# **OLYMPUS**

# **DIGITALKAMERA E-M10 Mark IV Betjeningsvejledning**

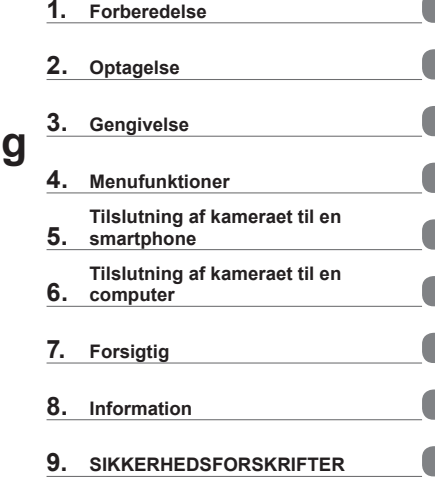

**[Indholdsfortegnelse](#page-3-0) Funktionsindeks**

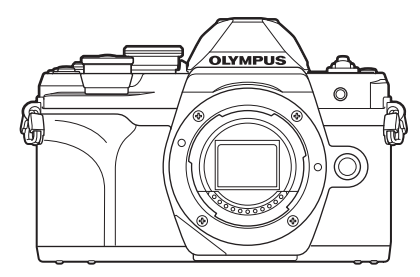

#### **Modelnr.: IM021**

 Tak, fordi du valgte et Olympus digitalkamera. For at få størst mulig glæde af kameraet og sikre det en lang levetid bør du læse denne vejledning grundigt igennem, inden kameraet tages i brug. Sørg for at læse og forstå "9. [SIKKERHEDSFORSKRIFTER](#page-176-0)", før du anvender dette produkt. Gem betjeningsvejledningen til senere brug. Vi anbefaler, at du tager nogle prøvebilleder for at lære kameraet at kende, før du tager vigtige billeder. Illustrationerne af skærmen og kameraet i denne vejledning er udarbejdet, mens produktet var under udvikling, og kan derfor afvige fra det faktiske produkt. Hvis der er tilføjet/ændret funktioner, fordi firmwaren til kameraet er blevet opdateret, afviger indholdet herfra. Besøg Olympus' websted for at få de seneste oplysninger.

# **Inden start**

#### <span id="page-1-0"></span>**Læs og følg sikkerhedsforskrifterne**

Læs hele afsnit "9. [SIKKERHEDSFORSKRIFTER"](#page-176-0) [\(s. 177\)](#page-176-0), inden du bruger kameraet, så du undgår forkert betjening, som medfører beskadigelse af ejendom eller skader på dig selv eller andre.

Brug denne vejledning som reference for at sikre korrekt og sikker betjening af kameraet. Opbevar vejledningen et sikkert sted, når du har læst den.

Olympus kan ikke holdes ansvarlig for overtrædelser af lokale love og bestemmelser som følge af brug af dette produkt i et andet land eller område end der, hvor det blev købt.

#### **Trådløst LAN og Bluetooth**®

Kameraet har indbygget trådløst LAN og **Bluetooth**®. Brugen af disse funktioner i lande uden for salgsregionen kan muligvis være i strid med lokale bestemmelser vedr. trådløs funktionalitet – kontakt de lokale myndigheder inden brug. Olympus kan ikke holdes ansvarlig for eventuel manglende overholdelse af gældende lokale bestemmelser.

Deaktiver trådløst LAN og **Bluetooth**® i områder, hvor det ikke er tilladt at bruge disse funktioner. **[Gegeneral vices** ["Deaktivering af trådløst LAN/](#page-149-0)**Bluetooth**<sup>®</sup>" (s. 150)

#### ■ Brugerregistrering

Du finder oplysninger om, hvordan du registrerer dine OLYMPUS-produkter, på OLYMPUS' hjemmeside.

#### ■ Installation af pc-softwaren/apps

#### **Olympus Workspace**

Dette computerprogram bruges til at downloade og vise billeder og film, der er optaget med kameraet. Det kan også anvendes til at opdatere kameraets firmware. Softwaren kan downloades fra websitet herunder. Hav kameraets serienummer klar, når du downloader softwaren.

https://support.olympus-imaging.com/owdownload/

#### **OLYMPUS Image Share (OI.Share)**

Du kan overføre billeder fra kameraet til en smartphone.

Du kan også fjernstyre kameraet og tage billeder fra en smartphone.

https://app.olympus-imaging.com/oishare/

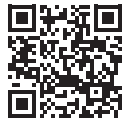

<span id="page-2-0"></span>Som supplement til "Betjeningsvejledningen" tilbyder vi også en "Guide til kameraets funktioner" Gør brug af disse vejledninger ved anvendelse af produktet.

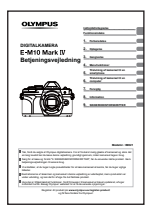

#### **Betjeningsvejledning** (denne pdf)

En "Sådan gør du"-guide til kameraet og dets mange funktioner. Betjeningsvejledningen kan downloades via OLYMPUS' website eller direkte via smartphoneappen "OLYMPUS Image Share" (Ol.Share).

#### **Guide til kameraets funktioner**

En guide til kameraets funktioner og indstillinger, som hjælper dig med at få mest muligt ud af kameraet. Guiden er optimeret til visning på mobile enheder og kan åbnes ved hjælp af Ol.Share.

[https://cs.olympus-imaging.jp/jp/support/cs/webmanual/index.html](https://cs.olympus-imaging.jp/jp/support/cs/webmanual/index.html?man=em10IV_en)

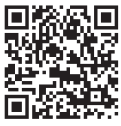

#### **Symboler i denne vejledning**

Følgende symboler bruges i hele denne vejledning.

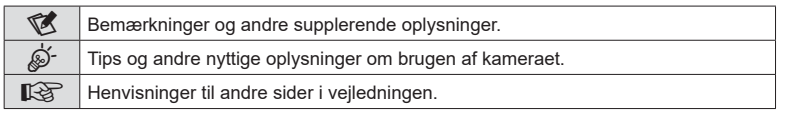

# <span id="page-3-0"></span>**Indholdsfortegnelse**

**[Inden start 2](#page-1-0)** 

**[Produktvejledninger 3](#page-2-0)**

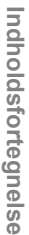

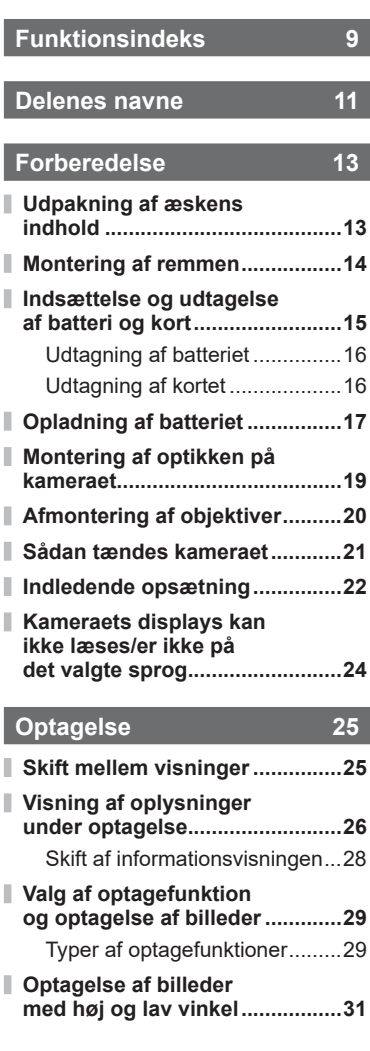

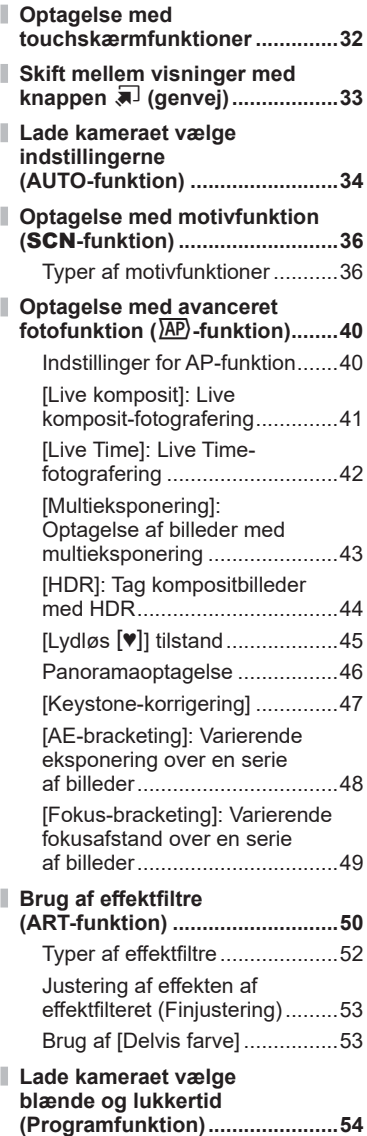

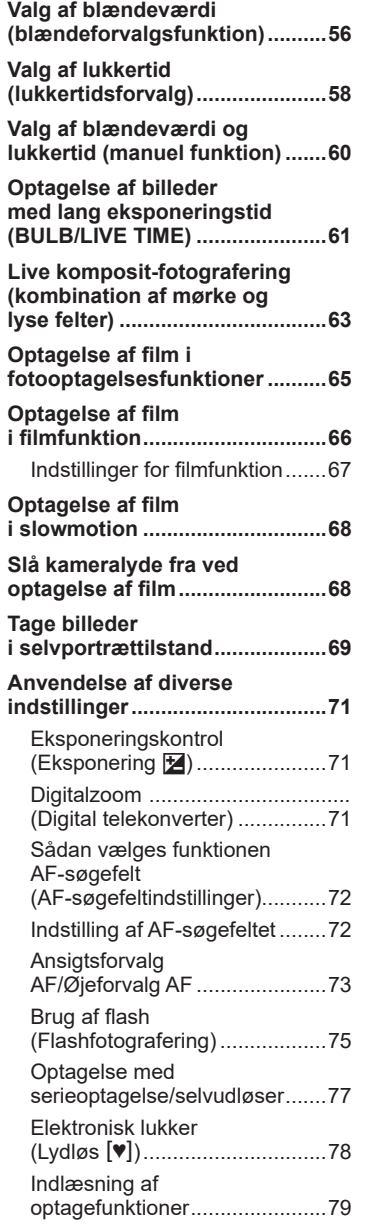

I

I,

I

ľ

I.

I

I

I

I

I

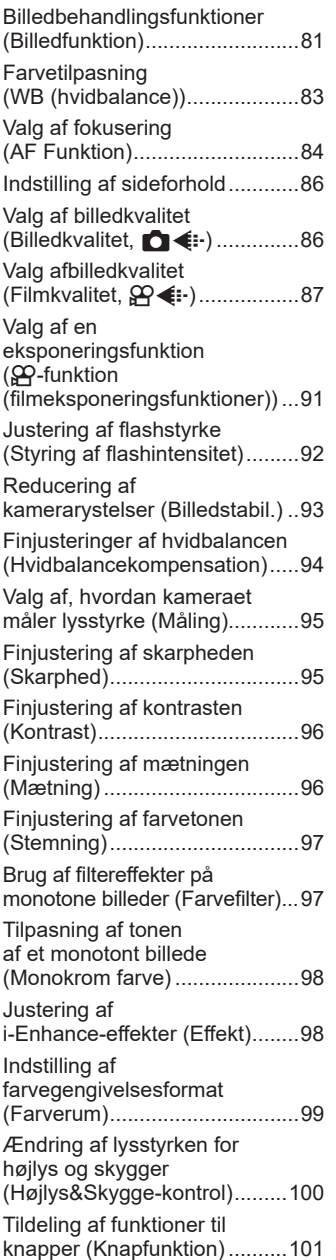

 $DA | 5$ 

# **[Gengivelse 105](#page-104-1)**

I

Ï

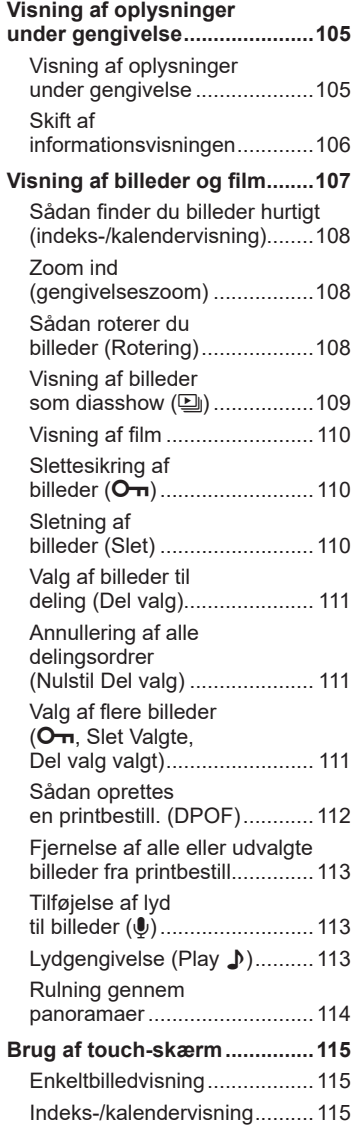

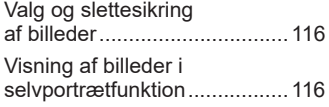

# **[Menufunktioner 117](#page-116-1)**

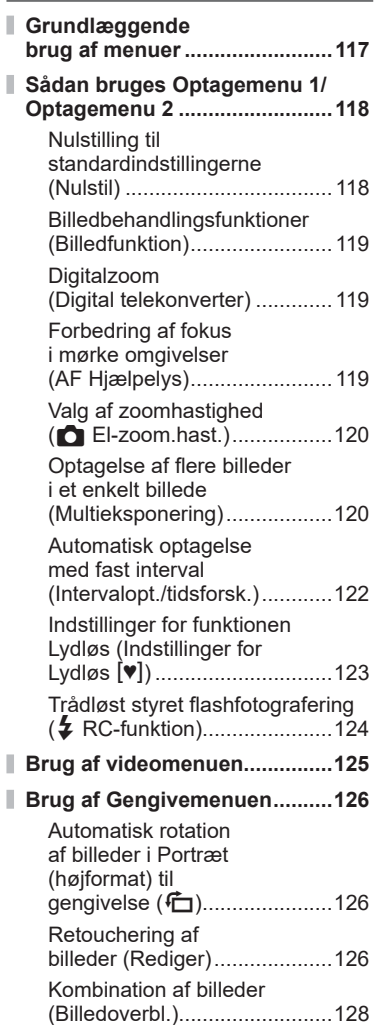

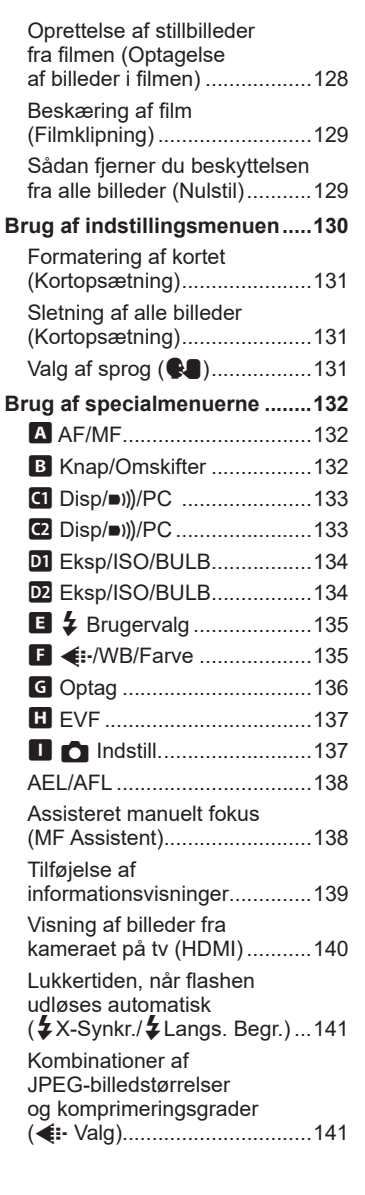

I

I

## **[Tilslutning af kameraet til](#page-141-1)  [en smartphone 142](#page-141-1)**

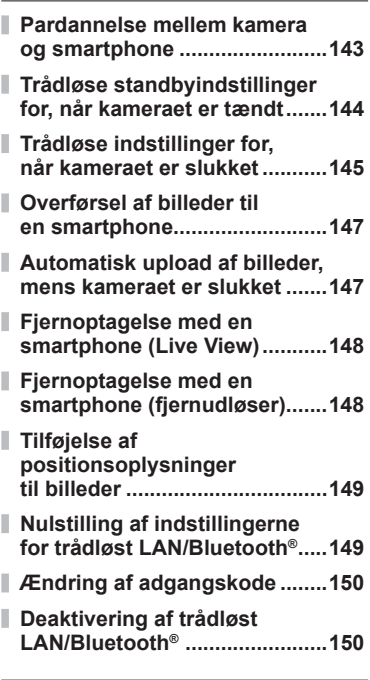

# **[Tilslutning af kameraet](#page-150-1)  [til en computer 151](#page-150-1)**

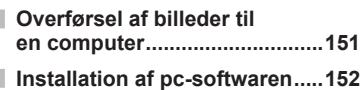

# **[Forsigtig 153](#page-152-1)**

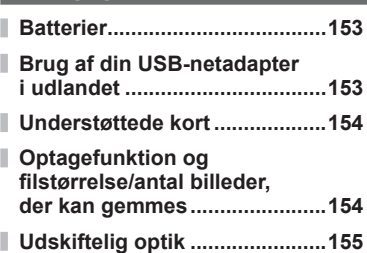

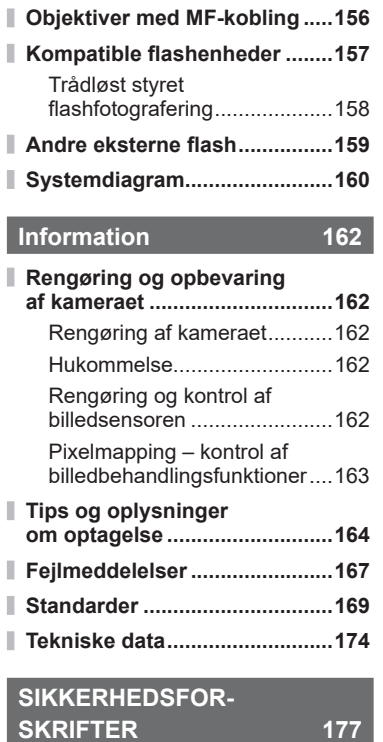

**[SIKKERHEDSFORSKRIFTER ...177](#page-176-1)**

# **[Indeks 182](#page-181-0)**

# **Funktionsindeks Funktionsindeks**

# **Funktionsindeks**

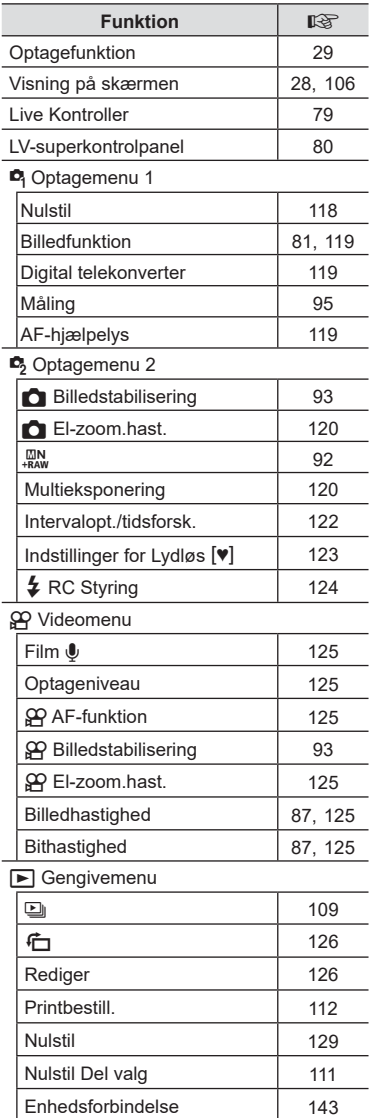

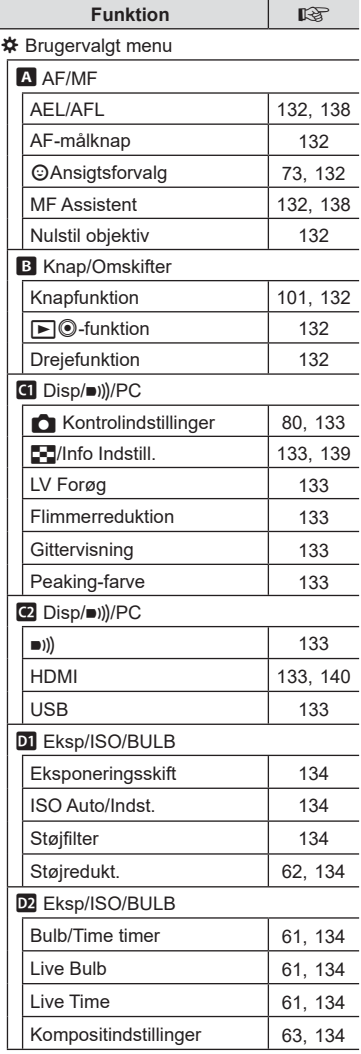

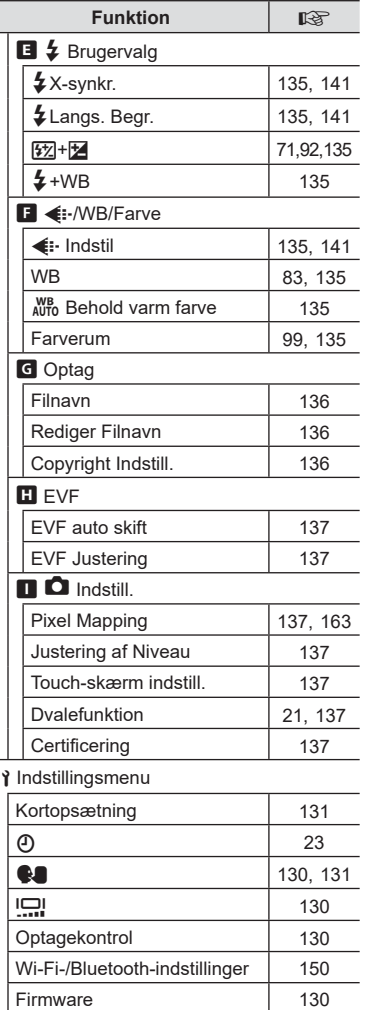

I

# <span id="page-10-0"></span>**Delenes navne**

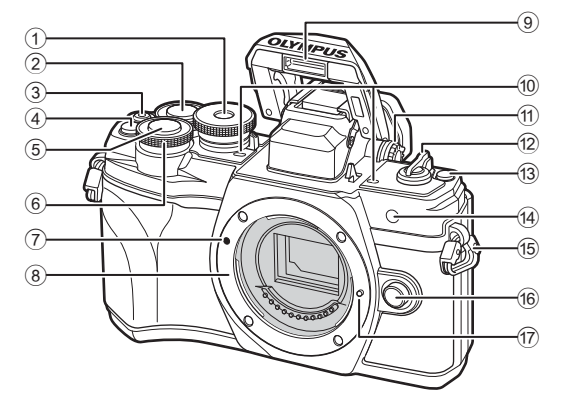

- 1 Omskifter ........................................[s. 29](#page-28-2)
- 2 Bageste omskifter\* (2)....[.s. 54](#page-53-1)-[60,](#page-59-1) [107](#page-106-1)
- 3 **(Film)/< knap .........................** [s. 65](#page-64-0)[/s. 111](#page-110-2)
- 4 **Q<sup>m</sup>** (Digital telekonverter)-knap ................[.s. 71,](#page-70-1) [101](#page-100-1)
- 5 Lukkerknap .....................................[s. 30](#page-29-0) 6 Forreste
- omskifter\* (<sup>\*</sup>) ...... [s. 54](#page-53-1)[-60](#page-59-1), [71,](#page-70-0) [75](#page-74-0), [107](#page-106-1)
- 7 Markering til montering af optik.......s. 19
- 8 Bajonet (Fjern kameradækslet, før du sætter optikken på).

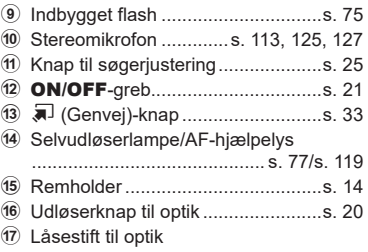

\* I denne vejledning repræsenter ikonerne @ og @ handlinger, der udføres med forreste og bagerste omskifter.

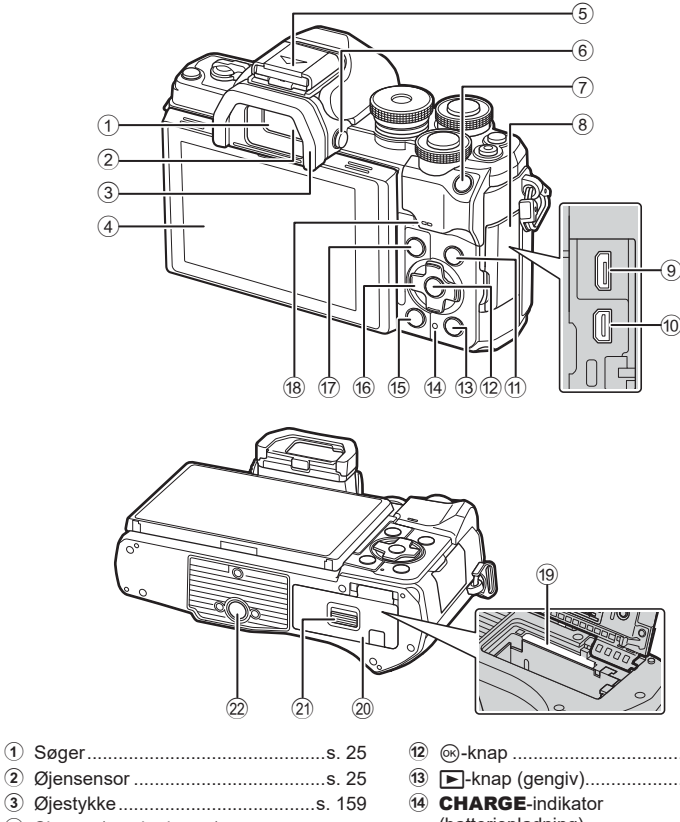

- 3 Øjestykke ......................................[s. 159](#page-158-1)
- 4 Skærm (touch-skærm) ............................[s. 26,](#page-25-1) [32](#page-31-1), [79](#page-78-0), [105,](#page-104-2) [115](#page-114-1)
- 5 Flashsko (flashskodæksel) ...........[s. 157](#page-156-1)
- 6 u (**LV**)-knap ................................[s. 25](#page-24-2)
- 7 AEL/AFL-knap ............[s. 101,](#page-100-1) [102](#page-101-0), [138](#page-137-1)
- 8 Stikdæksel
- 9 Mikro-USB-stik ..............................[s. 151](#page-150-2)
- 0 HDMI-mikrostik .............................[s. 140](#page-139-2)
- a INFO-knap ....................[.s. 28,](#page-27-2) [106](#page-105-2), [139](#page-138-1)

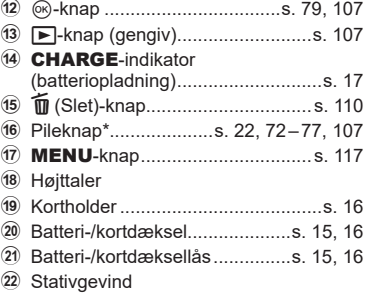

\* I denne manual repræsenterer  $\Delta \nabla \langle \mathbf{D} \rangle$ -ikonerne handlinger, der udføres med pileknappen.

*1*

<span id="page-12-0"></span>*1* **Forberedelse**

# **Udpakning af æskens indhold**

Når du køber kameraet, medfølger nedenstående tilbehør.

Hvis der mangler dele, eller noget er beskadiget, skal du kontakte den forhandler, hvor du købte kameraet.

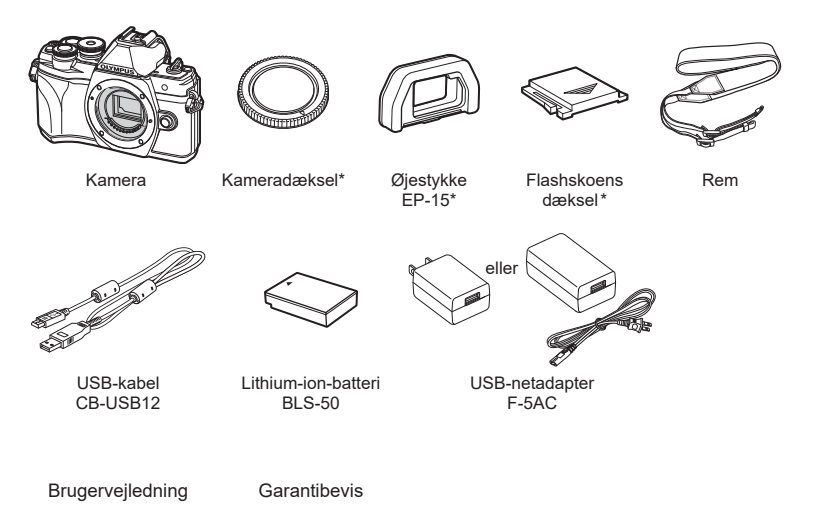

\* Kameradækslet, øjestykket og flashskoens dæksel er enten monteret på eller indsat i kameraet.

## <span id="page-13-0"></span>**Montering af remmen**

**1** Inden du monterer remmen, skal du trække enden ud af remholderen og løsne remmen som vist.

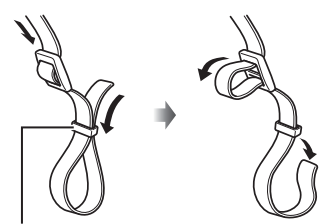

Remholder

**2** Før enden af remmen gennem kameraøjet og tilbage gennem remholderen.

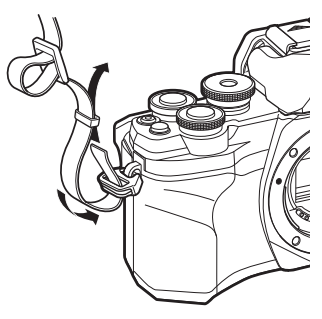

**3** Før enden af remmen gennem spændet, og spænd den som vist.

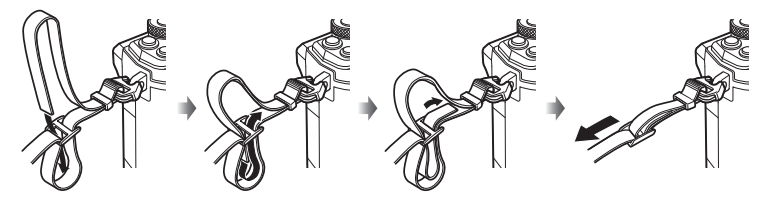

- Fastgør den anden ende af remmen til det andet kameraøje.
- Når du har fastgjort remmen, skal du trække den stram, så den ikke kan løsne sig.

*1*

## <span id="page-14-0"></span>**Indsættelse og udtagelse af batteri og kort**

I denne manual betegnes alle lagringsenheder som "kort" Kameraet kan anvende tredjeparts SD-, SDHC- eller SDXC-hukommelseskort, der overholder SD (Secure Digital)-standarden.

Kort skal formateres med dette kamera, før de tages i brug eller efter at have været anvendt med andre kameraer eller computere.  $\mathbb{R}$  "Formatering af kortet [\(Kortopsætning\)" \(s. 131\)](#page-130-1)

**1** Kontrollér, at ON/OFFhåndtaget er i OFF-position.

**2** Åbning af batteri-/kortdækslet.

- **3** Isætning af batteriet.
	- Brug udelukkende BLS-50-batterier (s. 13, [176\)](#page-175-0).

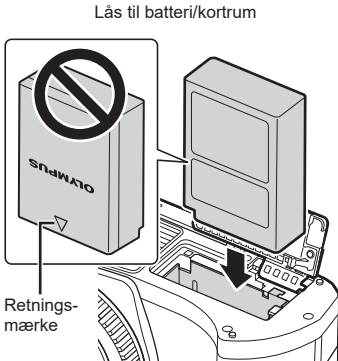

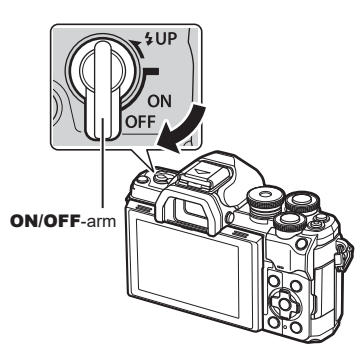

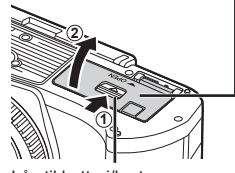

<span id="page-14-1"></span>Batteri-/kortdæksel

<span id="page-14-2"></span>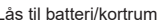

- <span id="page-15-0"></span>**4** Isætning af kortet.
	- Stik kortet ind, til det klikker på plads. **IG "Understøttede kort"** (s. 154)

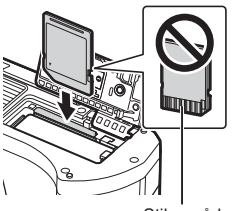

- Stikområde
- Tryk ikke for hårdt for at isætte et beskadiget eller deformeret kort. Dette kan beskadige kortåbningen.
- **5** Lukning af batteri-/kortdækslet.
- Sørg for, at batteri/kortrumsdækslet er lukket, før kameraet bruges. **<sup>2</sup>**

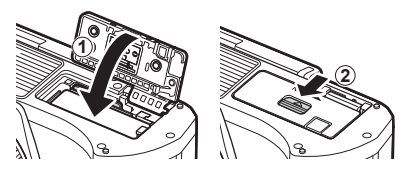

# $\sqrt{2}$

- Det anbefales at medbringe et ekstra batteri ved længerevarende optagelse, hvis det aktuelle batteri opbruges.
- Læs også ["Batterier" \(s. 153\)](#page-152-2).

#### **Udtagning af batteriet**

Sluk for kameraet, før du åbner eller lukker batteri/kortdækslet. For at fjerne batteriet skal du først skubbe batterilåseknappen i pilens retning og derefter fjerne batteriet.

- Batteriet må ikke fjernes, mens kortsymbolet er tændt ([s. 26,](#page-25-2) [27](#page-26-0)).
- Kontakt en autoriseret forhandler eller et servicecenter, hvis du ikke kan fjerne batteriet. Brug ikke magt.

### **Udtagning af kortet**

Tryk let på det isatte kort, så det skubbes ud. Tag kortet ud.

• Kortet må ikke fjernes, mens kortsymbolet er tændt ([s. 27\)](#page-26-0).

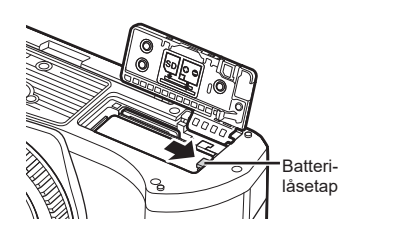

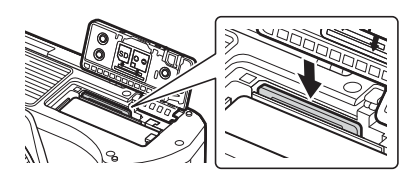

## <span id="page-16-0"></span>**Opladning af batteriet**

**1** Kontrollér, at ON/OFFhåndtaget er i OFF-position.

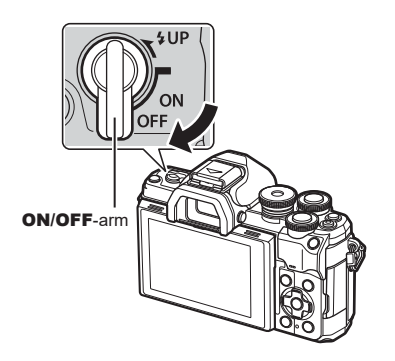

**2** Kontrollér, at batteriet er sat i kameraet, og tilslut USB-kablet og USBnetadapteren.

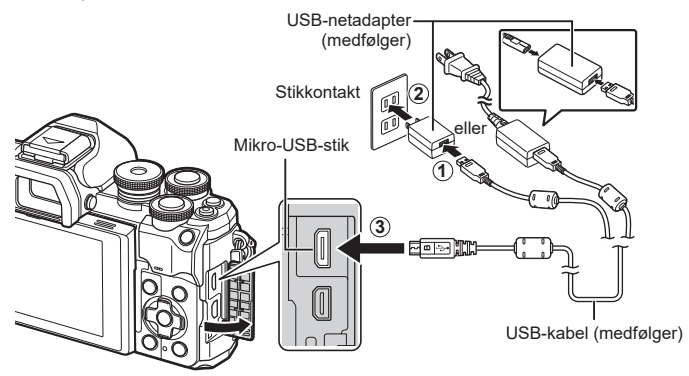

- Brug aldrig et andet kabel end det medfølgende eller et andet USB-kabel, der er godkendt af Olympus. Det kan forårsage røgdannelse eller brand.
- **CHARGE-lampen lyser under opladning.** En opladning tager ca. 4 timer. Lampen slukker, når batterierne er fuldt opladet.
- Opladningen standser, når der tændes for kameraet, selv om opladningen stadig er i gang.

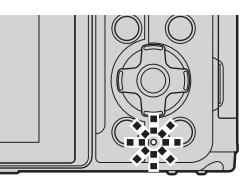

- USB-netadapteren kan ikke bruges til at oplade batterierne, når kameraet er tændt.
- I tilfælde af fejl under opladningen vil CHARGE-lampen blinke. Afbryd USB-kablet, og tilslut det igen.
- USB-opladning er mulig, når batteritemperaturen er mellem 0 og 40 °C.
- En lader (BCS-5: sælges separat) kan bruges til at oplade batteriet.

*1*

- $\mathbb{S}$ 
	- Af hensyn til sikkerheden kan opladningen tage længere tid, eller batteriet bliver ikke ladet fuldt op, hvis batteriopladningen sker i omgivelser med høj temperatur.
- Batterierne bliver ikke ladet op, mens kameraet er slukket, hvis billeder bliver uploadet til en smartphone via Wi-Fi (automatisk upload i baggrunden).  $\mathbb{R}$  "Automatisk upload af [billeder, mens kameraet er slukket" \(s. 147\)](#page-146-1)

#### **13** USB-netadapteren

• Sørg for at trække USB-netadapteren ud ved rengøring. Hvis du lader USB-netadapteren sidde i under rengøring, er der risiko for personskade eller elektrisk stød.

*1*

# <span id="page-18-0"></span>**Montering af optikken på kameraet**

**1** Kontrollér, at ON/OFF-håndtaget er i OFF-position.

**2** Fjern det bageste dæksel fra optikken og dækslet fra kameraet.

**3** Sørg for, at kameraets (røde) monteringsmærke passer med det (røde) isætningsmærke på optikken, og sæt derefter optikken på kamerahuset.

- **4** Roter optikken som vist, indtil den klikker på plads.
- Du må ikke trykke på optikkens udløserknap.
- Rør ikke ved kameraets indvendige dele.
- **5** Fjern forreste dæksel på optikken.

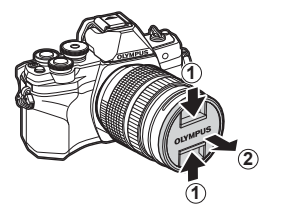

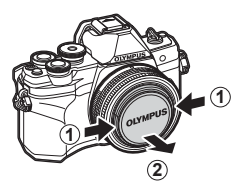

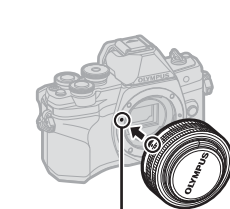

**1**

**2**

Markering til montering af optik

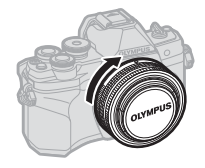

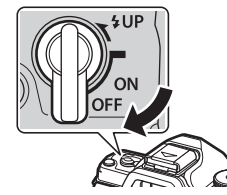

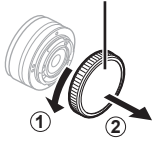

Bagdæksel

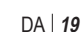

<span id="page-19-0"></span>**1** Kontrollér, at ON/OFF-håndtaget er i OFF-position.

**2** Hold optikkens udløserknap trykket ind, og drej optikken som vist.

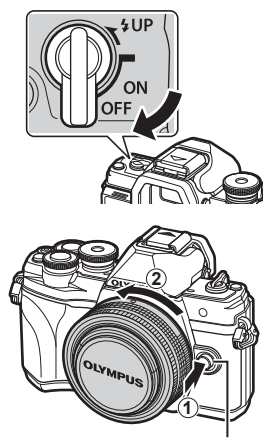

Udløserknap til optik

**Udskiftelig optik** Læs ["Udskiftelig optik" \(s. 155\).](#page-154-1)

*1*

# <span id="page-20-2"></span><span id="page-20-0"></span>**Sådan tændes kameraet**

#### **1** Flyt ON/OFF-armen til positionen ON.

- Skærmen tændes, når kameraet tændes.
- Flyt armen tilbage til positionen OFF for at slukke for kameraet.

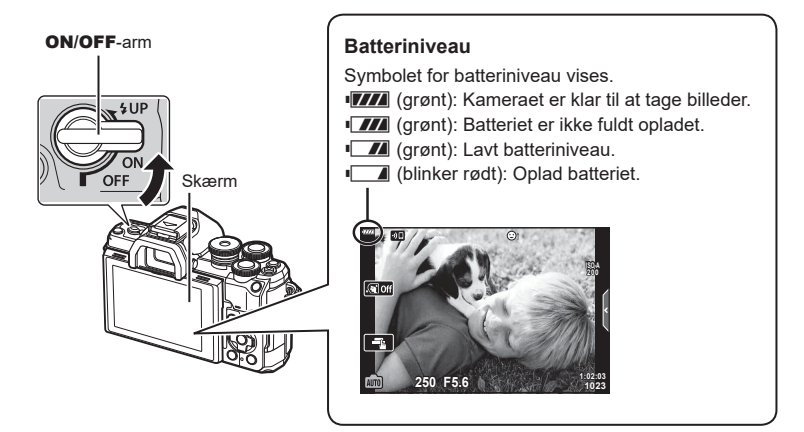

#### <span id="page-20-1"></span>**Kameraets dvalefunktion**

Hvis der ikke udføres nogen handling i et minut, skifter kameraet til dvalefunktion (standby) for at slukke skærmen og annullere alle handlinger. Kameraet vækkes igen ved at trykke på udløseren. Kameraet slukkes automatisk, hvis det efterlades i dvalefunktion i 4 timer. Tænd kameraet igen før brug. Du kan vælge, hvor længe kameraet skal være inaktivt, før det går i dvalefunktion.  $\mathbb{R}$  [\[Dvalefunktion\] \(s. 137\)](#page-136-6)

### <span id="page-21-0"></span>**Indledende opsætning**

Når du tænder kameraet første gang, skal du udføre den indledende opsætning ved at vælge et sprog og indstille klokkeslættet på kameraet.

- Informationer om dato og tid registreres på kortet sammen med billederne.
- Dato og tid indgår også i filnavnet. Vær sikker på, at den korrekte dato og tid er indstillet på kameraet inden brug. Nogle funktioner kan ikke bruges, hvis dato og tid ikke er indstillet.
- **1** Tryk på  $\circledcirc$ -knappen, når dialogboksen for indledende opsætning vises, og du bliver bedt om at vælge sprog.
- **2** Markér det ønskede sprog med forreste eller bagerste omskifter eller  $\triangle \nabla \triangleleft \triangleright$ -knapperne på piletasterne.
	- Dialogboksen til valg af sprog har to sider med muligheder. Brug forreste eller bagerste omskifter eller  $\Delta \nabla \langle \mathbf{D} \rangle$ -knapperne på piletasterne til at flytte markørerne mellem sider.

- **3** Tryk på  $\circledast$ -knappen, når det ønskede sprog er markeret.
	- Hvis du trykker på udløseren, inden du trykker på  $@$ -knappen, vender kameraet tilbage til optagetilstand, og der vælges ikke noget sprog. Du kan udføre den indledende opsætning ved at slukke og tænde kameraet igen for at få vist dialogboksen til indledende opsætning igen og starte processen forfra fra trin 1.
	- Sproget kan til enhver tid ændres på  $\mathbf{Y}$ -indstillingsmenuen.  $\mathbb{R}$  "Valg af sprog  $(\mathbf{Q})$ " [\(s. 131\)](#page-130-2)

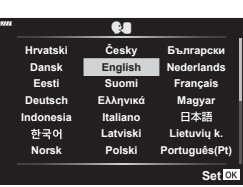

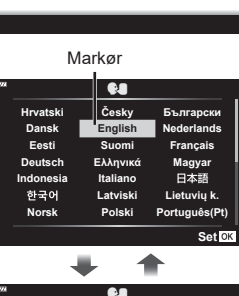

**Please select your language. Por favor, selecciona tu idioma. Veuillez choisir votre langue. Bitte wählen Sie Ihre Sprache.**

请设置您的语言。图 言語を選択してください。

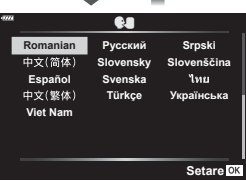

*1*

- **4** Indstil dato, tid og datoformat.
	- Brug < I > knapperne på piletasten til at markere elementer.
	- Brug  $\Delta \nabla$ -knapperne på piletasten til at ændre det markerede element.
	- Uret kan til enhver tid justeres fra  $\cdot$ indstilingsmenuen.  $\mathbb{R}$  [ $\circ$ ] ([s. 130\)](#page-129-5)

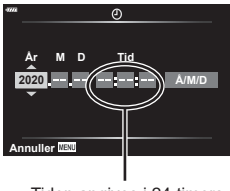

Tiden angives i 24-timers format.

- **5** Fuldfør den indledende opsætning.
	- Tryk på  $\circledast$ -knappen for at indstille uret.
- Hvis batteriet tages ud af kameraet, og kameraet ikke bruges et stykke tid, gendannes standardindstillingerne for dato og tid eventuelt.
- Hvis du vil optage video, skal du indstille billedhastigheden, så den passer til videostandarden i dit område.  $\mathbb{R}$  [\[Billedhastighed\] \(s. 125\)](#page-124-5)

#### **Sådan slukkes kameraet** Sæt ON/OFF-armen i OFF-positionen for at slukke kameraet. På side [145](#page-144-1) kan du se, hvad du skal gøre, hvis dialogen i illustrationen vises på kameraet. **Standby Aktivér Wi-Fi/Bluetooth standbyfor at importere billeder,mens strømmen er fra? Ja Nej Anvend Standby: til Bekræft, om standby skal aktiveres, hver gang strømmen er fra? Denne indstilling kan altid ændres via menuen. Bekræft hver gang Vis ikke dette skærmbillede igen** Tilbage **MENU** Anvend OK

## <span id="page-23-0"></span>**Kameraets displays kan ikke læses/er ikke på det valgte sprog**

Hvis kameraets displayes er på et ukendt sprog eller bruger tegn, du ikke kan læse, har du muligvis valgt det forkerte sprog i dialogboksen til sprogvalg, da du valgte sprog. Følg nedenstående trin for at ændre sprog.

1 Tryk på MENU-knappen for at få vist menuerne.

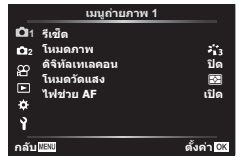

3 Markér  $\lceil \cdot \cdot \rceil$  med  $\Delta \nabla$ , og tryk på  $\triangleright$ . 4 Markér det ønskede sprog med

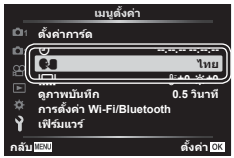

2 Markér fanen  $\gamma$  med  $\Delta \nabla$ , og tryk på  $\triangleright$ .

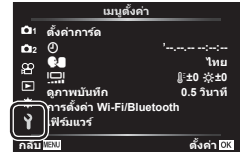

 $\Delta \nabla \triangleleft \triangleright$ , og tryk på  $\otimes$ -knappen.

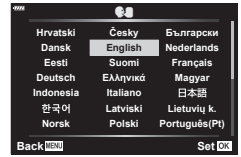

*2* Optagelse **Optagelse**

# <span id="page-24-0"></span>**Optagelse**

# <span id="page-24-2"></span>**Skift mellem visninger**

Kameraet er udstyret med en øjensensor, der tænder søgeren, når søgeren sættes mod øjet. Når øjet fjernes, slukker sensoren søgeren og tænder skærmen.

> Før søgeren op til øjet.

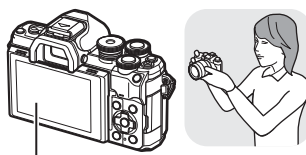

Skærm

 $\mathbb Z$ 

<span id="page-24-1"></span>*2*

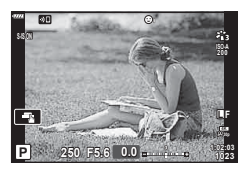

Monitoren viser objektivvisningen vister oppretten oppretten Objektivvisning på søgeren

• Hvis søgeren ikke er i fokus, skal du sætte søgeren til øjet og fokusere skærmen ved at dreje knappen til søgerjustering.

- Du kan få vist indstillingsmenuen for EVF auto skift ved at trykke på og holde | O|-knappen inde.  $\mathbb{R}$  [\[EVF auto skift\] \(s. 137\)](#page-136-1)
- Når [Fra] er valgt for [EVF auto skift], kan du skifte visning ved at trykke på |○|-knappen.

• Når monitoren vippes, deaktiveres øjensensoren.

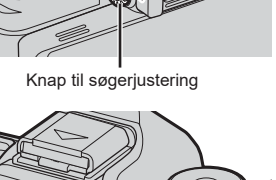

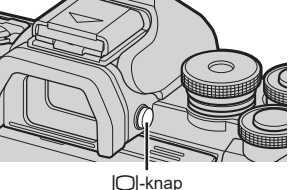

Søger

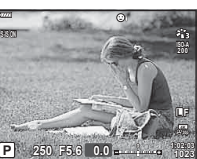

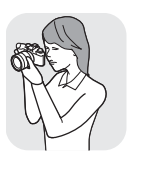

# <span id="page-25-1"></span><span id="page-25-0"></span>**Visning af oplysninger under optagelse**

<span id="page-25-2"></span>**Visning på skærmen under stillfotografering**

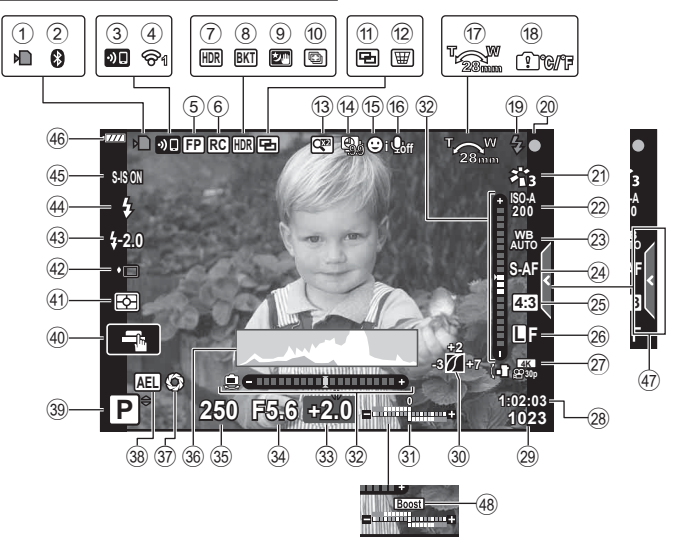

#### **Visning på skærmen i filmfunktion**

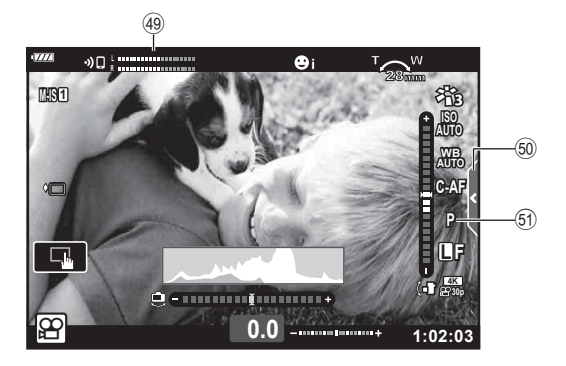

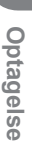

*2*

<span id="page-26-0"></span>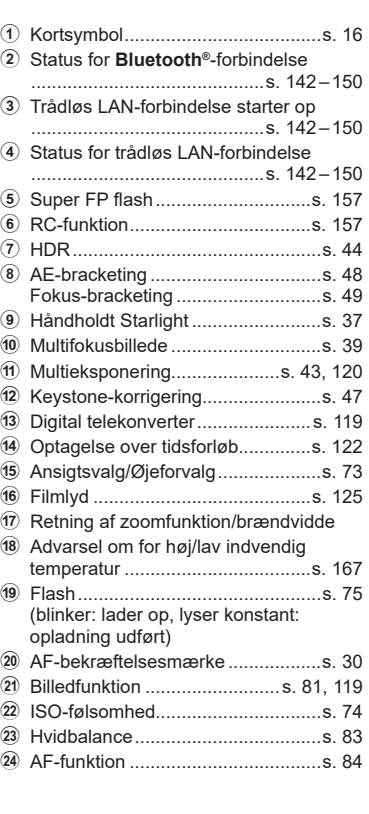

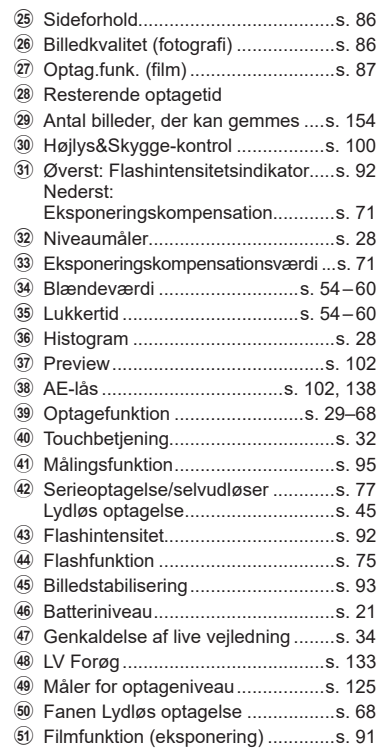

### <span id="page-27-1"></span><span id="page-27-0"></span>**Skift af informationsvisningen**

<span id="page-27-2"></span>Du kan ændre de oplysninger, der vises på skærmen under optagelse, med **INFO-**knappen.

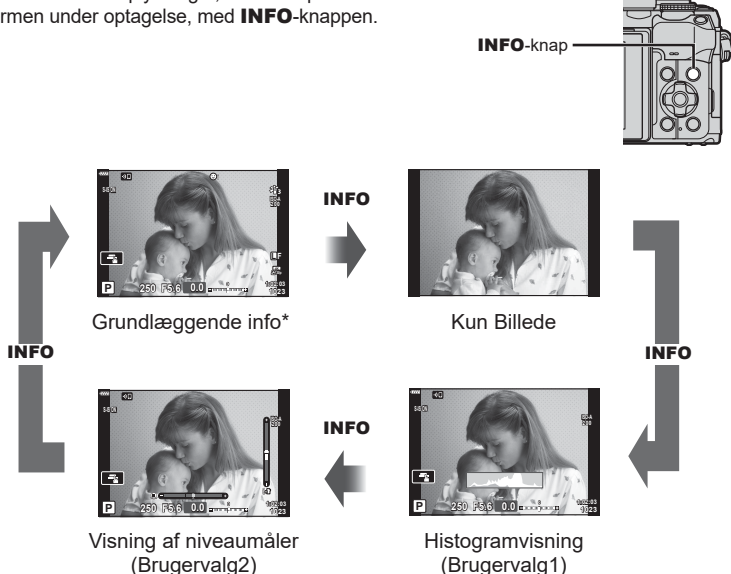

- \* Vises ikke i  $\mathfrak{P}$ -funktion (filmfunktion), medmindre der optages.
- Du kan ændre indstillingerne for Brugervalg1 og Brugervalg2.  $\mathbb{E}$  [E-I/Info indstil.] > [LV-Info] ([s. 133](#page-132-2))
- Informationsskærmene kan flyttes i alle retninger ved at dreje på den forreste omskifter, mens INFO-knappen holdes nede.

#### <span id="page-27-4"></span>**Histogramvisning**

Et histogram, der viser lysstyrkefordelingen i billedet. Den vandrette akse viser lysstyrken, og den lodrette akse viser antal pixel for hvert lysstyrkeniveau i billedet. Under optagelse angives overeksponering med rødt, undereksponering med blåt, og det målte område med spot-måling vises med grønt.

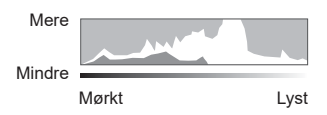

#### <span id="page-27-3"></span>**Visning af niveaumål.**

Angiver kameraets retning. "Vipperetningen" vises på den lodrette bjælke, og "horisontretningen" vises på den vandrette bjælke. Når bjælkerne bliver grønne, er kameraet både i vater og i lod.

- Brug indikatorerne på niveaumåleren som vejledning.
- Fejl på displayet kan rettes via kalibrering [\(s. 137](#page-136-4)).

# <span id="page-28-3"></span><span id="page-28-0"></span>**Valg af optagefunktion og optagelse af billeder**

<span id="page-28-2"></span>Brug omskifteren til at vælge optagefunktion, og tag derefter billedet.

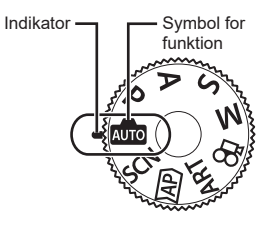

## <span id="page-28-1"></span>**Typer af optagefunktioner**

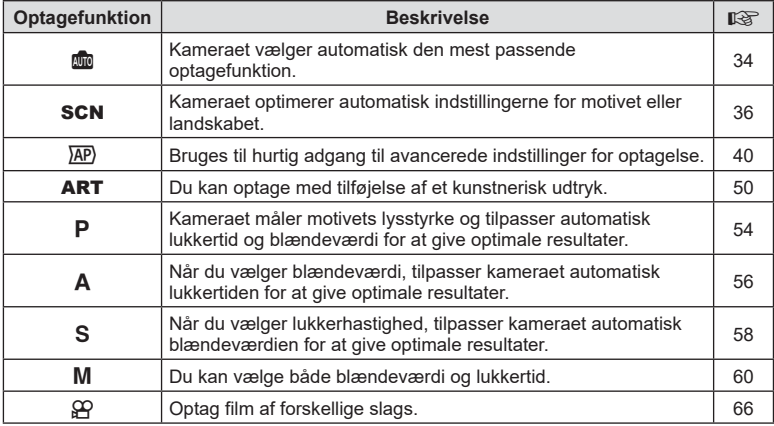

Se i det følgende, hvordan du bruger de forskellige optagefunktioner.

#### **Funktioner, der ikke kan vælges fra menuer**

Nogle punkter kan ikke vælges fra menuerne ved brug af pileknappen.

- Punkter der ikke kan indstilles med den aktuelle optagefunktion.
- Punkter, der allerede er indstillet:

Indstillinger såsom billedfunktion er ikke tilgængelige, når omskifteren er drejet til **b.** 

**1** Drej omskifteren for at vælge en funktion.

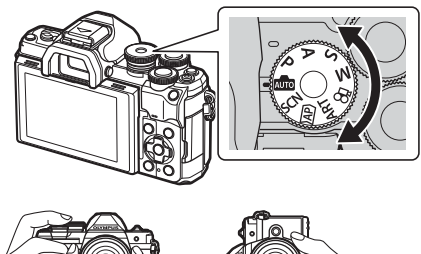

- **2** Komponer billeder.
	- Sørg for, at dine fingre eller kameraets rem ikke dækker flashen eller AF Hjælpelys.

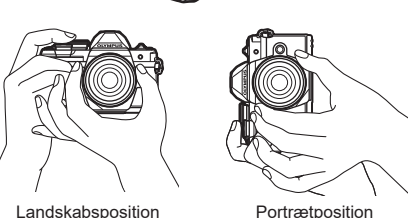

- **3** Stil skarpt.
	- Vis motivet midt på skærmen, og tryk let ned på lukkeren til første position (tryk lukkeren halvt ned).

<span id="page-29-0"></span>AF-indikatoren ( $\bullet$ ) vises, og der vises en grøn ramme (AF-søgefelt) i fokuseringsområdet.

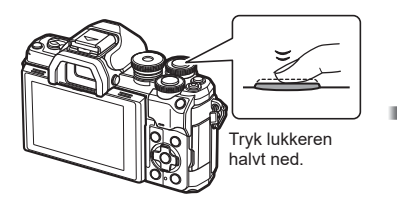

<span id="page-29-1"></span>28mm **200** AF-bekræftelsesmærke

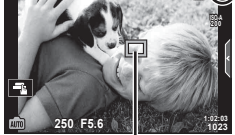

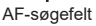

• Hvis AF-bekræftelsesmærket blinker, er motivet ikke i fokus ([s. 164\)](#page-163-1).

#### **4** Udløs lukkeren.

- Tryk lukkeren helt ned (fuldstændigt).
- Kameraet udløser lukkeren og tager et billede.
- Det optagne billede vises på

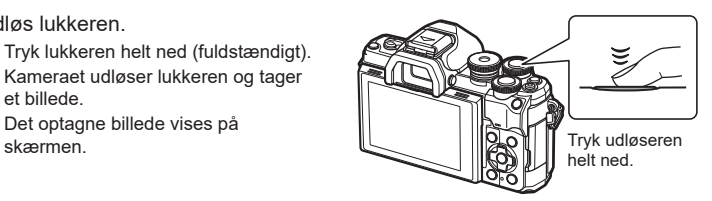

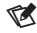

- Du kan fokusere og tage billeder ved hjælp af touch-funktionerne. L<sup>og</sup> "Optagelse med [touchskærmfunktioner" \(s. 32\)](#page-31-1)
- Hvis du vil forlade optagefunktionen fra menuerne eller afspilning, skal du trykke udløseren halvt ned.

# <span id="page-30-0"></span>**Optagelse af billeder med høj og lav vinkel**

Du kan ændre skærmens retning og vinkel.

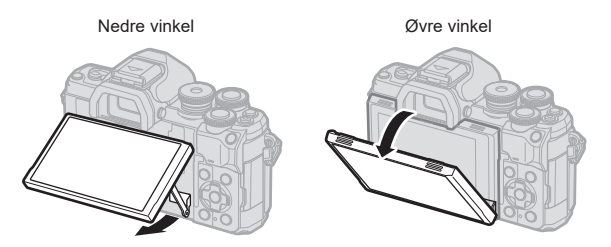

#### **Rotering af skærmen: Forholdsregler**

• Drej skærmen forsigtigt inden for de viste grænser. Brug ikke styrke; manglende overholdelse af denne forholdsregel kan medføre beskadigelse af stikkene.

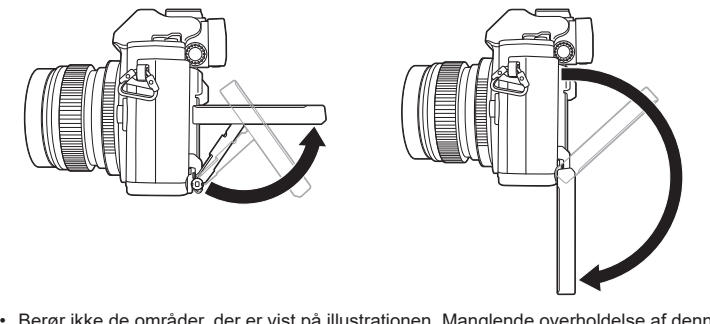

• Berør ikke de områder, der er vist på illustrationen. Manglende overholdelse af denne forholdsregel kan medføre beskadigelse af produktet eller fejlfunktion.

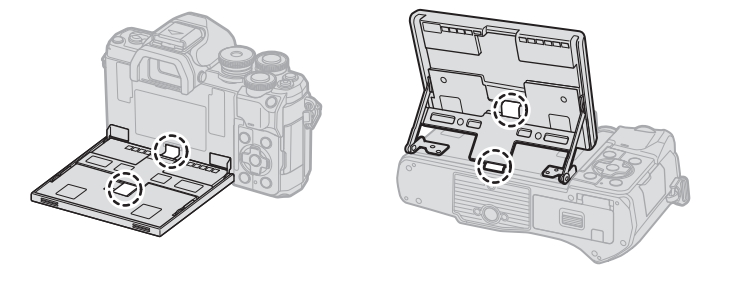

# $\overrightarrow{a}$

• Ved at vende skærmen kan du tage billeder af dig selv, mens du ser en forhåndsvisning af rammen.  $\mathbb{R}$  ["Tage billeder i selvportrættilstand" \(s. 69\)](#page-68-0)

## <span id="page-31-1"></span><span id="page-31-0"></span>**Optagelse med touchskærmfunktioner**

Tryk på  $\blacksquare$  for at skifte mellem indstillingerne for touchskærm.

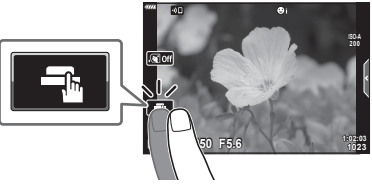

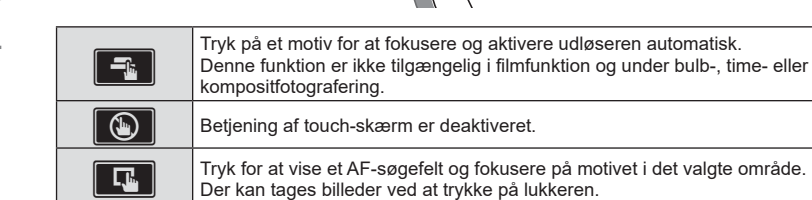

#### Forhåndsvisning af motivet  $(\blacksquare)$

- **1** Tryk på motivet på skærmen.
	- Der vises et AF-søgefelt.
	- Brug skyderen til at vælge feltets størrelse.
	- Tryk på **Boff** for at slukke for visningen af AF-søgefelt.
- **2** Tryk på **Q** for at zoome ind på billedpositionen.
	- Brug fingeren til at rulle i displayet, når billedet er zoomet ind.
	- Tryk på **E i** for at annullere zoom-visningen.
	- Du kan ikke ændre størrelsen på eller zoome ind på motivet i filmfunktion.
- Touch-skærmen kan ikke betjenes i følgende situationer. Enkelttryk WB, mens knapper og omskiftere er i brug osv.
- Rør ikke ved skærmen med dine negle eller andre skarpe genstande.
- Handsker eller skærmbeskyttelse kan forstyrre betjeningen af touch-skærmen.
- Du kan deaktivere brug af touch-funktionaliteten.  $\mathbb{R}$  [\[Touch-skærm indstill.\] \(s. 137\)](#page-136-5)

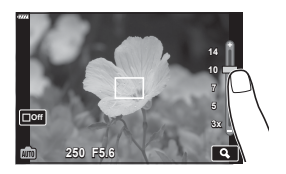

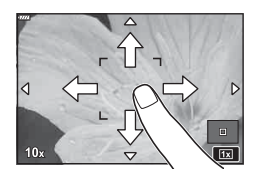

# <span id="page-32-1"></span><span id="page-32-0"></span>**Skift mellem visninger med knappen**  $\overline{u}$  **(genvej)**

Tryk på  $\overline{\bullet}$ -knappen for at skifte til de enkelte skærmbilleder i den valgte optagefunktion mellem billeder.

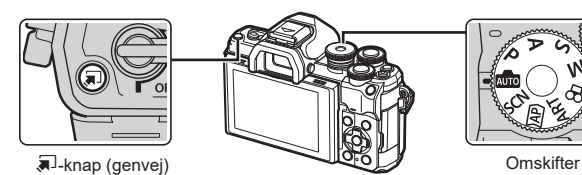

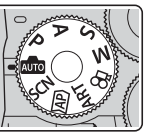

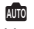

Live vejledning ([s. 34\)](#page-33-1)

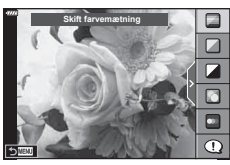

#### $\overline{AP}$

Avanceret fotofunktion [\(s. 40](#page-39-1))

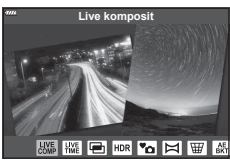

#### P/A/S/M

LV-superkontrolpanel ([s. 80\)](#page-79-0)

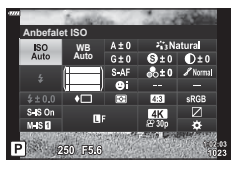

**SCN** 

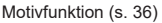

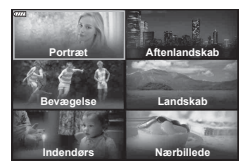

ART Effektfilterfunktion [\(s. 50](#page-49-1))

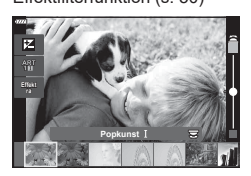

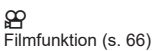

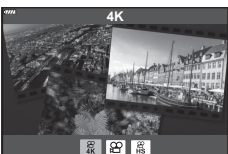

# <span id="page-33-1"></span><span id="page-33-0"></span>**Lade kameraet vælge indstillingerne ( AUTO-funktion)**

Kameraet justerer indstillingerne, så de passer bedst til motivet, du skal bare trykke på udløseren.

Brug live-vejledningerne til nemt at justere parametre som farve, lysstyrke og baggrundssløring.

- **Stil omskifteren på**  $\overline{A}$ **.** 
	- I automatisk funktion vælger kameraet automatisk den indstilling for motivfunktion, der passer til dit motiv, når du trykker udløseren halvt ned. Når valget er foretaget, erstattes ikonet **Bu** nederst til venstre på skærmen af ikonet for det valgte motiv.
- **2** Du kan tilpasse optageindstillingerne ved at få vist Live vejledning ved at trykke på  $\overline{\bullet}$ -knappen.
	- Brug  $\wedge \nabla$  til at markere et motiv i live-veiledningen, og tryk på ® for at få vist en skydeknap.
- **3** Brug  $\triangle \nabla$  til at placere skyderen og vælge et niveau.
	- Tryk på  $\circledast$ -knappen for at gemme ændringerne.
	- For at afslutte skal du trykke på MENU-knappen.
	- Når [Optagetips] er valgt, skal du bruge  $\wedge \nabla$  til at markere motivet og trykke på  $\circledcirc$ -knappen for at få vist detaljen.
	- Effekten af det valgte niveau kan ses på skærmen. Hvis [Uskarp baggrund] eller [Udtryk bevægelse] er valgt, vil skærmen vende tilbage til normal, men den valgte effekt vil være synlig på det endelige billede.
- **4** Du kan indstille flere live veiledninger ved at gentage trin 2 og 3.
	- Et flueben vises ud for vejledningselementer for live vejledninger, som allerede er indstillet.
	- [Uskarp baggrund] og [Udtryk bevægelse] kan ikke vælges samtidigt.

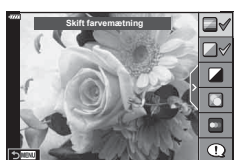

- **5** Optag.
	- Hvis du vil fjerne en live vejledning fra skærmen, skal du trykke på MENU-knappen.
- Hvis [RAW] er valgt for billedkvalitet, vil billedkvaliteten automatisk blive indstillet til RAW+JPEG.
- Enkelte indstillinger for live vejledning anvendes ikke på RAW-kopien.
- Billederne kan virke grynede på nogle indstillingsniveauer i live vejledningen.

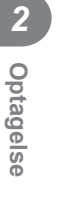

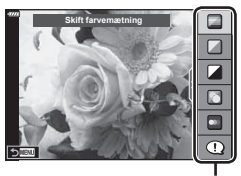

Element i vejledningen

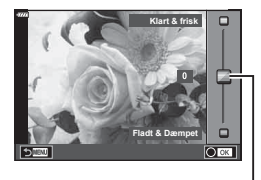

Skyder

- Ændring af indstillinger for live vejledning kan muligvis ikke ses på skærmen.
- Billedhastigheden er lavere, jo tættere skyderen [Udtryk bevægelse] er på [Uskarp bevægelse].
- Flash kan ikke bruges sammen med live vejledning.
- Hvis der vælges indstillinger for live vejledning, som overskrider grænserne for kameraets lysmålere, kan billederne blive over- eller undereksponerede.

# $\sqrt{2}$

• Touch-funktioner kan også anvendes.

#### **Enkelttryks-e-Portræt**

Du aktiverer enkelttryks-e-Portræt, så kameraet giver flottere ansigtsfarver på portrætter, ved at trykke på ikonet **Gor** (enkelttryks-e-Portræt) for at aktivere det (Gom).  $\sqrt{2}$  ["Tage billeder i selvportrættilstand" \(s. 69\)](#page-68-0)

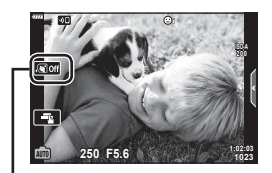

Ikon for enkelttryks-e-Portræt

# <span id="page-35-1"></span><span id="page-35-0"></span>**Optagelse med motivfunktion (**SCN**-funktion)**

Kameraet optimerer automatisk indstillingerne for motivet eller landskabet.

**1** Drej omskifteren til SCN.

- **2** Brug  $\Delta \nabla \triangleleft \triangleright$  til at markere et motiv, og tryk på  $(x)$ -knappen.
- 3 Brug  $\triangleleft$  b til at markere et motiv, og tryk på Q-knappen.
	- Tryk på  $\overline{P}$ -knappen for at vælge et andet motiv.

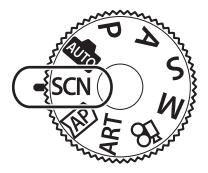

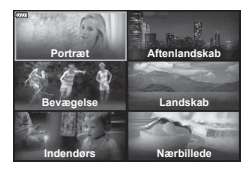

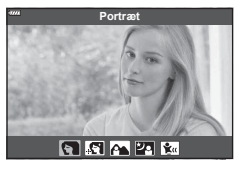

#### **4** Optag.

### $\sqrt{2}$

• Touch-funktioner kan også anvendes.

### **Typer af motivfunktioner**

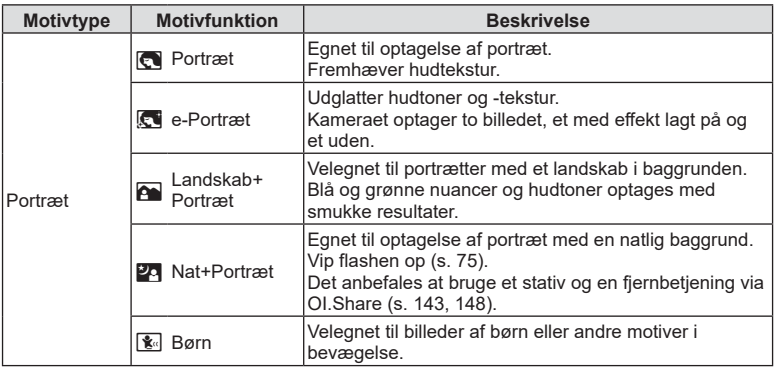
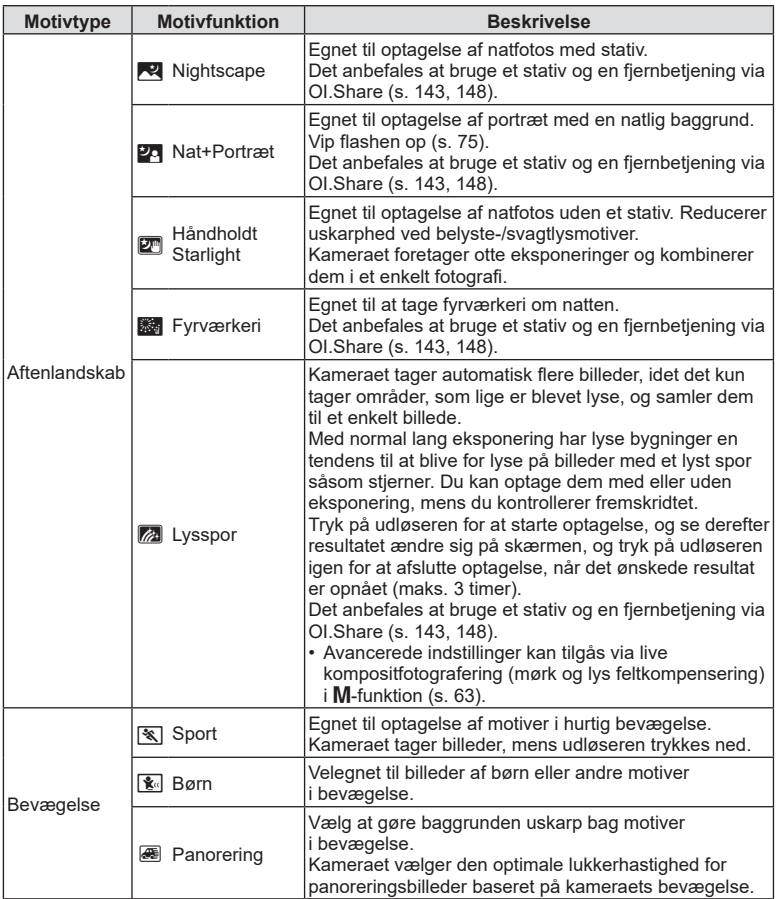

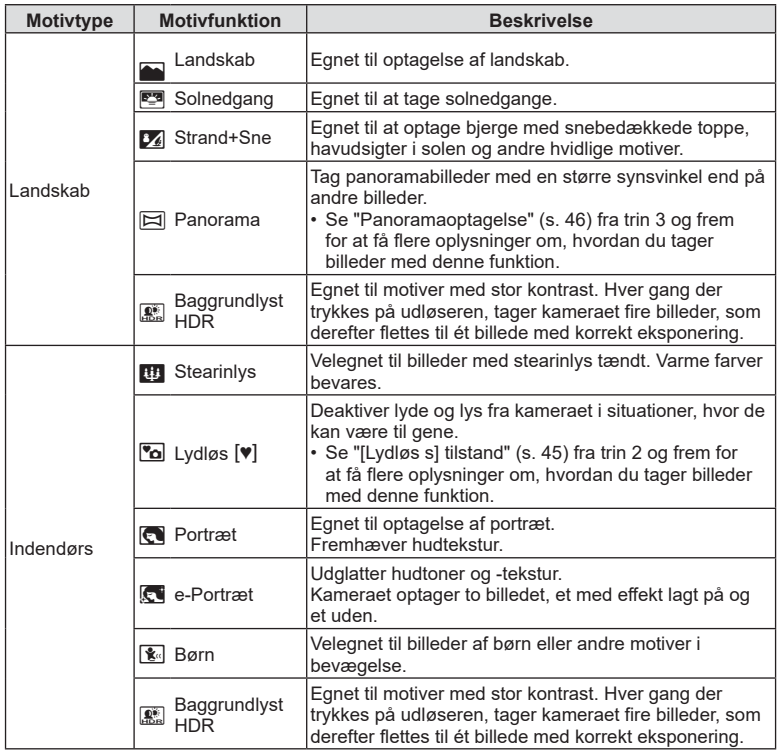

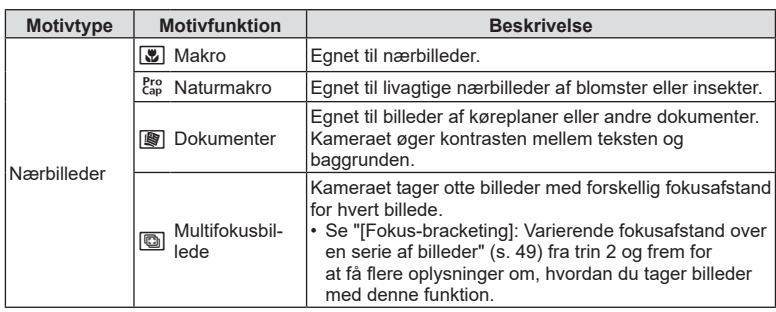

- For at kunne maksimere fordelene ved motivfunktionerne deaktiveres nogle af optagefunktionerne.
- Nogle gange skal de måske bruges til at registrere billeder taget ved hjælp af [e-Portræt]. Når billedets kvalitetsfunktion er indstillet til [RAW], optages billedet i RAW+JPEG.
- Der kan ikke optages film ved brug af [e-Portræt], [Håndholdt Starlight], [Panorama] eller [Baggrundlyst HDR].
- [Håndholdt Starlight]-billeder taget med [RAW] som valgt billedkvalitet optages i RAW+JPEG-format, hvor det første billede optages som et RAW-billede, og det endelige kompositbillede som et JPEG-billede.
- [Baggrundlyst HDR] optager HDR-behandlede billeder i JPEG-format. Hvis billedkvaliteten er indstillet til [RAW], optages billedet i RAW+JPEG.
- I [Panorering] vises  $\bigcirc$  under panoreringsregistrering, og  $\bigcirc$  vises, når der ikke registreres noget.
- Når der bruges en optik med en billedstabiliseringskontakt i [Panorering], skal du slå billedstabiliseringskontakten fra.

Der kan muligvis ikke opnås tilstrækkelige panoreringseffekter under lysstærke forhold. Brug et almindeligt ND-filter til nemmere at opnå disse effekter.

# <span id="page-39-0"></span>**Optagelse med avanceret fotofunktion (** $\overline{AP}$ **)-funktion)**

Bruges til hurtig adgang til avancerede indstillinger for optagelse.

**1** Drej omskifteren til  $\overline{AP}$ .

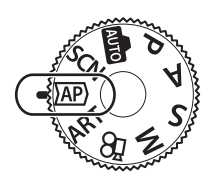

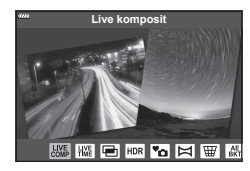

- **2** Brug  $\triangleleft$  b til at markere en AP-funktion.
	- Nogle funktioner omfatter yderligere valgmuligheder, som kan tilgås ved hjælp af  $\nabla$ .
- **3** Tryk på  $\otimes$ -knappen for at vælge den fremhævede funktion.
	- Tryk på  $\overline{P}$ -knappen for at vælge en anden funktion. Hvis der vises yderligere valgmuligheder, skal du trykke på  $\triangle$ .

# $\triangledown$

- I nogle funktioner kan den forreste omskifter bruges til eksponeringskompensation ([s. 71](#page-70-0)) og den bagerste omskifter til programskift [\(s. 55](#page-54-0)).
- Touch-funktioner kan også anvendes.

## **Indstillinger for AP-funktion**

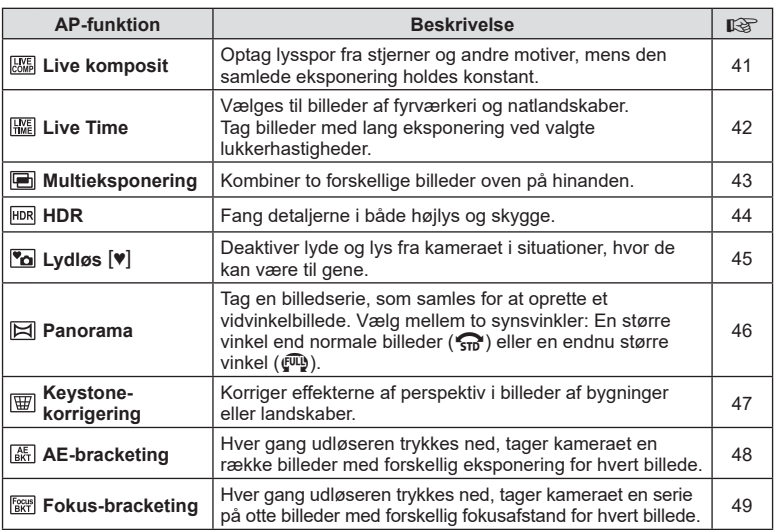

# <span id="page-40-0"></span>**[Live komposit]: Live komposit-fotografering**

Skab billeder, som optager lysspor fra stjerner eller andre motiver uden at ændre lysstyrken af baggrunden, og hvor du under optagelsen kan følge resultatet ændre sig på skærmen. Du kan justere hvidbalance eller billedfunktion og andre indstillinger, der ikke er tilgængelige, med valgmuligheden "Lysspor" i SCN-funktion.

- **1** Markér [Live komposit] i AP-funktionsmenuen ([s. 40\)](#page-39-0), og tryk på  $(x)$ -knappen.
- **2** Tryk udløseren halvt ned for at stille skarpt.
	- For at reducere slør som følge af kamerarystelser kan du fastgøre kameraet på et stativ og bruge en fjernbetjent udløserfunktion via OI.Share [\(s. 148](#page-147-0)).
	- Hvis fokussymbolet blinker, er kameraet ikke i fokus.
- **3** Tryk udløseren helt ned for at tage billedet.
	- Kameraet konfigurerer automatisk de rigtige indstillinger, og starter optagelsen.
	- Efter at du har trykket på udløseren, er der en tidsforsinkelse, inden optagelsen starter.
	- Kompositbilledet vises med jævne mellemrum.
- **4** Tryk på udløseren igen for at stoppe optagelsen.
	- Du kan følge resultatet ændre sig på skærmen og trykke på udløseren igen for at afslutte optagelse, når det ønskede resultat er opnået.
	- Optagelængden for én optagelse er op til 3 timer.

# $\blacktriangledown$

• Avancerede indstillinger kan tilgås via live kompositfotografering (mørk og lys feltkompensering) i M-funktion [\(s. 63](#page-62-0)).

# <span id="page-41-0"></span>**[ Live Time]: Live Time-fotografering**

Du kan bruge lange eksponeringstider uden at holde udløseren trykket ned. Det skiftende resultat kan følges på skærmen under optagelse.

- **1** Markér [Live Time] i AP-funktionsmenuen ([s. 40\)](#page-39-0).
- **2** Tryk på  $\nabla$ , brug  $\triangleleft \triangleright$  til at vælge maksimal eksponeringstid, og tryk på  $@$ -knappen.
	- Opdateringshastigheden for visningen kan skifte automatisk afhængigt af den valgte maksimale eksponeringstid.
	- Jo kortere maksimal eksponeringstid, jo hyppigere opdateres visningen.

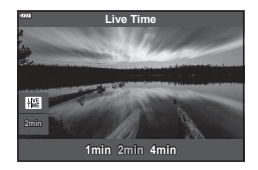

- **3** Tryk udløseren halvt ned for at stille skarpt.
	- For at reducere slør som følge af kamerarystelser kan du fastgøre kameraet på et stativ og bruge en fjernbetjent udløserfunktion via OI.Share ([s. 148\)](#page-147-0).
	- Hvis fokussymbolet blinker, er kameraet ikke i fokus.
- **4** Tryk udløseren helt ned for at starte Live Time-fotografering.
	- Kameraet tilpasser automatisk indstillingerne og begynder at optage.
	- Det skiftende resultat kan følges på skærmen.
- **5** Tryk på udløseren igen for at stoppe optagelsen.
	- Du kan følge resultatet ændre sig på skærmen og trykke på udløseren igen for at afslutte optagelse, når det ønskede resultat er opnået.
	- Optagelsen slutter automatisk, når den valgte eksponeringstid er nået.

## $\blacktriangledown$

• De lange eksponeringsindstillinger (bulb/time) i M-funktion omfatter flere avancerede indstillinger ([s. 61](#page-60-0)).

### <span id="page-42-0"></span>**[ Multieksponering]: Optagelse af billeder med multieksponering**

Kombiner to forskellige billeder oven på hinanden.

- **1** Markér [Multieksponering] i AP-funktionsmenuen [\(s. 40\)](#page-39-0) og tryk på  $(x)$ -knappen.
- **2** Tryk udløseren halvt ned for at stille skarpt.
	- Hvis fokussymbolet blinker, er kameraet ikke i fokus.
- **3** Tryk udløseren helt ned for det første billede.
	- a vises i grønt, hvis optagelsen starter.
	- Billedet vises overlejret på skærmen.
	- Tryk på  $\overline{m}$  for at slette det sidste billede.
- **4** Tag det andet billede.
	- Brug det første billede som vejledning til at komponere det andet billede.
- Kameraet skifter ikke til dvalefunktion, mens multieksponering er i kraft.
- Hvis du foretager en af følgende handlinger, slettes det andet billede automatisk: Kameraet slukkes, der trykkes på  $\blacktriangleright$ -knappen, der trykkes på MENU-knappen, der trykkes på  $\overline{\bullet}$ -knappen, der drejes på funktionsvælgeren, batteriet løber tør, eller der tilsluttes et kabel til kameraet.

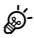

• Her kan du se flere oplysninger om, hvordan du laver billedoverblændinger: ■ ["Kombination af billeder \(Billedoverbl.\)" \(s. 128\)](#page-127-0)

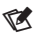

• Avancerede indstillinger kan bruges, når du vælger [Multieksponering] i P/A/S/M-funktion.  $\mathbb{R}$  ["Optagelse af flere billeder i et enkelt billede \(Multieksponering\)" \(s. 120\)](#page-119-0)

# <span id="page-43-0"></span>**[ HDR]: Tag kompositbilleder med HDR**

Fang detaljerne i både højlys og skygge. Kameraet ændrer eksponeringen i en serie på fire billeder og samler dem til ét billede.

- **1** Markér [HDR] i AP-funktionsmenuen ([s. 40](#page-39-0)).
- **2** Tryk på  $\nabla$ , brug  $\triangleleft$  til at vælge [HDR1] eller [HDR2], og tryk på  $\circledcirc$ -knappen.

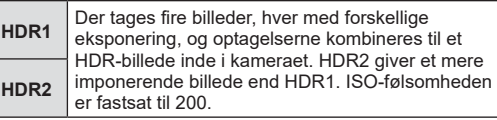

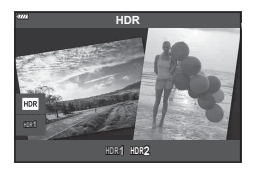

- **3** Tryk udløseren halvt ned for at stille skarpt.
	- Hvis fokussymbolet blinker, er kameraet ikke i fokus.
- **4** Tryk udløseren helt ned for at starte HDR-fotografering.
	- Kameraet tager automatisk fire billeder, når udløseren trykkes ned.
- Støj bliver mere synligt i billeder, der er taget under forhold med lave lukkerhastigheder.
- For at opnå de bedste resultater bør du fastgøre kameraet ved eksempelvis at montere det på et stativ.
- Billedet, der vises på skærmen eller i søgeren under optagelsen, vil være forskelligt fra det endelige HDR-billede.
- Det HDR-behandlede billede gemmes som en JPEG-fil. Hvis billedkvaliteten er indstillet til [RAW], optages billedet i RAW+JPEG.
- Billedfunktionen indstillet fast til [Naturlig], og farveindstillingen er indstillet fast til [sRGB].

# <span id="page-44-0"></span>**[Lydløs [V]] tilstand**

Deaktiver lyde og lys fra kameraet i situationer, hvor de kan være til gene.

- **1** Markér [Lydløs [♥]] i AP-funktionsmenuen ([s. 40](#page-39-0)), og tryk på  $\otimes$ -knappen.
- **2** Tryk udløseren halvt ned for at stille skarpt.
	- Hvis fokussymbolet blinker, er kameraet ikke i fokus.
- **3** Tryk udløseren helt ned for at tage billedet.
	- Når lukkeren udløses bliver skærmen mørk i et kort øjeblik. Lukkeren udsender ingen lyd.
- Det er ikke muligt at opnå de ønskede resultater under flimrende lyskilder såsom lysstofrør eller LED-lamper, eller hvis motivet bevæger sig hurtigt under optagelsen.
- Når [Lydløs  $[\Psi]$ ] er valgt i **SCN** eller  $\overline{AP}$ -funktionen, træffes de følgende foranstaltninger for at reducere den lyd og støj, som kameraet laver.
	- Elektronisk lukker: Aktiveret
	- ■))): Fra
	- AF Hjælpelys: Fra
	- Flashfunktion: Fra
- Støjreduktion er ikke tilgængelig, når [Lydløs [V]] er valgt i SCN- eller **AP**-funktionen.
- Bemærk, at motivet som følge af den elektroniske lukker kan virke forvrænget i fotografier, hvis kameraet bevæger sig hurtigt under optagelse eller ved optagelse af motiver i hurtig bevægelse.

# $\blacktriangledown$

- Tryk på  $\nabla$  for serie-/selvudløser-fotografering ([s. 77\)](#page-76-0).
- Avancerede indstillinger kan bruges, når du vælger Lydløs <sup>[w]</sup>-fotografering [\(s. 78](#page-77-0)) i  $P/A/S/M/ART$ -funktion.  $\mathbb{R}$  "Indstillinger for funktionen Lydløs (Indstillinger for Lydløs  $[\mathbf{\blacktriangledown}]$ " (s. 123)

#### <span id="page-45-0"></span>**Panoramaoptagelse**

Panorer kameraet i henhold til vejledningen på skærmen for at oprette et enkelt vindvinkelbillede (panorama).

- **1** Markér [Panorama] i AP-funktionsmenuen [\(s. 40\)](#page-39-0).
- **2** Tryk på ∇, brug  $\triangleleft$  til at markere den ønskede panoramatype, og tryk på  $@$ -knappen.

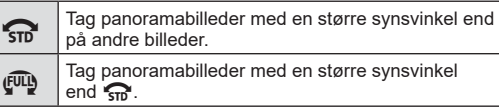

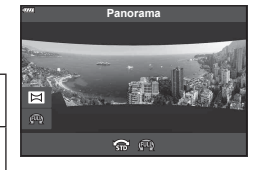

- **3** Markér en panoreringsretning ved hjælp af  $\Delta \nabla \triangleleft \triangleright$ , og tryk på  $\otimes$ -knappen.
	- Du kan også vælge panoreringsretning med de forreste og bageste omskiftere.
- **4** Tryk udløseren halvt ned for at fokusere.
- **5** Tryk udløseren det sidste stykke ned for at starte optagelsen, og panorer langsomt kameraet i den retning, som pilen på displeyet angiver.
	- Pilen på displayet flytter sig, i atakt med at kameraet panoreres.
	- Tryk på MENU-knappen for at annullere optagelsen og vende tilbage til trin 3.
- **6** Når pilen på displayet når enden af statusbjælken, afsluttes optagelsen, og kameraet opretter et panorama.

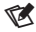

- Fokus, eksponering osv. er faste værdier i starten af optagelsen.
- Inden pilen når enden af statusbjælken, kan du trykke på  $\circledcirc$ -knappen eller udløseren igen for at afslutte optagelsen og oprette et panorama ud fra de date, der er optaget på det aktuelle tidspunkt.
- Optagelsen annulleres muligvis, og der vises muligvis en fejl, hvis: Kameraet panoreres for langsomt eller for hurtigt/kameraet panoreres diagonalt/ kameraet panoreres i modsat retning af pilen på displayet/optikken zoomes ind eller ud/ panoreringen starter ikke inden for en angiven periode
- Panoramafotografaering er muligvis ikke tilgængelig med alle optikker.

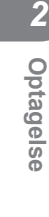

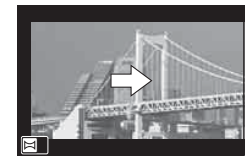

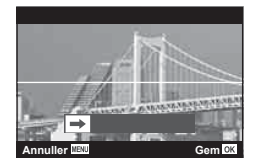

# <span id="page-46-0"></span>**[ Keystone-korrigering]**

Keystone-forvrængning på grund af påvirkningen fra objektivets brændvidde og nærhed til motivet kan korrigeres eller forbedres for at overdrive virkningerne af perspektivet. Keystone-korrigering kan forhåndsvises på displayet under optagelse. Det korrigerede billede er dannes ud fra en mindre beskæring, hvilket øger det effektive zoomforhold.

- **1** Markér [Keystone-korrigering] i AP-funktionsmenuen [\(s. 40\)](#page-39-0), og tryk på  $(x)$ -knappen.
- **2** Komponer billedet, og tilpas keystone-korrigering, mens du ser motivet på displayet.
	- Vælg kompensationsgraden med forreste og bageste omskifter.
	- Brug  $\triangle \nabla \triangleleft \triangleright$  til at vælge det område, der skal optages. Alt efter kompensationsgraden kan du muligvis ikke vælge det optagne område.
	- Tryk på  $\circledast$ -knappen, og hold den nede for at annullere evt. ændringer.
	- Hvis du vil tilpasse eksponeringskompensation og andre optagefunktioner, mens keystone-korrigering er i kraft, skal du trykke på INFO-knappen for at få vist andet end tilpasningen af keystone-korrigeringen. Keystone-korrigering genoptages ved tryk på INFO-knappen, indtil tilpasningen af keystone-korrigeringen vises.
- **3** Tryk udløseren halvt ned for at stille skarpt.
	- Hvis fokussymbolet blinker, er kameraet ikke i fokus.
- **4** Tryk udløseren helt ned for at tage billedet.
- Når kompensationsgraden øges, sker der følgende:
	- Billedet bliver "grovere"
	- Zoomgraden for beskæringen øges
	- Det er ikke længere muligt at anbringe beskæringen på både det vandrette og det lodrette display igen
- Billeder optages i RAW+JPEG-format, når [RAW] er valgt som billedkvalitet.
- Det ønskede resultat kan muligvis ikke opnås med konverteroptik.
- Afhængigt af korrigeringens omfang kan visse AF-søgefelter være uden for visningsområdet. Et ikon ( $\hat{B}$ ,  $\Psi$ ,  $\leftrightarrow$  eller  $\Rightarrow$ ) vises, når kameraet fokuserer på et AF-søgefelt uden for visningsområdet.
- Hvis en fokusafstand er valgt for [Billedstabil.], justeres korrektionen for den valgte fokusafstand. Med undtagelse af når der bruges Micro Four Thirds- eller Four Thirdsoptikker, vælges en brændvidde ved hjælp af indstillingen [Billedstabil.] [\(s. 93](#page-92-0)).

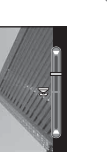

**250 F5.6**

 $\overline{\phantom{a}}$ 

盃

**Optagelse**

Optagelse

*2*

## <span id="page-47-0"></span>**[ AE-bracketing]: Varierende eksponering over en serie af billeder**

Tag en række billeder med forskellig eksponering for hvert billede.

- **1** Markér [AE-bracketing] i AP-funktionsmenuen ([s. 40\)](#page-39-0).
- **2** Tryk på  $\nabla$ , brug  $\triangleleft \triangleright$  til at vælge antallet af billeder, og tryk på  $@$ -knappen.

**3f** Tag 3 billeder, det første ved optimal eksponering (±0,0 EV), det andet ved −1,0 EV og det tredje ved +1,0 EV. Tag 5 billeder, det første ved optimal eksponering

**5f** (±0,0 EV), det andet ved −1,3 EV, det tredje ved −0,7 EV, det fjerde ved +0,7 EV og det femte ved +1,3 EV.

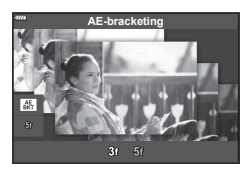

- **3** Tryk udløseren halvt ned for at stille skarpt.
	- Hvis fokussymbolet blinker, er kameraet ikke i fokus.
- **4** Tryk udløseren helt ned for at tage billedet.
- Tag det indstillede antal billeder.
- Symbolet **BKT** bliver grønt under optagelse med bracketing.
- Kameraet udfører bracketing med udgangspunkt i den værdi, der er valgt for eksponeringskompensation i øjeblikket.

#### <span id="page-48-0"></span>**[ Fokus-bracketing]: Varierende fokusafstand over en serie af billeder**

Hver gang udløseren trykkes ned, tager kameraet en serie på otte billeder med forskellig fokusafstand for hvert billede.

- **1** Markér [Fokus-bracketing] i AP-funktionsmenuen [\(s. 40](#page-39-0)).
- **2** Tryk på  $\nabla$ , brug  $\triangleleft \triangleright$  til at vælge ændringerne af fokusafstand med hvert billede, og tryk på Q-knappen.

Fokusafstanden ændres en lille smule for hvert billede. Fokusafstanden ændres betragteligt for hvert billede.

- **3** Tryk udløseren halvt ned for at stille skarpt. • Hvis fokussymbolet blinker, er kameraet ikke i fokus.
- **4** Tryk udløseren helt ned for at tage billedet.
- Kameraet tager otte billeder med forskellig fokusafstand for hvert billede. Kameraet tager billeder ved, og i afstande foran og bagved for den valgte fokusafstand, når udløseren trykkes halvt ned.
- Symbolet **BKT** bliver grønt under optagelse med bracketing.
- Fokus-bracketing afsluttes, hvis zoom tilpasses under optagelse.
- Optagelsen slutter, når fokus når  $\infty$  (uendeligt).
- Fokus-bracketing anvender elektronisk lukker.
- Fokus-bracketing er ikke tilgængelig med optikker, som monteres iht. Four Thirds-standarden eller nogle Four-Thirds-mikrostandarder.

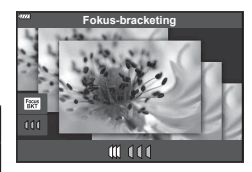

Du kan nemt more dig med at skabe effekter ved hjælp af effektfiltrene.

**1** Drej omskifteren til EFFEKT.

- **2** Brug  $\triangleleft$  b til at markere et filter.
	- Skyderen vises på skærmen, når [Popkunst I] eller [Blødtegning] er markeret. Brug skyderen til at justere effekten af effektfilteret ([s. 53\)](#page-52-0).
- **3** Tryk på  $\nabla$ , og markér en effekt ved hjælp af  $\triangle$ .
	- De tilgængelige effekter varierer efter det valgte filter (Tilføj blødtegning, Tilføj hulkamera, Tilføj ramme, Brug Hvid kant effekt, Brug Stjerneeffekt, Farvefilter, Monokrom farve, Uskarpt, Effekt eller Skyggeeffekt).
- **4** Tryk på  $\nabla$  for at justere eksponeringskompensationen.
	- Skyderen vises på skærmen.
	- Drej den forreste omskifter for at indstille eksponeringskompensationen.
	- Vælg positive ("+") værdier, hvis du vil gøre billederne lysere, og vælg negative ("–") værdier, hvis du vil gøre billederne mørkere. Eksponeringen kan justeres med ±5,0 EV. I Live View justeres skærmens lysstyrke til et maksimum på blot ±3,0 EV. Hvis eksponeringen overskrider ±3,0 EV, begynder eksponeringsbjælken at blinke.
	- Hold @-knappen inde for at nulstille eksponeringskompensationen.
- **5** Tryk på  $\circledcirc$ -knappen.
- **6** Optag.
	- Tryk på  $\overline{P}$ -knappen for at vælge et andet effektfilter. Hvis der vises effekter, skal du trykke på  $\Delta$ . Tryk på  $\nabla$ , hvis [Eksponering/lysstyrke] vises.

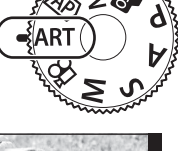

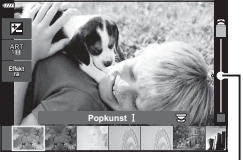

Skyder

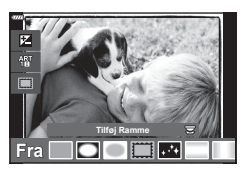

Skyder

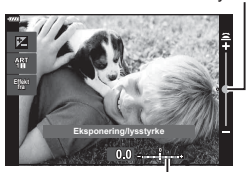

Eksponeringsbjælke

# $\triangledown$

- Valgmulighederne [Farvefilter] [\(s. 97\)](#page-96-0) og [Monokrom farve] ([s. 98](#page-97-0)) er tilgængelige med nogle effektfiltre.
- Når du har trykket på ®-knappen i trin 5, kan forreste omskifter bruges til eksponeringskompensation [\(s. 71\)](#page-70-0) og bageste omskifter til programskift ([s. 55\)](#page-54-0).
- Touch-funktioner kan også anvendes.

#### <span id="page-51-0"></span>**Typer af effektfiltre**

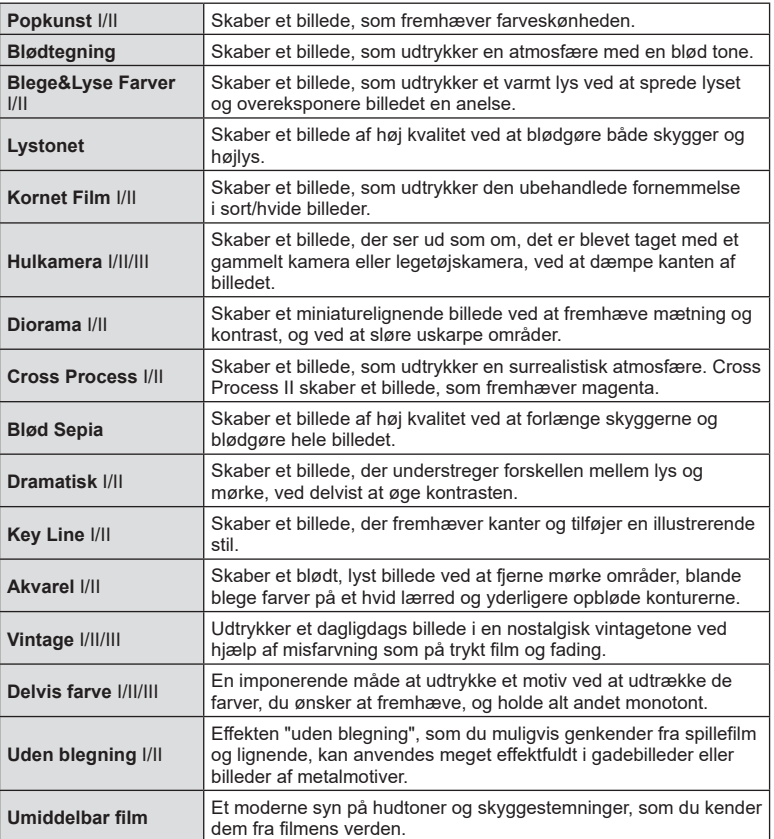

II og III er ændrede versioner af originalen (I).

- For at kunne maksimere fordelene ved effektfiltrene deaktiveres nogle af optagefunktionerne.
- Hvis [RAW] er valgt for billedkvalitet [\(s. 86\)](#page-85-0), vil billedkvaliteten automatisk blive indstillet til RAW+JPEG. Filteret vil kun blive anvendt på JPEG-kopien.
- Afhængig af motivet kan toneovergange virke grove, effekten kan være mindre mærkbar, eller billedet kan blive mere "kornet".
- Nogle effekter er muligvis ikke synlige under filmoptagelse.
- Dit valg af filtre, effekter og filmkvalitet, når du optager film, kan påvirke afspilningshastigheden og jævnheden.

# <span id="page-52-0"></span>**Justering af effekten af effektfilteret ( Finjustering)**

Du kan justere effekten af effektfilteret for Popkunst I og Blødtegning, inden du tager billeder.

- **1** Vælg [Popkunst I] eller [Blødtegning] i effektfiltermenuen ([s. 52\)](#page-51-0).
	- Skyderen vises på skærmen.
	- Drej forreste omskifter for at finjustere effektfilteret.
	- Touch-funktioner kan også anvendes.
	- Effekten kan ses på skærmen.
	- Hold  $\circledcirc$ -knappen nede for at nulstille filtereffekten.
- **2** Tryk på  $\circledcirc$ -knappen.
- **3** Optag.
	- Tryk på  $\overline{\bullet}$ -knappen, hvis du ønsker at finjustere effektfilteret igen.

• Tryk på  $\overline{P}$ -knappen for at vælge en anden farve efter optagelsen.

# **Brug af [ Delvis farve]**

Optag kun valgt hue i farver.

**3** Tryk på  $\circledcirc$ -knappen.

**4** Optag.

**1** Vælg [Delvis farve I/II/III] i effektfiltermenuen ([s. 52](#page-51-0)).

**2** Drej den forreste omskifter for at vælge farve.

• Der vises en farvering på skærmen.

• Effekten kan ses på skærmen. • Touch-funktioner kan også anvendes.

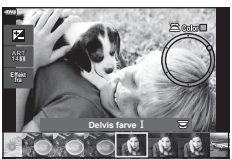

**Popkunst**

**Effekt ra**

- 
- Optagelse **Optagelse**

*2* Skyder

# **Lade kameraet vælge blænde og lukkertid ( Programfunktion)**

Kameraet indstiller den optimale blændeværdi og lukkertid ud fra motivets lysstyrke.

**1** Drej omskifteren til P.

- **2** Fokusér, og se displayet.
	- Lukkertiden og blændeværdien, der vælges af kameraet, vises.
- **3** Tag billeder.

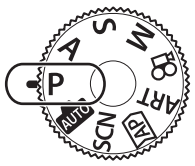

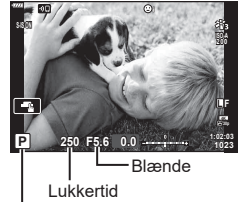

Optagefunktion

- Du kan bruge den forreste omskifter til at vælge eksponeringskompensation.
- Du kan bruge den bagerste omskifter til at vælge programskift.
- Lukkertiden og blændeværdien blinker, hvis kameraet ikke kan opnå korrekt eksponering. Hvornår blændesymbolet blinker, afhænger af optikkens type og brændvidde.Når der bruges en fast [ISO]-indstilling, skal indstillingen ændres. L<sup>S</sup> "Ændring af ISO-følsomhed [\(ISO\)" \(s. 74\)](#page-73-0)

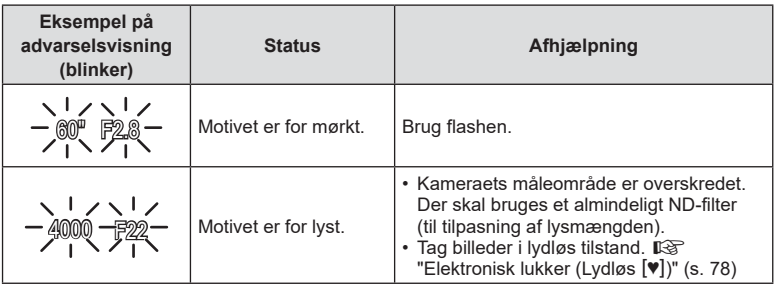

ங்

- Du kan vælge, hvilke funktioner den forreste og den bageste omskifter skal udføre. **G** [Drejefunktion] ([s. 132\)](#page-131-0)
- Du kan vælge, om displayet afspejler effekterne af eksponeringskompensationen, eller om det bibeholder en konstant lysstyrke, så det er nemmere at se. Som standard er effekten af eksponeringsindstillingerne synlige på displayet.  $\mathbb{R}$  [LV Forøg] [\(s. 133](#page-132-0))

#### <span id="page-54-0"></span>■ Programskift

Uden at ændre eksponeringskompensationen kan du vælge mellem forskellige kombinationer af blændeværdi og lukkertid, som kameraet selv vælger. Dette kaldes for programskift.

- Drej den bageste omskifter, indtil kameraet viser den ønskede kombination af blændeværdi og lukkertid.
- Ikonet for optagefunktion skifter fra P til **Ps**, når programskift er aktiveret. Du kan afslutte programskift ved at dreje omskifteren i modsat retning, indtil **Ps** ikke længere vises.

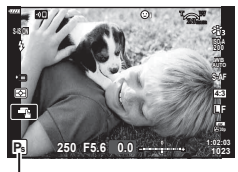

Programskift

# **Valg af blændeværdi ( blændeforvalgsfunktion)**

I denne funktion kan du vælge blændeværdien (f/-tallet), hvorefter kameraet automatisk indstiller lukkertiden, så du opnår den optimale eksponering ud fra motivets lysstyrke. Små blændeværdier (stor blænde) mindsker dybden af det område, der er i fokus (dybdeskarpheden), hvilket slører baggrunden. Store blændeværdier (lille blænde) øger dybden af det område, der er i fokus foran og bag motivet.

sløringen.

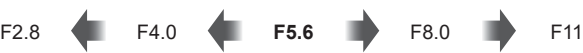

…mindsker dybdeskarpheden og øger

**Små blændeværdier…** Store blændeværdier…

…øger dybdeskarpheden.

**1** Drej omskifteren til A.

- **2** Vælg en blændeværdi.
	- Blænden vælges som standard ved at dreje den bageste omskifter.
	- Den lukkertid, som vælges automatisk af kameraet, vises på displayet.
	- Du kan bruge den forreste omskifter til at vælge eksponeringskompensation.

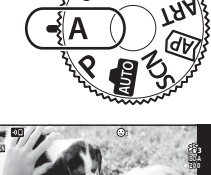

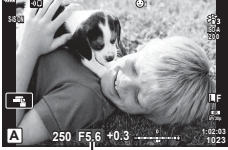

Blændeværdi

- **3** Tag billeder.
- Visningen af lukkertiden blinker, hvis kameraet ikke kan opnå korrekt eksponering.Når der bruges en fast [ISO]-indstilling, skal indstillingen ændres. L<sup>og</sup> "Ændring af ISO-følsomhed [\(ISO\)" \(s. 74\)](#page-73-0)

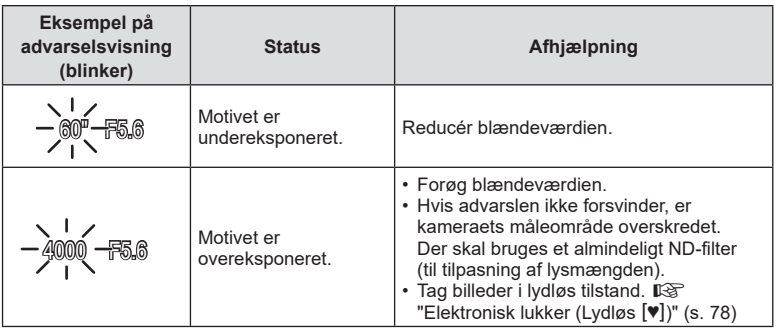

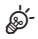

- Du kan vælge, hvilke funktioner den forreste og den bageste omskifter skal udføre. **G** [Drejefunktion] ([s. 132\)](#page-131-0)
- Du kan vælge, om displayet afspejler effekterne af eksponeringskompensationen, eller om det bibeholder en konstant lysstyrke, så det er nemmere at se. Som standard er effekten af eksponeringsindstillingerne synlige på displayet.  $\mathbb{R}$  [LV Forøg] [\(s. 133](#page-132-0))

# **Valg af lukkertid ( lukkertidsforvalg)**

I denne funktion kan du vælge lukkertiden, hvorefter kameraet automatisk indstiller blænden, så du opnår den optimale eksponering ud fra motivets lysstyrke. Korte lukkertider "fastfryser" bevægelsen af motiver i hurtig bevægelse. Lange lukkertider slører motiver i bevægelse, så billederne får en dynamisk effekt.

60" 15 30 **60** 125 250 4000

Korte lukkertider… **Music Lukkertider** Music Lukkertider…

…giver dynamiske billeder med en følelse af bevægelse.

…"fastfryser" bevægelsen af motiver i hurtig bevægelse.

**1** Drej omskifteren til S.

- **2** Vælg en lukkertid.
	- Lukkertiden vælges som standard ved at dreje den bageste omskifter.
	- Der kan vælges lukkertider mellem 1/4000 og 60 sek.
	- Der er mulighed for så korte lukkertider som 1/16000 sek. i [V] (lydløs) tilstand.  $\mathbb{R}$  "Elektronisk lukker  $(Lydløs [\Psi])$ " (s. 78)
	- Den blænde, som vælges automatisk af kameraet, vises på displayet.
	- Du kan bruge den forreste omskifter til at vælge eksponeringskompensation.
- **3** Tag billeder.
- Visningen af blændeværdien blinker, hvis kameraet ikke kan opnå korrekt eksponering. Hvornår blændesymbolet blinker, afhænger af optikkens type og brændvidde.Når der bruges en fast [ISO]-indstilling, skal indstillingen ændres.  $\mathbb{R}$  "Ændring af ISO-følsomhed [\(ISO\)" \(s. 74\)](#page-73-0)

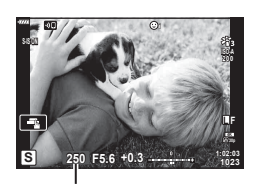

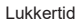

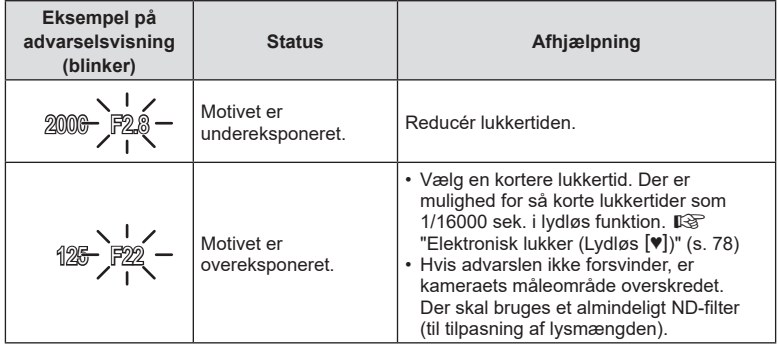

# **\$**

- Du kan vælge, hvilke funktioner den forreste og den bageste omskifter skal udføre. **G** [Drejefunktion] ([s. 132\)](#page-131-0)
- Du kan vælge, om displayet afspejler effekterne af eksponeringskompensationen, eller om det bibeholder en konstant lysstyrke, så det er nemmere at se. Som standard er effekten af eksponeringsindstillingerne synlige på displayet.  $\mathbb{R}$  [LV Forøg] [\(s. 133](#page-132-0))

# **Valg af blændeværdi og lukkertid ( manuel funktion)**

Med denne funktion kan du vælge blænden og lukkertiden. Du kan justere indstillingerne i henhold til dine mål, f.eks. ved at kombinere korte lukkertider med små blænder (høje f/-tal), så du opnår en øget dybdeskarphed.

**1** Drej omskifteren til M.

#### **2** Juster blænde og lukkertid.

- Blænden vælges som standard med den forreste omskifter, og lukkertiden vælges som standard med den bageste omskifter.
- Eksponeringen bestemmes af blændeværdien og lukkertiden, som du har indstillet, og forskellen i forhold til den eksponering, der er målt af kameraet, vises på skærmen.
- Der kan vælges lukkertider mellem 1/4000 og 60 sekunder eller [BULB (LIVE BULB)], [TIME (LIVE TIME)] eller [LIVECOMP].
- Der er mulighed for så korte lukkertider som 1/16000 sek. i [V] (lydløs) tilstand.  $\mathbb{R}$  "Elektronisk lukker  $(Lydløs [\Psi])$ " (s. 78)
- **3** Tag billeder.

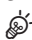

- Du kan vælge, hvilke funktioner den forreste og den bageste omskifter skal udføre. **G** [Drejefunktion] ([s. 132\)](#page-131-0)
- Lysstyrken af det billede, der vises på skærmen, ændres med ændringer i blænde og lukkertid. Du kan rette lysstyrken på displayet, så du kan holde motivet i søgeren under optagelse.  $\mathbb{R}$  [LV Forøg] [\(S. 133\)](#page-132-0)

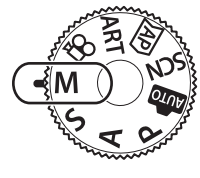

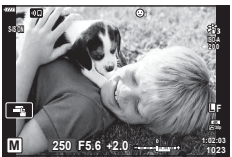

# <span id="page-60-0"></span>**Optagelse af billeder med lang eksponeringstid ( BULB/ LIVE TIME)**

Lad lukkeren stå åben, så der kan opnås en lang eksponering. Denne funktion kan bruges, når der er brug for lange eksponeringer, f.eks. når du tager billeder af aftenmotiver eller fyrværkeri.

#### **"Bulb"- og "Live Bulb"-fotografering**

Lukkeren holdes åben, så længe udløseren er trykket ned. Når du slipper knappen, afsluttes eksponeringen.

- Jo længere lukkeren er åben, desto mere lys kommer der ind i kameraet.
- Når Live Bulb-fotografering er valgt, kan du vælge, hvor ofte kameraet opdaterer Live View-displayet under eksponeringen.

#### **"Time"- og "Live Time"-fotografering**

Eksponeringen begynder, når udløseren trykkes helt ned. Tryk udløseren helt ned igen for at afslutte eksponeringen.

- Jo længere lukkeren er åben, desto mere lys kommer der ind i kameraet.
- Når Live Time-fotografering er valgt, kan du vælge, hvor ofte kameraet opdaterer Live View-displayet under eksponeringen.
- **1** Drej omskifteren til **M**.

- **2** Indstil lukkertiden til [BULB] eller [LIVE TIME].
	- Den vælges som standard ved at rotere den bageste omskifter i den viste retning.

#### **3** Tryk på MENU-knappen.

- Du bliver bedt om at vælge det ønskede interval for opdatering af preview.
- **4** Fremhæv et interval med  $\Delta \nabla$  på piletasterne.

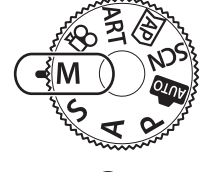

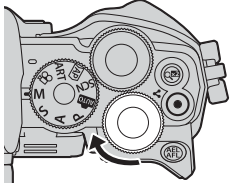

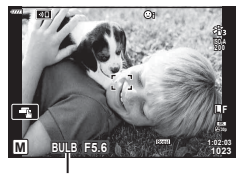

Bulb- eller Time-fotografering

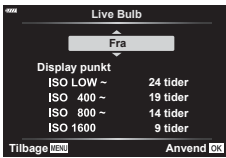

- **5** Tryk på  $\otimes$ -knappen for at vælge den fremhævede mulighed.
	- Menuerne vises.
- **6** Tryk på MENU-knappen for at lukke menuerne.
	- Hvis der er valgt en anden indstilling end [Fra], vises [LIVE BULB] eller [LIVE TIME] på displayet.
- **7** Tilpas blænden.
	- Som standard kan blænden justeres med den forreste omskifter.

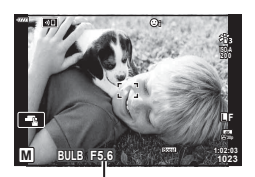

Blænde

#### **8** Tag billeder.

- Hold udløseren nede i Bulb-funktionen. Eksponeringen afsluttes, når du slipper knappen.
- I Time-funktionen skal du trykke udløseren helt ned én gang for at starte eksponeringen og trykke den helt ned én gang til for at afslutte eksponeringen.
- Eksponeringen afsluttes automatisk, når den valgte tid for [Bulb/Time timer] nås. Standarden er [8 min.]. Tiden kan ændres.  $\mathbb{R}$  [Bulb/Time timer] [\(s. 134](#page-133-0))
- [Støjredukt.] anvendes, når billederne er taget. Displayet viser den tid, der er tilbage, inden processen er færdig. Du kan vælge, under hvilke betingelser strøjreduktionen udføres ([s. 134\)](#page-133-1).
- Under Live Time-fotografering kan du opdatere dit preview ved at trykke udløseren halvt ned.
- Der er visse begrænsninger vedrørende de tilgængelige indstillinger for ISO-følsomheden.
- Der er grænser for indstillingerne for de følgende funktioner.
	- Serieoptagelse, optagelse med selvudløser, time lapse-optagelse, billedstabilisering, multieksponering\* osv.
	- \* Når en anden indstilling end [Fra] er valgt for [Live Bulb] eller [Live Time] [\(s. 134](#page-133-2))
- $\cdot$  [ $\bullet$  Billedstabil.] [\(s. 93\)](#page-92-0) slukker automatisk.
- Alt efter kameraets indstillinger, temperaturen og situationen kan der være støj eller lyse pletter på skærmen. Dette kan optræde på billeder, selvom [Støjredukt.] ([s. 134\)](#page-133-1) er aktiveret.

#### **Støj i billeder**

Under optagelse med langsomme lukkertider kan der forekomme støj på skærmen. Det kan forekomme, når temperaturen stiger i billedsensoren eller i billedsensorens interne styrekreds, hvilket genererer strøm i de dele af billedsensoren, der ikke normalt er udsat for lys. Dette kan også forekomme, når der optages med en høj ISO-indstilling i omgivelser med høje temperaturer. For at formindske denne støj aktiverer kameraet støjreduktionsfunktionen.  $\mathbb{R}$  [Støjredukt.] [\(S. 134\)](#page-133-1)

## s:

• Under Bulb/Time-fotografering er der mere lys på motivet, så det er nemmere at se ved dårlig belysning.  $\mathbb{R}$  [LV Forøg] [\(s. 133\)](#page-132-0)

# <span id="page-62-0"></span>**Live komposit-fotografering (kombination af mørke og lyse felter)**

Lad lukkeren stå åben, så der kan opnås en lang eksponering. Du kan se de lysspor, som fyrværkeri eller stjerner efterlader, og fotografere disse uden at ændre baggrundseksponeringen. Kameraet kombinerer flere billeder og optager dem som ét billede.

- **1** Drej omskifteren til **M**.
- **2** Indstil lukkertiden til [LIVE COMP].
	- Den vælges som standard ved at rotere den bageste omskifter i den viste retning.

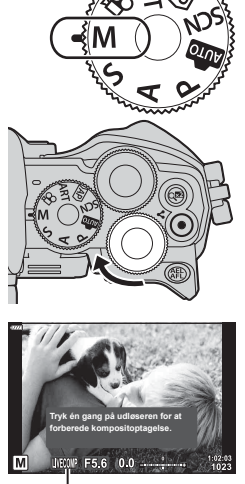

Live Composite-fotografering

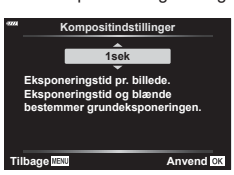

- **3** Tryk på MENU-knappen.
	- Menuen [Kompositindstillinger] vises.
- **4** Fremhæv en eksponeringstid med  $\Delta \nabla$  på piletasterne.
	- Vælg en eksponeringstid fra 1/2 til 60 sek.
- **5** Tryk på  $\circledcirc$ -knappen for at vælge den fremhævede mulighed.
	- Menuerne vises.
- **6** Tryk på MENU-knappen gentagne gange for at lukke menuerne.
- **7** Tilpas blænden.
	- Som standard kan blænden justeres med den forreste omskifter.
- **8** Tryk udløseren helt ned for at gøre kameraet klar.
	- Kameraet er klar til at tage billeder, når [Parat til kompositoptagelse] vises på skærmen.

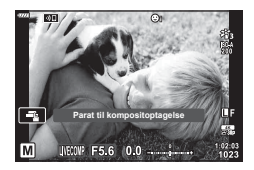

- **9** Tryk på udløseren for at starte optagelsen.
	- Live komposit-fotografering starter. Displayet opdateres efter hver eksponering.
- **10** Tryk på udløseren igen for at afslutte optagelsen.
	- Live komposit-fotografering kan fortsætte i op til tre timer. Den maksimale optagetid afhænger af batteriniveau og optagebetingelser.
- Der er visse begrænsninger vedrørende de tilgængelige indstillinger for ISO-følsomheden.
- For at reducere slør som følge af kamerarystelser kan du fastgøre kameraet på et stativ og bruge en fjernbetjent udløserfunktion via OI.Share [\(s. 148\)](#page-147-0).
- Under optagelse er der grænser for indstillingerne for de følgende funktioner. Serieoptagelse, optagelse med selvudløser, time lapse-optagelse, billedstabilisering, multieksponering osv.
- [C Billedstabil] [\(s. 93\)](#page-92-0) slukker automatisk.

# **Optagelse af film i fotooptagelsesfunktioner**

 $\odot$ -knappen kan bruges til optagelse af film, selv hvis omskifteren ikke er i positionen  $\Omega$ . Sørg for, at [ $\odot$  REC] er tildelt  $\odot$ -knappen [\(s. 101](#page-100-0)).

- **1** Tryk på **@-knappen for at starte optagelsen.** 
	- Den aktuelle filmoptagelse vises på skærmen.
	- Når du sætter øjet til søgeren, vises den aktuelle filmoptagelse i søgeren.
	- Du kan ændre placering af fokus ved at trykke på skærmen under optagelse.

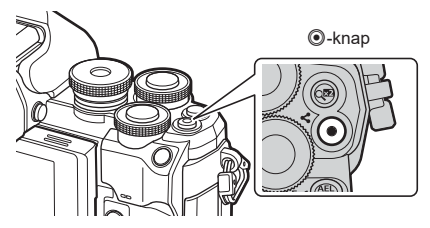

- **2** Tryk på  $\odot$ -knappen igen for at afslutte optagelsen.
- Lyden af berøringshandlingerne og knaphandlingerne bliver muligvis optaget.
- CMOS-billedsensorer af den type, der bruges i kameraet, genererer en såkaldt "rullende lukkereffekt", der kan medføre, at motiver i bevægelse forvrænges på billeder. Denne forvrængning er et fysisk fænomen, der opstår på billeder med motiver i hurtig bevægelse, eller hvis kameraet bevæges, mens billedet bliver taget. Fænomenet er især tydeligt på billeder, der tages ved stor brændvidde.
- Hvis størrelsen på filmen, som optages, overskrider 4 GB, bliver filmen automatisk delt. (Afhængigt af optagelsesforholdene kan film på 4 GB i størrelse deles op i flere filer).
- Hvis kameraet bruges i lang tid, stiger billedsensorens temperatur, og der kan forekomme støj og farveslør på billeder. Sluk for kameraet et øjeblik. Der kan også forekomme støj og farveslør på billeder, der optages med høje indstillinger for ISO-følsomhed. Hvis temperaturen stiger yderligere, slukkes kameraet automatisk.
- Knappen <sup>®</sup> kan ikke bruges til at optage film i følgende situationer: Når udløseren er trykket halvt ned; under bulb-, time-, komposit-, serie- eller time lapse-fotografering; eller når e-portræt, håndholdt starlight, panorama eller baggrundlyst HDR er valgt i **SCN**-funktion eller keystone-korrigering, panorama, live time, multieksponering eller HDR er valgt i  $AP$ -funktion
- Når du optager film, skal du bruge et SD-kort, som understøtter en SD-hastighedsklasse på 10 eller højere.
- Et UHS-II- eller UHS-I-kort med UHS-hastighedsklasse 3 eller højere er påkrævet, når: en filmopløsning på [4K] er valgt i menuen  $[\mathfrak{P}_1,\mathfrak{P}_2]$
- Når du bruger Four Thirds-systemoptik, fungerer AF ikke under optagelse af film.

# $\sqrt{2}$

• Nogle indstillinger, f.eks. AF Funktion, kan indstilles separat for film og billeder. **IG ["Brug af videomenuen" \(s. 125\)](#page-124-0)** 

# **Optagelse af film i filmfunktion**

Når omskifteren roteres til  $\mathfrak{P}$ , kan der optages film med funktioner som f.eks. slowmotion.

- De effekter, der er tilgængelige i funktionerne  $P$ ,  $S$ ,  $A$  og  $M$ , kan anvendes på film. **■ ["Valg af en eksponeringsfunktion \(n-funktion \(filmeksponeringsfunktioner\)\)" \(s. 91\)](#page-90-0)**
- **Drej omskifteren til**  $\mathbf{P}$ **.**

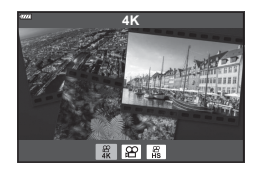

- **2** Brug  $\triangleleft$  b til at markere filmfunktion [\(s. 67](#page-66-0)).
- **3** Tryk på  $\otimes$ -knappen for at vælge den markerede funktion.
	- Tryk på  $\overline{N}$ -knappen for at vælge en anden filmfunktion.
- 4 Tryk på **@-knappen for at starte optagelsen.** 
	- Sørg for, at [© REC] er tildelt ©-knappen [\(s. 101](#page-100-0)).
	- Tryk på  $\odot$ -knappen igen for at afslutte optagelsen.
	- Lydniveauet under optagelsen vises af måleren for optageniveau. Jo længere måleren er oppe i det røde felt, desto højere er optageniveauet.
	- Optageniveauet kan justeres i  $\mathfrak{P}$  videomenuen. ■ [\[Optageniveau\] \(s. 125\)](#page-124-1)

Måler for optageniveau

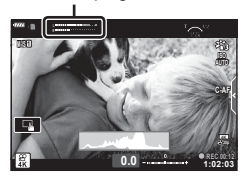

• Der høres ikke et bip, når kameraet fokuserer i filmfunktion.

# $\blacktriangledown$

- Du kan forhindre, at kameraet optager lyde, som opstår pga. kameraets funktioner, mens det optager.  $\mathbb{R}$  ["Slå kameralyde fra ved optagelse af film" \(s. 68\)](#page-67-0)
- Touch-funktioner kan også anvendes.

<span id="page-66-0"></span>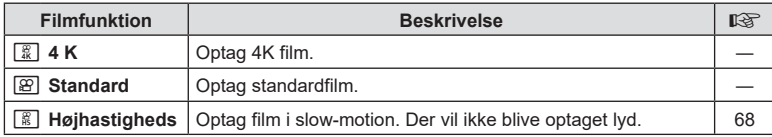

• De tilgængelige indstillinger for billedfunktion varierer efter den aktuelle funktion.

- Når du optager film, skal du bruge et SD-kort, som understøtter en SD-hastighedsklasse på 10 eller højere.
- Brug et UHS-II- eller UHS-I-hukommelseskort med en UHS-hastighedsklasse på 3, når du optager i [4K]- eller [Højhastigheds]-funktion.
- Alt efter systemet kan nogle computere muligvis ikke afspille film, der er optaget med [4K]. Se OLYMPUS' hjemmeside for at få flere oplysninger om systemkravene for at kunne se film i 4K på computere.

# <span id="page-67-1"></span>**Optagelse af film i slowmotion**

Optag film i slow-motion. Optagelser af billeder ved 120 bps afspilles med 30 bps; kvaliteten svarer til [HD].

- **1** Markér [Højhastigheds] i indstillingen "Filmfunktion" [\(s. 67\)](#page-66-0), og tryk på Q-knappen.
- **2** Tryk på knappen **O** for at starte optagelsen.
	- Tryk på knappen  $\odot$  igen for at afslutte optagelsen.
- Fokus og eksponering er faste i starten af optagelsen.
- Optagelsen kan fortsætte i op til 20 sekunder.
- Der vil ikke blive optaget lyd.

# <span id="page-67-0"></span>**Slå kameralyde fra ved optagelse af film**

Du kan forhindre, at kameraet optager lyde, som opstår pga. kamerations funktioner, mens det optager.

Tryk på fanen Lydløs optagelse for at vise funktionerne. Når du har trykket på en funktion, skal du trykke på de viste pile for at vælge indstillingerne.

- Elektronisk zoom\*, optagevolumen, blændeværdi, lukkertid, eksponeringskompensation, ISO-følsomhed \* Er kun tilgængelig med power zoom-optik.
	-
- De tilgængelige indstillinger varierer efter optagefunktionen.
- Denne indstilling er ikke tilgængelig i selvportrættilstand ([s. 69](#page-68-0)).

Fanen Lydløs optagelse

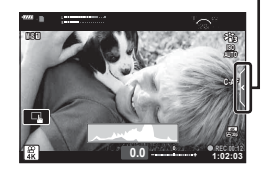

# <span id="page-68-0"></span>**Tage billeder i selvportrættilstand**

Ved at vende skærmen kan du tage billeder af dig selv, mens du ser en forhåndsvisning af rammen.

**1** Luk skærmen, hvis den er åben.

- **2** Åbn skærmen nedad.
	- Læs ["Rotering af skærmen:](#page-30-0)  [Forholdsregler" \(s. 31\),](#page-30-0) inden du flytter skærmen.

- Hvis der monteret en optik med power zoom, skifter kameraet automatisk til vidvinkel.
- Menuen Selvportræt vises på skærmen.
- Der vises muligvis forskellige ikoner, afhængigt af optagetilstanden.

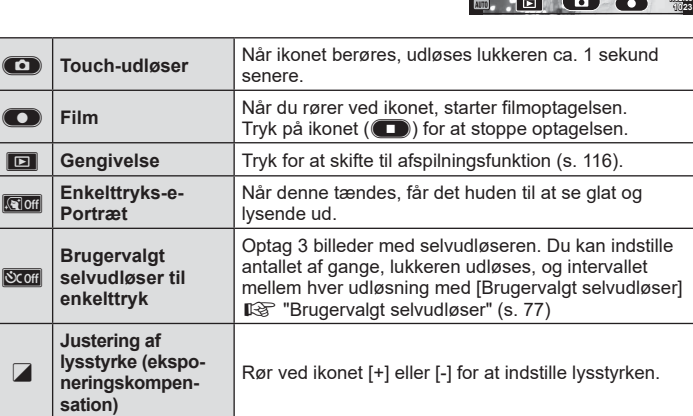

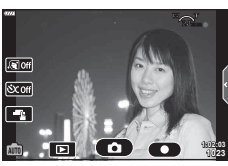

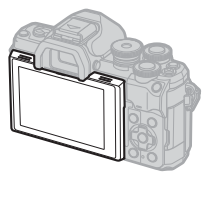

- **3** Komponer billeder.
	- Sørg for, at dine fingre eller kameraremmen ikke dækker flashen.
- 4 Berør **C**, og optag.
	- Du kan også optage ved at berøre det motiv, der vises på skærmen, eller ved at trykke på lukkerknappen.
	- Det optagne billede vises på skærmen.
- Hold godt fat i kameraet med den anden hånd, når du bruger touchskærmen og holder det i den ene hånd.

# **Anvendelse af diverse indstillinger**

#### <span id="page-70-0"></span>**Eksponeringskontrol** (Eksponering  $\mathbf{F}$ )

Den eksponering, der er valgt automatisk af kameraet, kan tilpasses den enkelte situation. Vælg værdier, hvis du vil gøre billederne lysere, og vælg negative værdier, hvis du vil gøre billederne mørkere. Eksponeringskompensationen kan tilpasses med op til ±5,0 EV.

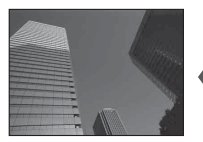

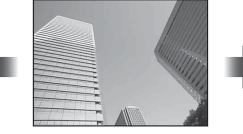

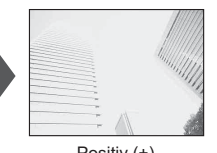

Negativ (-) Ingen kompensation (0) Positiv (+)

- Drej den forreste omskifter for at indstille eksponeringskompensationen.
- Eksponeringskompensation er ikke tilgængelig med funktionerne **D, M** eller **SCN**, eller når Live Time eller panorama er valgt i **AP**-tilstand.
- Søgeren og Live View viser effekterne af værdier, der overstiger ±3,0 EV. Hvis eksponeringen overskrider ±3,0 EV, begynder eksponeringsbjælken at blinke.
- Film kan korrigeres i et område op til ±3,0 EV.

# S-

• Du kan vælge, hvilke funktioner den forreste og den bageste omskifter skal udføre. ■ [Drejefunktion] ([s. 132\)](#page-131-0)

## **Digitalzoom (Digital telekonverter)**

Denne indstilling laver en beskæring af midt i billedet i samme dimensioner som den størrelsesindstilling, der aktuelt er valgt for billedkvalitet, og zoomer det ind, så det fylder hele skærmen. Zoomforholdes øges med cirka 2×. Dette giver dig mulighed for at zoome længere ind end objektivets maksimale brændvidde, hvilket gør det til et godt valg, når du ikke har mulighed for at skifte objektiv eller komme tættere på dit motiv.

- Tryk på  $\mathbb{Q}^n$ -knappen for at slå digital zoom til.
- $\cdot$   $\mathbb{F}$  vises på skærmen.
- Hvis der er tildelt en anden rolle til  $\mathbb{C}^n$ -knappen, skal du vælge  $[\mathbb{C}^n]$  ([s. 101\)](#page-100-0).
- Hvis du vil afslutte digital zoom, skal du trykke på  $\mathbb{Q}^n$ -knappen igen.
- Denne funktion kan ikke bruges med panorama, multieksponering eller Keystonekorrigering.
- Når et RAW-billede vises, markeres det område, der ses på skærmen, med en ramme.
- AF-søgefeltet falder.
- Digital telekonverter kan også vælges i <sup>n</sup> Optagemenu 1 [\(S. 119\).](#page-118-0)

# **Sådan vælges funktionen AF-søgefelt ( AF-søgefeltindstillinger)**

Rammen, der viser placeringen af fokuspunktet, kaldes for "AF-søgefeltet". Vælg størrelsen på AF-søgefeltet. Du kan også vælge Ansigtsforvalg AF ([s. 73\)](#page-72-0).

- **1** Tryk på knappen [...] (<) for at få vist AF-søgefeltet.
- 2 Vælg [[ = ] (Enkelt søgefelt)] eller [[ ::: ] (9-søgefeltgruppe)] ved hjælp af den forreste funktionsvælger.

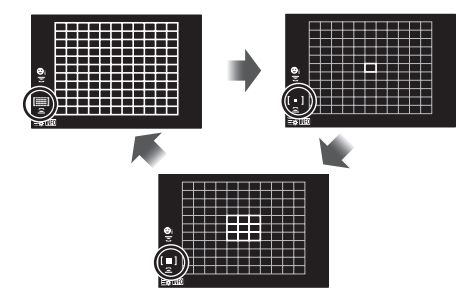

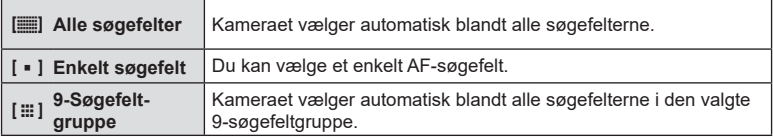

• Funktionen enkelt søgefelt indstilles automatisk ved filmoptagelse, hvis funktionen gruppesøgefelt er valgt.

## **Indstilling af AF-søgefeltet**

Du kan placere søgefeltet over dit motiv.

- **1** Tryk på knappen [...] (<) for at få vist AF-søgefeltet.
	- Hvis [ $\equiv$ ] (Alle søgefelter)] er valgt, skal du vælge [[ = ] (Enkelt søgefelt)] eller [[ $\equiv$ ] (9-søgefeltgruppe)] ved hjælp af den forreste funktionsvælger.
- **2** Brug  $\Delta \nabla \triangleleft \triangleright$  til at vælge et fokusområde.
- Størrelsen på og antallet af AF-søgefelter varierer med billedformat [\(s. 86](#page-85-1)) og den valgte funktion for [Digital telekonverter] ([s. 119](#page-118-0)).

# $\blacktriangledown$

• Touch-funktioner kan også anvendes.
<span id="page-72-0"></span>Kameraet finder og stiller automatisk skarpt på ansigter eller øjne på portrætmotiver. Når der bruges digital ESP-måling, vægtes eksponeringen med udgangspunkt i målingen for ansigtet.

- **1** Tryk på knappen  $\left[\cdot\right]\cdot$  ( $\triangleleft$ ) for at få vist AF-søgefeltet.
- **2** Vælg en funktion ved hjælp af den bageste funktionsvælger.

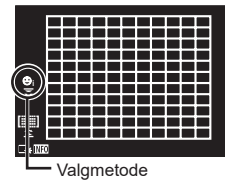

<span id="page-72-1"></span>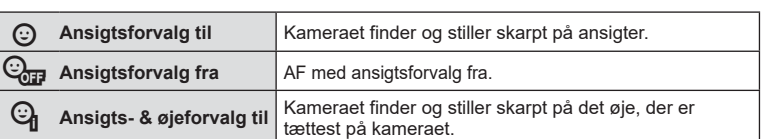

- **3** Ret kameraet mod motivet.
	- Hvis et ansigt registreres, markeres det med en hvid ramme.
- **4** Tryk udløseren halvt ned for at fokusere.
	- Når kameraet fokuserer på ansigtet i den hvide  $ramme$ , bliver rammen grøn.
	- Hvis kameraet kan registrere motivets øjne, viser det en grøn ramme over det valgte øje (Øjeforvalg AF).
- **5** Tryk udløseren resten af vejen ned for at optage.

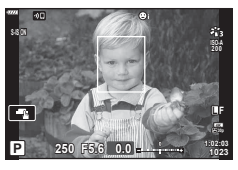

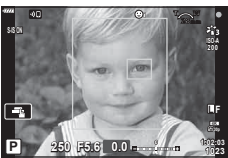

- Kameraet kan muligvis ikke registrere ansigtet korrekt, afhængigt af motivet og effektfilterindstillingen.
- Når den er indstillet til [**[2]** (Digital ESP-måling)] ([s. 95](#page-94-0)), udføres måling med prioritet på ansigter.

## $\mathbb{Z}$

• Ansigtsforvalg er også tilgængelig i [MF] ([s. 84\)](#page-83-0). Ansigter, der registreres af kameraet, markeres med hvide rammer.

## <span id="page-73-0"></span>**Ændring af ISO-følsomhed (ISO)**

Vælg en værdi, der passer til motivets lysstyrke. Høje værdier giver dig mulighed for at tage billeder af mørkere motiver, men de giver også mere billedstøj (såkaldt "mottling"). Vælg [AUTO] for at lade kameraet selv tilpasse følsomheden i henhold til belysningen.

- **1** Tryk på ISO-knappen  $(\triangle)$ .
- **2** Brug den forreste omskifter til at vælge en indstilling.

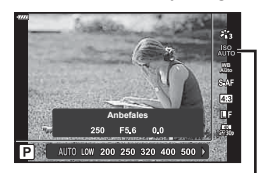

ISO

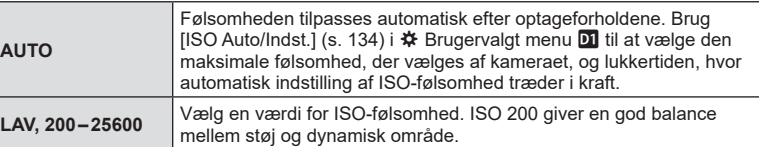

<span id="page-74-0"></span>Flashen kan bruges til flashfotografering under en række forskellige optageforhold.

**1** Drej ON/OFF-håndtaget til **\$UP** for at hæve flashen.

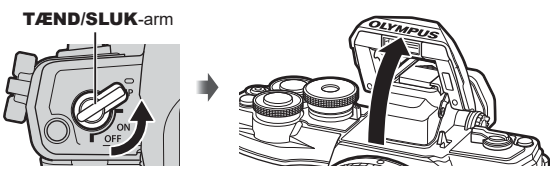

**2** Tryk på knappen  $\blacklozenge$  ( $\rhd$ ).

**3** Vælg et motiv med den forreste omskifter, og tryk på knappen  $\circledast$ .

• De tilgængelige indstillinger og rækkefølgen, de vises i, varierer afhængigt af optagefunktionen.  $\mathbb{R}$  ["Understøttede flashfunktioner i optagefunktion" \(s. 76\)](#page-75-0)

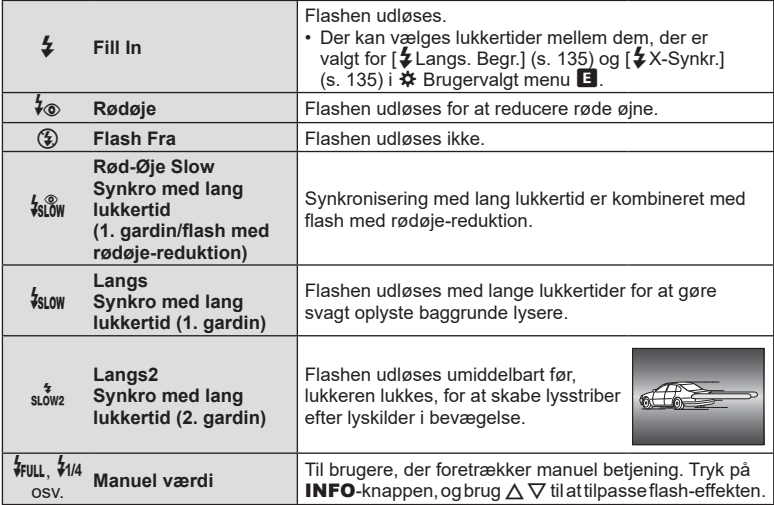

- Med funktionen  $\sharp$  (Rødøje)] valgt, går der ca. 1 sekund fra de små glimt, indtil billedet tages. Flyt ikke kameraet, før optagelsen er færdig.
- $\sharp$  (Rødøje)] fungerer muligvis ikke tilfredsstillende under visse optageforhold.
- Når flashen udløses, er lukkertiden stillet på 1/250 sek. eller langsommere. Når der tages et billede mod en lys baggrund med flashen, kan baggrunden blive overeksponeret.
- Flashsynkroniseringshastigheden for funktionen Lydløs ([s. 78\)](#page-77-0) er 1/20 sek. eller derunder.

#### **Ekstra flashenheder**

Når der bruges ekstra flashenheder, skal du kontrollere, at den indbyggede flash er i kabinettet igen.

#### <span id="page-75-0"></span>**Understøttede flashfunktioner i optagefunktion**

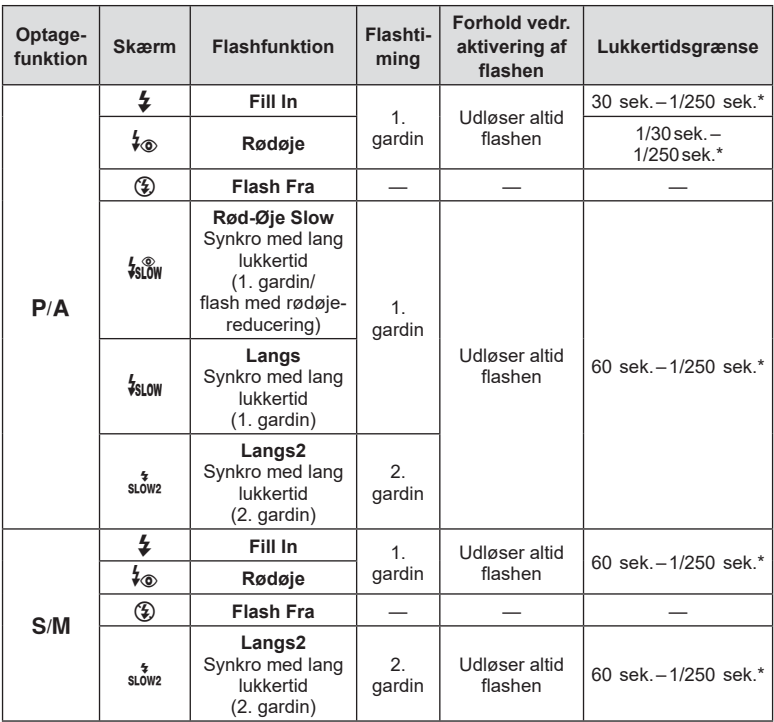

• Kun  $\frac{1}{2}$  og  $\circled{2}$  kan indstilles i funktionen  $\circled{m}$ .

\* Lukkertiden er 1/200 sek., når der bruges en ekstern flashenhed (sælges separat). Lukkertiden er 1/20 sek. for funktionen Lydløs.

#### **Minimumsområde**

Optikken kan kaste skygger over genstande tæt på kameraet, hvilket forårsager vignettering, eller flashen kan være for kraftig ved mindste lysstyrke.

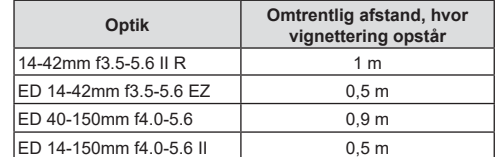

• Der kan bruges eksterne flashenheder til at forhindre vignettering. For at forhindre fotografier i at blive overeksponerede skal du vælge funktionen  $A$  eller  $M$  og derefter et højt f-tal eller reducere ISO-følsomheden.

## <span id="page-76-0"></span>**Optagelse med serieoptagelse/selvudløser**

Tilpas indstillingerne for hurtigfotografering eller fotografering med selvudløser. Vælg den indstilling, der passer til dit motiv.

- **1** Tryk på knappen  $\Box_{\mathbb{I}}(\mathbf{\check{S}})(\nabla)$ .
- **2** Brug den forreste omskifter til at vælge en indstilling.

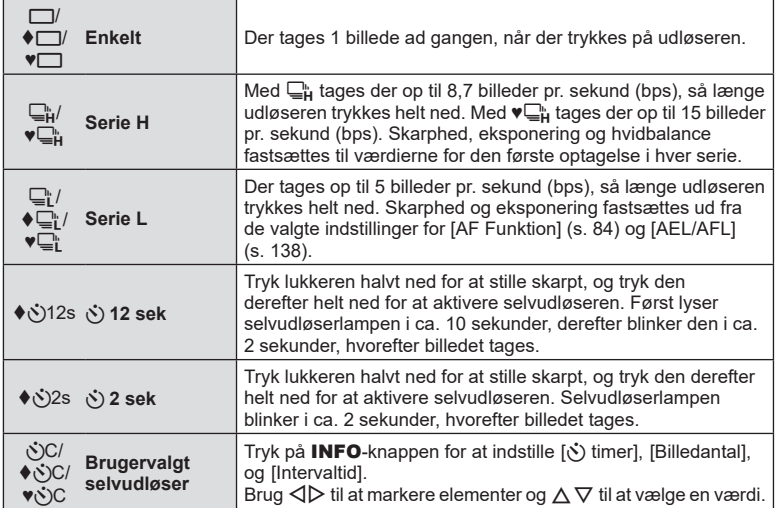

Elementer markeret med ♦ gør det muligt at tage billeder, hvor den lille mængde af kamerasløring, der opstår ved brug af lukkeren, reduceres.

Elementer markeret med ♥ anvender den elektroniske lukker. Bruges til lukkertider under 1/4000 sek. eller i situationer, hvor lyden fra lukkeren ville virke forstyrrende.

- **3** Tryk på  $\circledcirc$ -knappen.
- Anbring kameraet sikkert på et stativ, når der tages billeder med selvudløser.
- Hvis du står foran kameraet, når du bruger selvudløseren, og trykker på udløseren, kan billedet blive uskarpt.
- Hvis du bruger S, S eller ♥S, vises Live View. I T eller ♥T viser skærmen det sidst tagne billede under serieoptagelse.
- Hastigheden for serieoptagelse varierer afhængigt af optikken, du bruger, samt zoomoptikkens fokusering.
- Hvis batteriindikatoren blinker under serieoptagelser på grund af lavt batteriniveau, stopper kameraet optagelserne og gemmer de billeder, du har taget, på kortet. Muligvis gemmer kameraet ikke alle billeder, afhængigt af hvor meget strøm der er tilbage i batteriet.

## $\sqrt{2}$

• Du kan annullere selvudløseren ved at trykke på  $\nabla$ .

## <span id="page-77-0"></span>**Elektronisk lukker** (Lydløs  $[\check{\mathbf{v}}]$ )

Tag billeder med den elektroniske lukker. Bruges til lukkertider under 1/4000 sek. eller i situationer, hvor lyden fra lukkeren ville virke forstyrrende. Den elektroniske lukker kan bruges i funktionen enkeltbilledoptagelse og selvudløser og for billedhastigheder helt op til 15 bps fps ved serieoptagelse. Denne indstilling er kun tilgængelig i funktionerne P/A/S/M/ART.

- Flashsynkroniseringshastigheden er 1/20 sek.
- I [Lydløs [♥]]-tilstand er [■)))], [AF Hjælpelys] og [Flashfunkt.] som standard indstillet til [Tillad ikke]. Du kan aktivere hver enkelt funktion under [Indstillinger for Lydløs  $[\Psi]$ ].
- 1 Tryk på knappen  $\Box$  $\Diamond$  ( $\nabla$ ).
- **2** Markér en af indstillingerne fremhævet med ♥ med den forreste omskifter.
- **3** Tryk på  $\circledcirc$ -knappen.
	- Når lukkeren udløses bliver skærmen mørk i et kort øjeblik. Lukkeren udsender ingen lyd.
- Det er ikke muligt at opnå de ønskede resultater under flimrende lyskilder såsom lysstofrør eller LED-lamper, eller hvis motivet bevæger sig hurtigt under optagelsen.
- Bemærk, at motivet som følge af den elektroniske lukker kan virke forvrænget i fotografier, hvis kameraet bevæger sig hurtigt under optagelse eller ved optagelse af motiver i hurtig bevægelse.

#### **Live Kontrol**

Du kan bruge livekontrol til at vælge optagefunktionen, mens du kontrollerer effekten på skærmen.

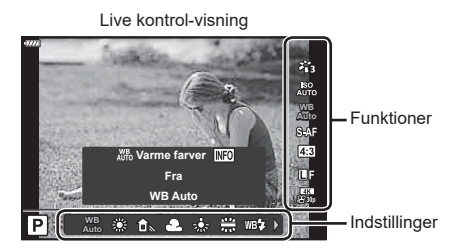

### ■ Tilgængelige indstillinger

- Biledfunktion .........................................[s. 81](#page-80-0) ISO-følsomhed .....................................[s. 74](#page-73-0) Hvidbalance ..........................................[s. 83](#page-82-0) AF Funktion ..........................................[s. 84](#page-83-0) Sideforhold\*1 .........................................[s. 86](#page-85-0)
- \*1 Ikke tilgængelig i filmfunktion.
- \*2 Tilgængelig i SCN-funktion.
- \*3 Tilgængelig i ART-funktion.
- **1** Tryk på  $\circledcirc$  for at vise Live Kontrol.
	- Hvis du vil skjule Live Kontrol, skal du trykke på  $\circledast$  igen.
- **2** Brug  $\triangle \nabla$  til at markere den ønskede funktion og  $\triangleleft$  til at markere en indstilling, og tryk derefter på  $@$ -knappen.
	- Du kan bruge forreste eller bageste omskifter til at vælge en indstilling.
	- De valgte indstillinger træder automatisk i kraft, hvis kameraet ikke betjenes i ca. 8 sekunder.

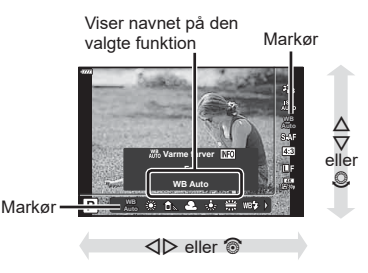

KK...................................................[s. 86](#page-85-1) nK ...................................................[s. 87](#page-86-0) Filmfunktion (eksponering) ...................[s. 91](#page-90-0) Motivfunktion\*2 ......................................[s. 36](#page-35-0)  Effektfilterfunktion\*3 ..............................[s. 50](#page-49-0) 

• Nogle elementer er ikke tilgængelige i nogle optagefunktioner.

## $\blacktriangledown$

• For standardindstillingerne for hver indstilling henvises der til ["Standarder" \(s. 169\).](#page-168-0)

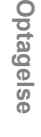

*2*

#### LV-superkontrolpanel

Forskellige andre valgmuligheder for optagelse kan tilgås via LV-superkontrolpanelet, som indeholder en liste med valgmuligheder for de følgende optageindstillinger.

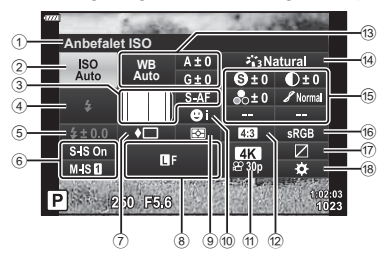

#### **Følgende indstillinger kan foretages med LV-superkontrolpanelet**

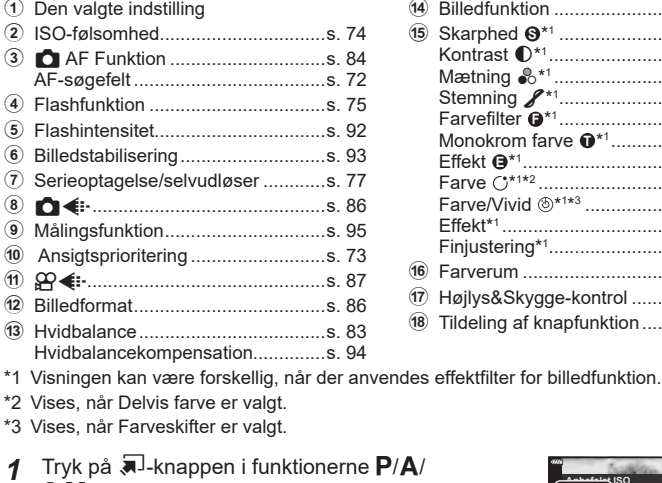

- **1 P/A/** S/M.
	- LV-superkontrolpanelet vises.
	- $\cdot$  I funktionerne  $\overline{u}$ , ART, SCN og  $\overline{AP}$  styres visningen af LV-superkontrolpanelet via [C Control Settings] ([s. 133\)](#page-132-0).
	- LV-superkontrolpanelet vises ikke i filmfunktion.
- **Anbefalet ISO** Markør **WB Auto**  $250 - 556$

d Billedfunktion ..................................[s. 81](#page-80-0) e Skarphed **<sup>S</sup>** \*1 .................................[s. 95](#page-94-1) Kontrast u\*1 ...................................[s. 96](#page-95-0) Mætning t\*1 ..................................[s. 96](#page-95-1) Stemning z\*1 .................................[s. 97](#page-96-0) Farvefilter **<sup>F</sup>** \*1 .................................[s. 97](#page-96-1) Monokrom farve **<sup>T</sup>** \*1 .......................[s. 98](#page-97-0) Effekt **<sup>E</sup>** \*1 ........................................[s. 98](#page-97-1) Farve \*1 \*2 .....................................[s. 53](#page-52-0) Farve/Vivid  $\circledast^{***}\dots\dots\dots\dots\dots\dots\dots\dots$ [s. 81](#page-80-0) Effekt\*1 ............................................[s. 50](#page-49-0) Finjustering\*1 .............................. …[.s. 53](#page-52-1) f Farverum ........................................[s. 99](#page-98-0) g Højlys&Skygge-kontrol ................[.s. 100](#page-99-0) 18 Tildeling af knapfunktion ..............[.s. 101](#page-100-0)

- 2 Markér et element ved hjælp af ∆∇⊲D, og tryk på ⊛-knappen.
- **3** Brug  $\triangleleft$  b til at markere en indstilling.

## $\blacktriangledown$

- Indstillingerne kan også tilpasses ved hjælp af dreje- eller trykknapperne.
- For standardindstillingerne for hver indstilling henvises der til ["Standarder" \(s. 169\)](#page-168-0).

## <span id="page-80-0"></span>**Billedbehandlingsfunktioner ( Billedfunktion)**

Vælg, hvordan billeder behandles under optagelse for at forbedre farve, tone og andre egenskaber. Vælg blandt forudindstillede billedfunktioner alt efter dit motiv eller din kunstneriske intention. Kontrast, skarphed og andre indstillinger kan tilpasses individuelt for hver funktion. Du kan også tilføje kunstneriske effekter ved at lægge effektfiltre på. Med effektfiltre har du mulighed for at tilføje rammeeffekter og lignende. Tilpasninger til individuelle parametre gemmes separat for hver billedfunktion og hvert effektfilter.

- Dette punkt er relevant for såvel billedfunktionen som ved filmoptagelse.
- **1** Tryk på  $\circledast$ -knappen, og brug  $\Delta \nabla$  til at markere Billedfunktion.
- **2** Markér en indstilling ved hjælp af  $\triangleleft$ , og tryk på  $@$ -knappen.

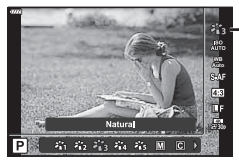

Billedfunktion

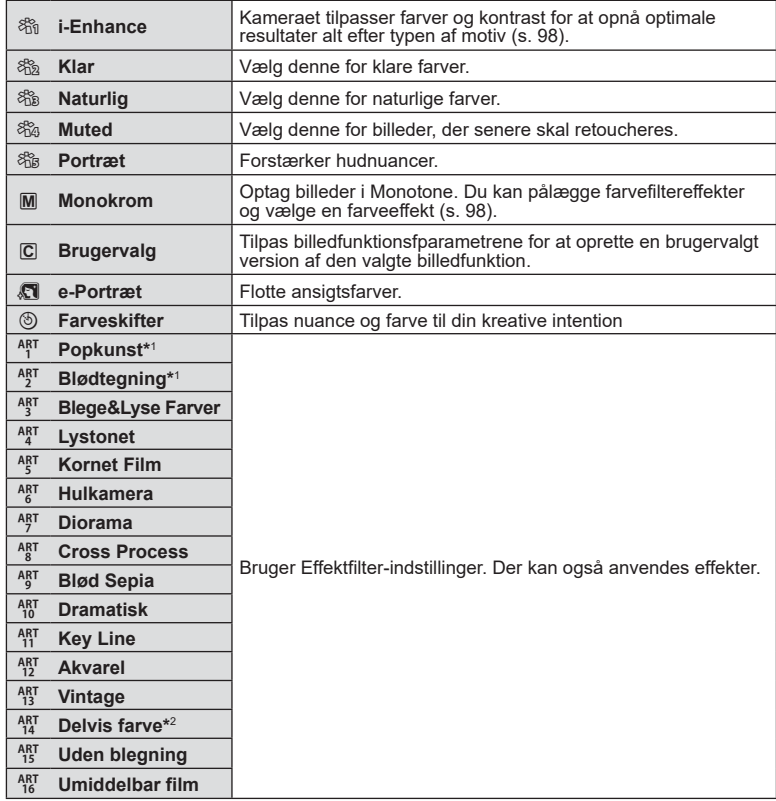

#### ■ Indstillinger for billedfunktion

*2*

- \*1 Når du har valgt Popkunst I eller Blødtegning med  $\triangleleft$  -knapperne, skal du trykke på INFO-knappen for at få vist skyderen for Finjustering ([s. 53](#page-52-1)).
- \*2 Når du har valgt Partiel Farve med  $\triangleleft$ , skal du trykke på **INFO-**knappen for at vise farveringen ([s. 53](#page-52-0)).

### **Tilpasning af generel farve (Farveskifter)**

Billedets generelle farve kan tilpasses ved at anvende enhver kombination af 30 farvetoner og 8 mætningsniveauer.

**1** Tryk på  $\circledcirc$ -knappen, og brug  $\Delta \nabla$  til at markere Billedfunktion.

- 2 Markér [Farveskifter] med  $\langle \rangle$ , og tryk på **INFO**-knappen.
- **3** Tilpas mætning og nuance.
	- Drej den forreste omskifter for at tilpasse nuance.
	- Drej den bageste omskifter for at tilpasse mætning.
	- Hold @-knappen nede for at gendanne standardværdierne.
- **4** Tryk på  $\circledcirc$ -knappen for at gemme ændringerne.
	- Du kan også gemme ændringerne ved at trykke udløseren halvt ned.
- Billeder optages i RAW+JPEG-format, når [RAW] er valgt som billedkvalitet [\(s. 86](#page-85-2)).
- Billeder, der tages med [Multieksponering] [\(S. 120\)](#page-119-0) optages med indstillingen [Naturlig].

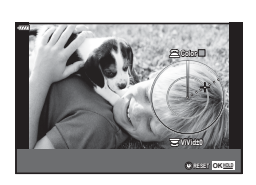

宿宿福福

**WB**

Billedfunktion

<span id="page-82-0"></span>Hvidbalance (WB) sikrer, at hvide motiver på billeder, der tages med kameraet, ser hvide ud. [AUTO] er velegnet i de fleste situationer, men andre værdier kan vælges afhængig af lyskilden, når [AUTO] ikke giver det ønskede resultat, eller du bevidst vil give dine billeder et farvestik.

- **1** Tryk på  $\textcircled{\tiny{\textsf{R}}}$ -knappen, og brug  $\Delta \nabla$  til at markere Hvidbalance.
- **2** Markér en indstilling ved hjælp af  $\triangle$ , og tryk på Q-knappen.

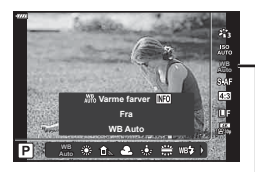

Hvidbalance

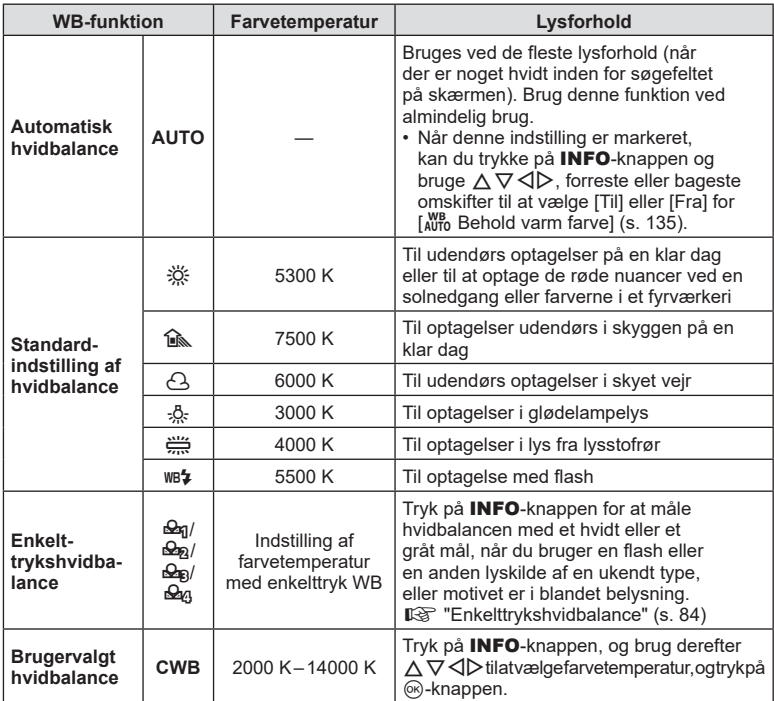

#### <span id="page-83-1"></span>**Enkelttrykshvidbalance**

Mål hvidbalancen ved at komponere et billede af et stykke papir eller en anden hvid genstand under den belysning, der vil blive brugt til det endelige foto. Dette er nyttigt, når et motiv optages i naturligt lys og i lys fra flere forskellige lyskilder med forskellige farvetemperaturer.

- 1 Vælg [ $\mathcal{Q}_1$ ], [ $\mathcal{Q}_2$ ], [ $\mathcal{Q}_3$ ] eller [ $\mathcal{Q}_4$ ] (enkelttryk WB 1, 2, 3 eller 4), og tryk på INFO-knappen.
- **2** Fotografer et stykke farveløst (hvidt eller gråt) papir.
	- Komponer billedet, så papiret fylder hele skærmen, og der ikke falder skygge på det.
	- Skærmen for enkelttrykshvidbalance vises.
- **3** Vælg [Ja], og tryk på  $\circledR$ -knappen.
	- Den nye værdi gemmes som en standardindstillet hvidbalanceindstilling.
	- Den nye værdi gemmes, indtil enkelttrykshvidbalancen måles igen. Når kameraet slukkes, slettes denne information ikke.

## <span id="page-83-0"></span>**Valg af fokusering ( AF Funktion)**

Du kan vælge en fokusmetode (fokusering). Du kan vælge separate fokusmetoder til billedfunktion og filmfunktion.

**1** Tryk på  $\textcircled{\tiny{\textsf{R}}}$ -knappen, og brug  $\Delta \nabla$  til at markere AF Funktion.

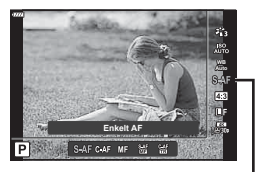

AF Funktion

**2** Markér en indstilling ved hjælp af  $\triangleleft\triangleright$ , og tryk på  $\otimes$ -knappen.

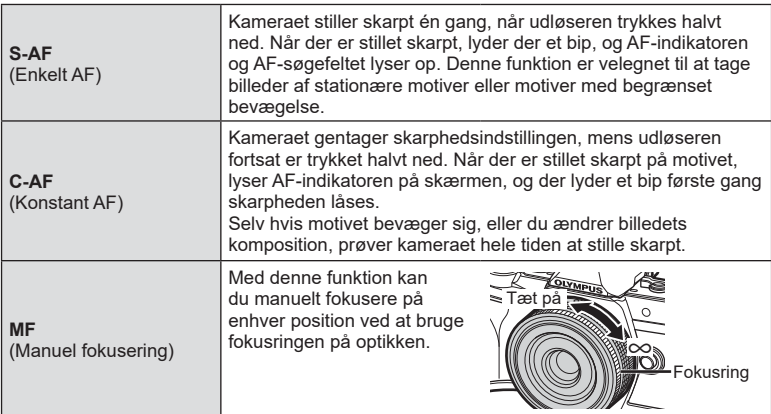

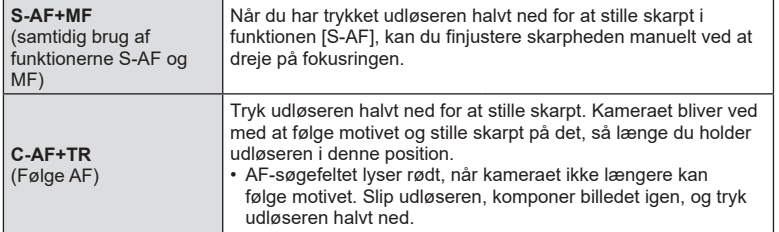

- Kameraet kan muligvis ikke stille skarpt, hvis motivet er dårligt oplyst, skjult af tåge eller røg eller mangler kontrast.
- AF Funktion kan ikke bruges med en Four Thirds-systemoptik.
- AF Funktion er ikke tilgængelig, når objektivets fokuskobling er indstillet til MF.
- Hvis [MF], [C-AF], eller [C-AF+TR] er valgt i funktionen  $P$ ,  $A$ ,  $S$ ,  $M$ ,  $S$  eller ART, kan lukkeren udløses, selvom kameraet ikke har stillet skarpt.
- Hvis [C-AF] eller [C-AF+TR] vælges, skal du trykke udløseren halvt ned, indtil kameraet har stillet skarpt på motivet, hvorefter du trykker udløseren helt ned for at tage billedet.
- Hvis du betjener zoomen under serieoptagelse, når [C-AF] eller [C-AF+TR] er valgt, kan fokus flytte sig væk fra motivet.
- Hvis du optager en person i hurtig bevægelse som serieoptagelse, når [C-AF] er valgt, anbefales det at vælge [ $\frac{C_{\text{max}}}{C_{\text{max}}}$ Ansigtsforvalg fra] ([s. 73\)](#page-72-1).
- Hvis du optager et motiv i hurtig bevægelse som serieoptagelse, når [C-AF+TR] er valgt, kan fokus flytte sig væk fra motivet.

## $\blacktriangledown$

• Fokusmetoden kan vælges i den brugervalgte  $\clubsuit$ -menu.  $\mathbb{R}$  ["AEL/AFL" \(s. 138\)](#page-137-0)

## <span id="page-85-0"></span>**Indstilling af sideforhold**

Vælg et bredde-højde-forhold for billeder alt efter dine intentioner eller mål for udskrivning eller lignende. Udover standardbilledformatet (bredde-højde) på [4:3] har kameraet indstillinger på [16:9], [3:2] og [1:1] samt en [3:4]-indstilling.

- **1** Tryk på  $\circledcirc$ -knappen, og brug  $\triangle \nabla$  til at markere Sideforhold.
- **2** Brug  $\triangleleft$  b til at vælge en værdi, og tryk på <sup>(οκ)</sup>-knappen.

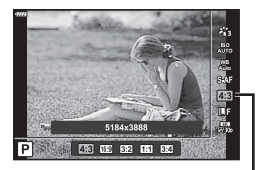

Sideforhold

- Du kan kun vælge sideforhold for billeder.
- JPEG-billeder optages i det rette billedformat. RAW-billeder har samme størrelse som billedsensoren og optages i billedformatet 4:3 med et mærke, der angiver det valgte billedformat. En beskæring, der angiver det valgte billeformat, vises, når billederne efterfølgende afspilles.

### <span id="page-85-1"></span>**Valg af billedkvalitet** (Billedkvalitet, **∩**  ← **i**

Du kan vælge en billedkvalitet for billeder. Vælg en kvalitet, som er egnet til applikationen (som f.eks. behandling på en pc, brug på en hjemmeside osv.).

**1** Tryk på  $\circledcirc$ -knappen, og brug  $\triangle \nabla$  til at markere (Stillbilledkvalitet,  $\Box$  i-).

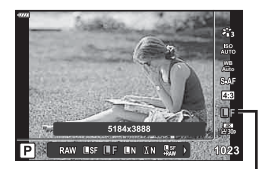

**Stillbilledkvalitet** 

- **2** Markér en indstilling ved hjælp af  $\triangle$ , og tryk på  $\circledcirc$ -knappen.
	- Vælg mellem funktionerne JPEG (USF, UF, UN og MN) og RAW. Vælg en JPEG+RAW-funktion for at optage både et JPEG- og et RAW-billede for hver optagelse. JPEG-funktionerne kombinerer billedstørrelse ( $\blacksquare$ , M og S) og komprimeringsgrad (SF, F og N).
	- Hvis du vil vælge en anden kombination end YSF,  $\blacksquare$ F,  $\blacksquare$ N og  $\blacksquare$ N, skal du ændre indstillingerne for [\[K Indstil\] \(s. 135\)](#page-134-3) i den brugervalgte menu.

#### <span id="page-85-2"></span>**RAW-billeddata**

RAW-billeder består af ikke-behandlede billeddata, hvorpå der endnu ikke er anvendt indstillinger såsom eksponeringskompensation og hvidbalance. De bruges som rådata til billeder, der behandles, efter de er blevet taget. RAW-billedfiler har følgende kendetegn:

- De har filtypen ".orf"
- De kan ikke ses på andre kameraer
- De kan ses på computere, der bruger Olympus Workspace-fotoredigeringssoftware
- De kan gemmes i JPEG-format via redigeringsfunktionen [RAW data red.] [\(s. 126](#page-125-0)) i kameramenuerne
- **IGF** "[Retouchering af billeder \(Rediger\)" \(s. 126\)](#page-125-0)

Vælg de indstillinger for billedkvalitet, der er tilgængelige ved filmoptagelse. Når du vælger en indstilling, skal du tænke på, hvordan filmen skal bruges: Planlægger du f.eks. at redigere den på en computer, eller skal den uploades til et website?

- **1** Tryk på  $\circledcirc$ -knappen, og brug  $\Delta \nabla$  til at markere (Filmkvalitet,  $\mathfrak{Q}(n+1)$ .
- **2** Brug  $\triangle$  til at vælge en værdi, og tryk på <sup>(οκ)</sup>-knappen.

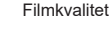

**WB**

#### ■ Tilgængelige indstillinger for filmkvalitet

De tilgængelige valgmuligheder for filmkvalitet varierer afhængigt af filmfunktion ([s. 67\)](#page-66-0) og de valgte indstillinger for [Billedhastighed] og [Bithastighed] i videomenuen ([s. 125\)](#page-124-0).

- Når du optager film, der skal ses på et fjernsyn, skal du vælge en billedhastighed, der svarer til den standard, enheden bruger; ellers risikerer du, at afspilningen hakker. Videostandarder varierer afhængigt af land og region; nogle bruger NTSC, og andre bruger PAL.
	- Når du optager film til visning på NTSC-enheder, skal du vælge 60p (30p)
	- Når du optager film til visning på PAL-enheder, skal du vælge 50p (25p)

#### **De følgende valgmuligheder er tilgængelige, når omskifteren er drejet til en**  anden position end  $\mathcal{P}$ :

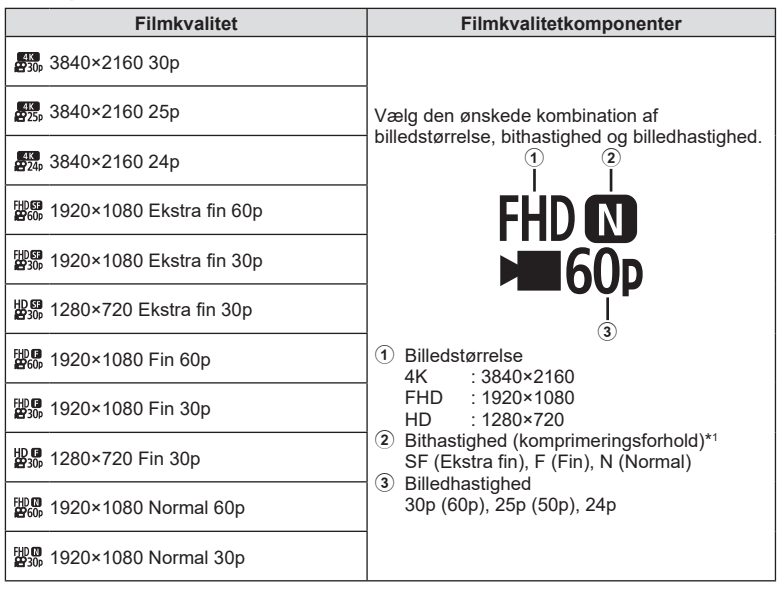

## <span id="page-86-0"></span> $Valg$  af billed kvalitet (Film kvalitet,  $\mathfrak{P}(F)$

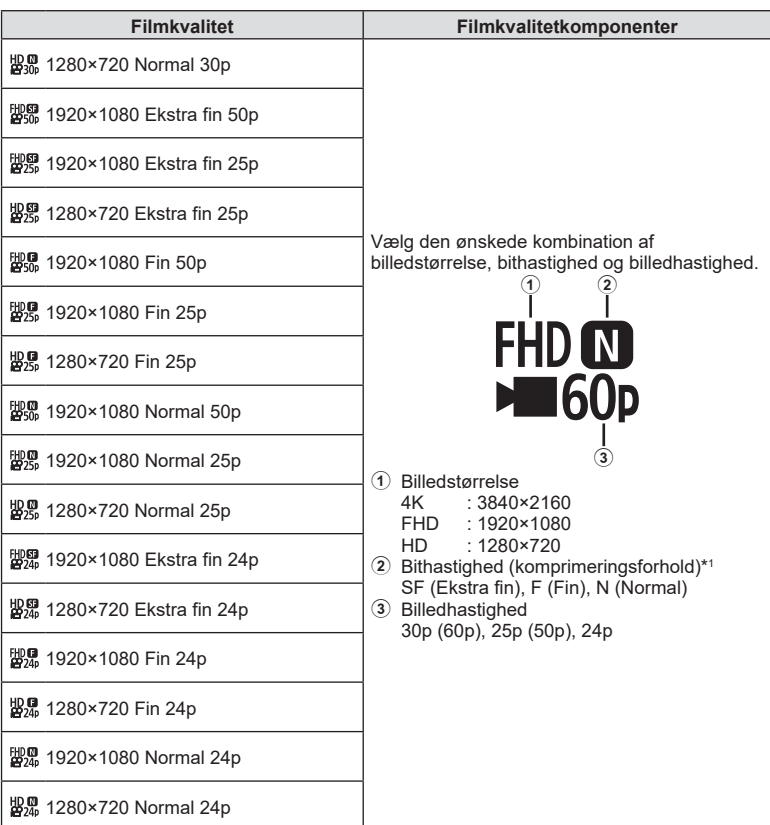

\*1 Bithastigheden kan ikke ændres, når billedstørrelsen er [4K].

**Følgende valgmuligheder er tilgængelige, når [4K] er valgt som filmfunktion \*2 :**

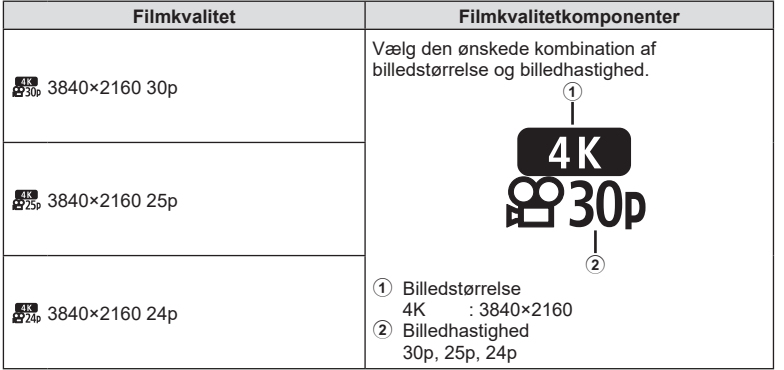

\*2 Bithastigheden kan ikke ændres.

#### **Følgende valgmulighed er tilgængelig, når [Højhastigheds] er valgt som filmfunktion \*3 :**

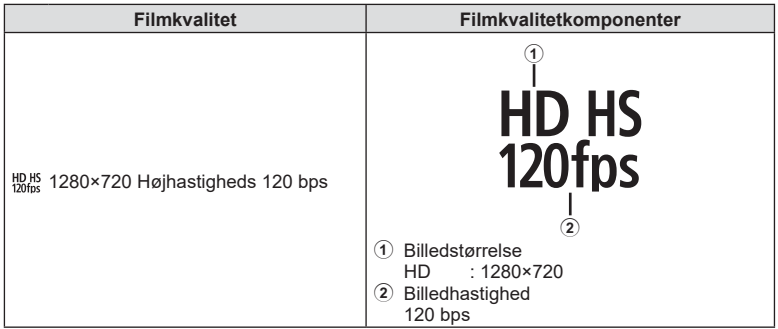

\*3 Billedhastigheden og bithastigheden kan ikke ændres.

**Optagelse 2**<br>**2**<br>**2**<br>**2**<br>**2** 

#### **De følgende valgmuligheder er tilgængelige, når [Standard] er valgt som filmfunktion:**

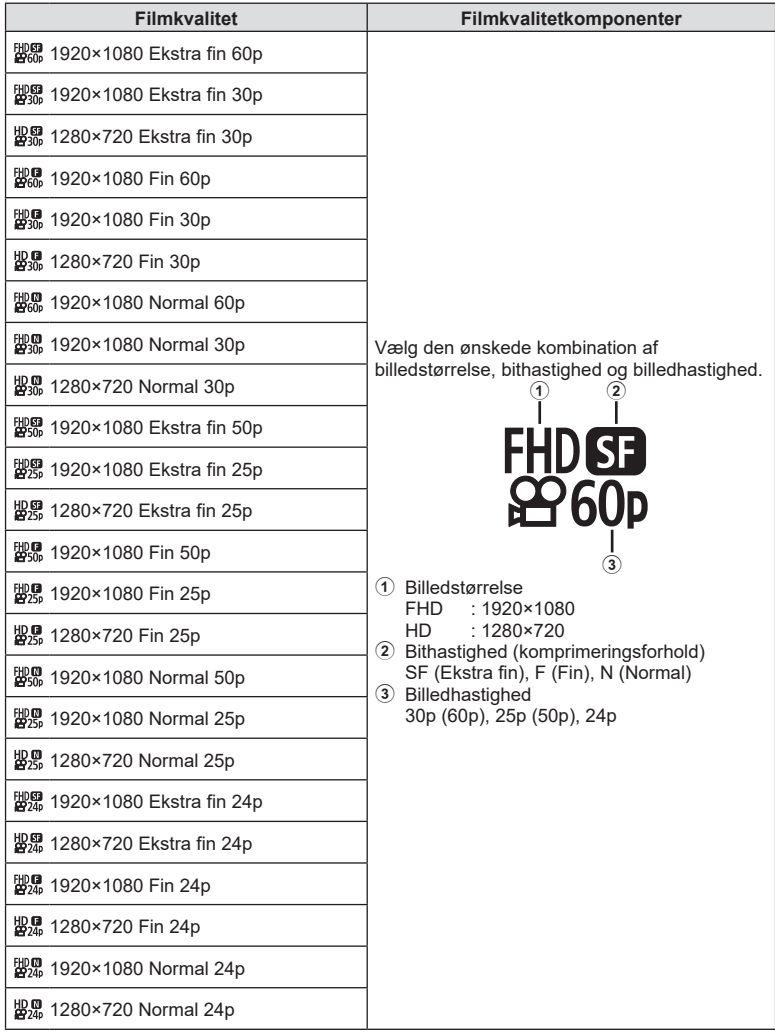

- Film lagres i formatet MPEG-4 AVC/H.264. Den maksimale størrelse på en enkelt fil er 4 GB. Den maksimale optagelsestid pr. film er begrænset til 29 minutter.
- Afhængigt af den anvendte korttype kan optagelsen ophøre, før den maksimale længde er nået.

## <span id="page-90-0"></span>**Valg af en eksponeringsfunktion**

## **(**n**-funktion (filmeksponeringsfunktioner))**

Du kan optage film, der udnytter de effekter, der er tilgængelige i funktionerne P, A, S og M. Denne indstilling kan vælges, når omskifteren er drejet til  $Q$ .

- **1** Drej omskifteren til  $\mathbb{R}$ .
- **2** Tryk på  $\circledast$ -knappen, og brug  $\Delta \nabla$  til at markere filmfunktion (Ekspo.).
- **3** Brug  $\triangleleft$  b til at vælge en værdi, og tryk på Q-knappen.

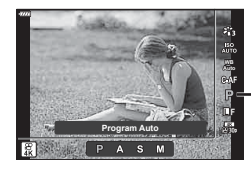

Filmfunktion (eksponering)

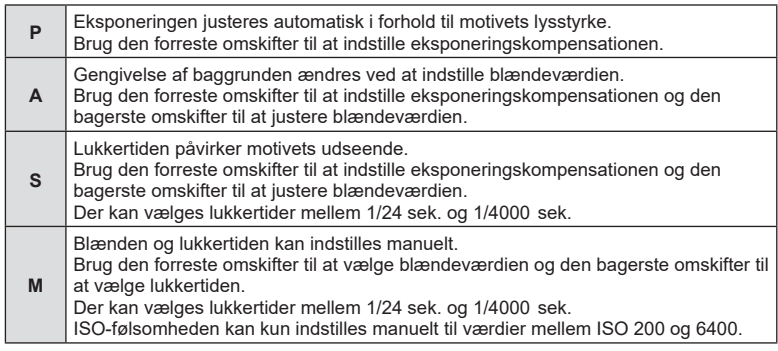

- Uskarpe billeder, der skyldes faktorer, såsom at motivet bevæger sig, mens lukkeren er åben, kan reduceres ved at vælge den hurtigst mulige lukkertid.
- Den lave ende af lukkertiden ændres afhængigt af billedhastigheden for den pågældende filmoptagefunktion.

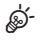

• Du kan vælge, hvilke funktioner den forreste og den bageste omskifter skal udføre. ■ [Drejefunktion] ([s. 132\)](#page-131-0)

<span id="page-91-0"></span>Flashstyrken kan tilpasses, hvis motivet virker overeksponeret, eller hvis det er undereksponeret, selvom eksponeringen af resten af billedet er korrekt.

- **1** Tryk på  $\overline{P}$ -knappen i funktionerne  $P/A/S/M$ .
	- I funktionerne  $\mathbf{m}$ , ART, SCN og  $\overline{AP}$  styres visningen af LV-superkontrolpanelet via [C Control Settings] [\(s. 133](#page-132-0)).
- **2** Brug  $\Delta \nabla \triangleleft \triangleright$  til at vælge [ $\frac{1}{2}$ ], og tryk derefter på  $@$ -knappen.
- 3 Brug ⊲ $\triangleright$  til at vælge en værdi, og tryk på ⊛-knappen.<sup>Kontrol af flashintensitet</sup>
- Denne indstilling har ikke nogen effekt, når flashstyringen af den eksterne flash står på MANUEL.
- Ændringer af flashintensiteten, der foretages med den eksterne flash, lægges til dem, der foretages med kameraet.

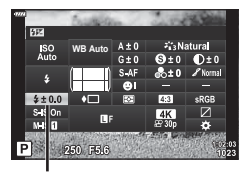

<span id="page-92-0"></span>Du kan reducere kamerarystelserne, som kan forekomme, når du optager ved svage lysforhold eller med stor forstørrelse.

Billedstabilisering starter, når du trykker udløseren halvt ned.

- **1** Tryk på  $\overline{P}$ -knappen i funktionerne  $P/A/S/M$ .
	- I funktionerne  $\overline{m}$ . ART, SCN og  $\overline{AP}$  styres visningen af LV-superkontrolpanelet via [C Control Settings] [\(s. 133\)](#page-132-0).
- **2** Brug  $\land \nabla \triangleleft \triangleright$  til at vælge [Billedstabil.], og tryk derefter på  $@$ -knappen.

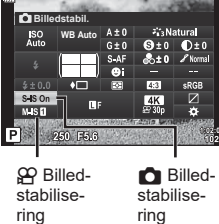

**3** Markér en indstilling ved hjælp af  $\triangleleft$ , og tryk på  $(x)$ -knappen.

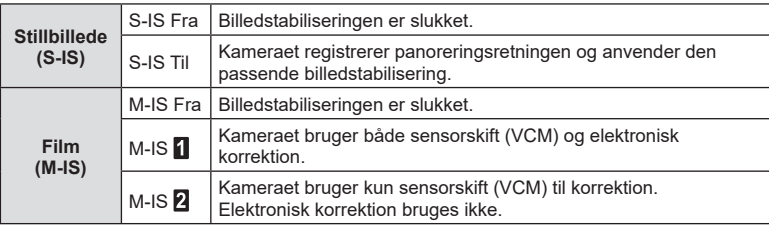

- Billedets kanter "skæres ud", når [M-IS 1] er valgt og reducerer dermed det område, der optages.
- Billedstabiliseringen kan ikke korrigere overdreven rystelse af kameraet, eller når kameraet ryster, mens lukkertiden er indstillet til den langsomste hastighed. I de tilfælde anbefales det, at du bruger et stativ.
- Når der bruges stativ, skal [Billedstabil.] indstilles til [S-IS Fra]/[M-IS Fra].
- Når der bruges en optik med en kontakt til billedstabiliseringsfunktionen prioriteres optikkens indstilling.
- Du kan muligvis høre en betjeningslyd eller mærke vibrationer, når billedstabiliseringen aktiveres.

#### **Brug af andre objektiver end Micro Four Thirds/Four Thirds-systemoptik**

Du kan bruge brændviddeoplysninger til at reducere kamerarystelser, når du fotograferer med optik, der ikke er Micro Four Thirds- eller Four Thirds-systemoptik.

- Tryk på INFO-knappen, mens [Image Stabilizer] er valgt, brug  $\Delta \nabla \langle \mathcal{L} \rangle$  til at markere brændvidde, og tryk derefter på  $\circledcirc$ -knappen.
- Vælg en brændvidde mellem 0,1 mm og 1000,0 mm.
- Vælg den værdi, der passer til den, der er trykt på optikken.
- Valg af [Nulstil] (standard) i Optagemenu 1 nulstiller ikke brændvidde.

<span id="page-93-0"></span>Du kan indstille og finjustere kompensationsværdierne for både automatisk hvidbalance og forudindstillet hvidbalance.

Før du fortsætter, skal du vælge en hvidbalanceindstilling, som finjusteringerne skal foretages med.  $\mathbb{R}$  ["Farvetilpasning \(WB \(hvidbalance\)\)" \(s. 83\)](#page-82-0)

### 1 Tryk på **₹**J-knappen i funktionerne **P/A/S/M**.

- I funktionerne  $\mathbf{m}$ , ART, SCN og  $\overline{AP}$  styres visningen af LV-superkontrolpanelet via [not Control Settings] [\(s. 133](#page-132-0)).
- **2** Markér hvidbalancekompensation ved hjælp af  $\Delta \nabla \langle \mathbf{\Phi}, \log \mathsf{tryk} \rangle$  på  $\langle \mathbf{\Phi} \rangle$ -knappen.
- **3** Brug  $\triangleleft$  b til at vælge en akse.
- **4** Vælg en værdi ved hjælp af  $\Delta \nabla$ , og tryk på  $(x)$ -knappen.

#### **Ved kompensation på A-aksen (rød-blå)**

Flyt bjælken hen mod + for at fremhæve røde toner og hen mod – for at fremhæve blå toner.

#### **Ved kompensation p G-aksen (grøn-magenta)**

Flyt bjælken hen mod + for at fremhæve grønne toner og hen mod – for at fremhæve magenta toner.

• Valg af [Nulstil] (standard) i Optagemenu 1 nulstiller ikke de valgte værdier.

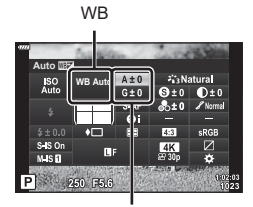

Hvidbalancekompensation

## <span id="page-94-0"></span>**Valg af, hvordan kameraet måler lysstyrke ( Måling)**

Du kan vælge, hvordan kameraet skal måle lysstyrke.

- **1** Tryk på  $\overline{a}$ -knappen i funktionerne  $P/A/S/M$ .
	- I funktionerne  $\overline{w}$ . ART, SCN og  $\overline{AP}$  styres visningen af LV-superkontrolpanelet via [C Control Settings] [\(s. 133\)](#page-132-0).
- **2** Brug  $\Delta \nabla \triangleleft \triangleright$  til at vælge [Måling], og tryk derefter på  $@$ -knappen.
- **3** Markér en indstilling ved hjælp af  $\triangle$ , og tryk på  $(x)$ -knappen.

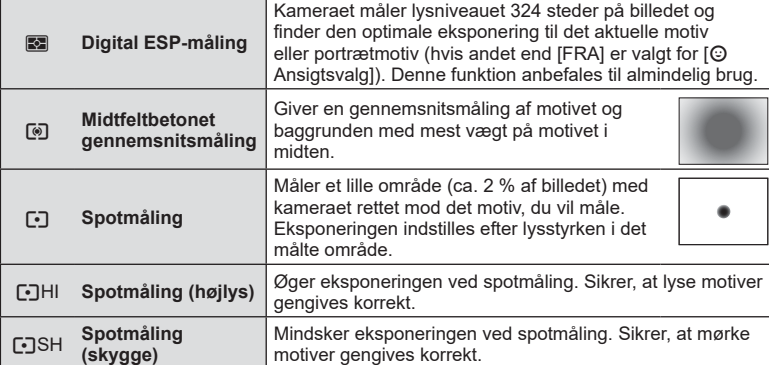

## <span id="page-94-1"></span>**Finjustering af skarpheden** (Skarphed)

Tilpasser billedets skarphed. Omrids kan fremhæves for at give et skarpt, tydeligt billede. Indstillingerne gemmes separat for hver billedfunktion.

- Afhængigt af optagefunktionen kan det være, at justeringen ikke kan anvendes.
- 1 Tryk på  $\overline{P}$ -knappen i funktionerne  $P/A/S/M$ .
	- I funktionerne  $\overline{\mathbf{m}}$ , ART, SCN og  $\overline{AP}$  styres visningen af LV-superkontrolpanelet via [C Control Settings] [\(s. 133\)](#page-132-0).
- 2 Brug  $\Delta \nabla \triangleleft \triangleright$  til at vælge [Skarphed], og tryk derefter på  $@$ -knappen.
- **3** Juster skarpheden ved hjælp af  $\triangle$ , og tryk på  $(x)$ -knappen.

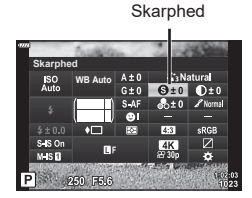

Måling

**WB Auto Måling**

ISO<br>Auto

 $SMSO$ **MAS5** P 250 F60

## <span id="page-95-0"></span>**Finjustering af kontrasten** (Kontrast)

separat for hver billedfunktion. • Afhængigt af optagefunktionen kan det være, at justeringen ikke kan anvendes.

områder også og giver et hårdere, mere veldefineret billede. Indstillingerne gemmes

### 1 Tryk på **₹**J-knappen i funktionerne **P/A/S/M**.

- I funktionerne  $\overline{w}$ . ART, SCN og  $\overline{AP}$  styres visningen af LV-superkontrolpanelet via [not Control Settings] [\(s. 133](#page-132-0)).
- **2** Brug  $\triangle \nabla \triangleleft \triangleright$  til at vælge [Kontrast], og tryk derefter på  $\circledcirc$ -knappen.
- **3** Juster kontrasten ved hjælp af  $\triangle$ , og tryk på  $(x)$ -knappen.

### <span id="page-95-1"></span>**Finjustering af mætningen** (Mætning)

Tilpas farvemætningen. Når mætningen forøges, bliver billederne mere klare og levende. Indstillingerne gemmes separat for hver billedfunktion.

- Afhængigt af optagefunktionen kan det være, at justeringen ikke kan anvendes.
- **1** Tryk på  $\overline{a}$ -knappen i funktionerne  $P/A/S/M$ .
	- I funktionerne  $\blacksquare$ , ART, SCN og  $\overline{AP}$  styres visningen af LV-superkontrolpanelet via [C Control Settings] [\(s. 133](#page-132-0)).
- **2** Brug  $\Delta \nabla \triangleleft \triangleright$  til at vælge [Mætning], og tryk derefter på  $@$ -knappen.
- **3** Juster mætningen ved hjælp af  $\triangle$ , og tryk på  $(x)$ -knappen.

**MætningISO WB Auto**  $M$ sn 250 FR.C Ρl

Mætning

Kontrast

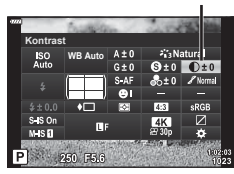

# Tilpas billedkontrast. Når kontrasten øges, øges forskellen mellem lyse og mørke

## <span id="page-96-0"></span>**Finjustering af farvetonen** (Stemning)

*2* Optagelse **Optagelse**

- Tilpas farvernes lysstyrke og skygger. Bring billederne tættere på det, du havde forestillet dig, eksempelvis ved at gøre hele billedet lysere. Indstillingerne gemmes separat for hver billedfunktion.
- Afhængigt af optagefunktionen kan det være, at justeringen ikke kan anvendes.
- 1 Tryk på  $\overline{P}$ -knappen i funktionerne  $P/A/S/M$ .
	- I funktionerne  $\overline{w}$ . ART, SCN og  $\overline{AP}$  styres visningen af LV-superkontrolpanelet via [not Control Settings] [\(s. 133\)](#page-132-0).
- **2** Brug  $\triangle \nabla \triangleleft \triangleright$  til at vælge [Stemning], og tryk derefter på  $@$ -knappen.
- **3** Juster farvetonen ved hjælp af  $\triangle$ , og tryk på <sup>(οκ)</sup>-knappen.

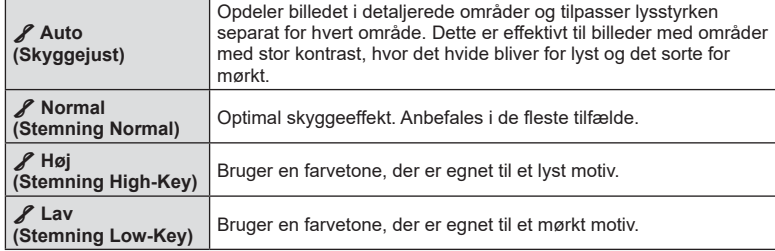

### <span id="page-96-1"></span>Brug af filtereffekter på monotone billeder (Farvefilter)

farvefiltereffekter kan tilføjes, når [Monotone] er valgt for billedfunktion [\(s. 81](#page-80-0)). Alt efter motivets farve kan farvefiltereffekter gøre motiverne lysere eller forstærke kontrasten. Orange tilfører mere kontrast end gul, rød mere kontrast end orange. Grøn er et godt valg til portrætter og lignende.

- **1** Tryk på  $\overline{a}$ -knappen i funktionerne  $P/A/S/M$ .
	- I funktionerne  $\mathbf{m}$ , ART, SCN og  $\overline{AP}$  styres visningen af LV-superkontrolpanelet via [C Control Settings] [\(s. 133\)](#page-132-0).
- **2** Brug  $\triangle \nabla \triangleleft \triangleright$  til at vælge [Farvefilter], og tryk derefter på  $@$ -knappen.
- **3** Markér en indstilling ved hjælp af  $\triangle$ , og tryk på <sup>(οκ)</sup>-knappen.

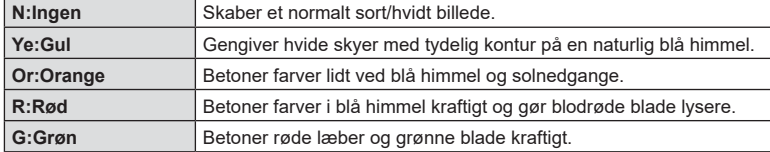

Billedfunktion

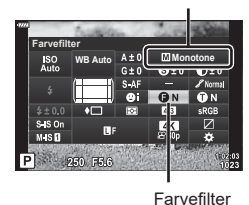

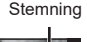

**WB Auto Stemning**

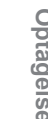

## <span id="page-97-0"></span>**Tilpasning af tonen af et monotont billede ( Monokrom farve)**

Føj en nuance til sort/hvid-billeder i billedfunktionen [Monotone] [\(s. 81\)](#page-80-0).

- **1** Tryk på  $\overline{P}$ -knappen i funktionerne  $P/A/S/M$ .
	- I funktionerne  $\overline{\mathbf{m}}$ . ART, SCN og  $\overline{AP}$  styres visningen af LV-superkontrolpanelet via [C Control Settings] [\(s. 133](#page-132-0)).
- **2** Brug  $\Delta \nabla \triangleleft \triangleright$  til at vælge [Monokrom farve], og tryk derefter på  $@$ -knappen.
- **3** Brug  $\triangleleft$  b til at vælge en værdi, og tryk på  $\circledcirc$ -knappen.

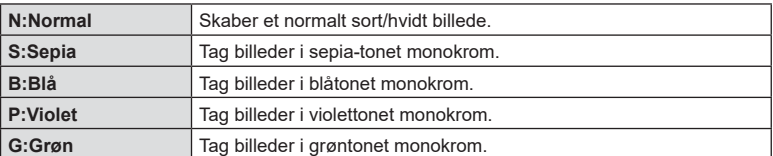

## <span id="page-97-1"></span>**Justering af i-Enhance-effekter ( Effekt)**

Vælg styrken af i-Enhance-effekten, når [i-Enhance] er valgt for billedfunktion ([s. 81\)](#page-80-0).

- 1 Tryk på **■**-knappen i funktionerne P/A/S/M.
	- I funktionerne  $\mathbf{m}$ , ART, SCN og  $\overline{AP}$  styres visningen af LV-superkontrolpanelet via [C Control Settings] [\(s. 133](#page-132-0)).
- **2** Brug  $\Delta \nabla \triangleleft \triangleright$  til at vælge [Effekt], og tryk derefter på  $@$ -knappen.
- **3** Juster effekten ved hjælp af  $\triangle$ , og tryk på  $(x)$ -knappen.

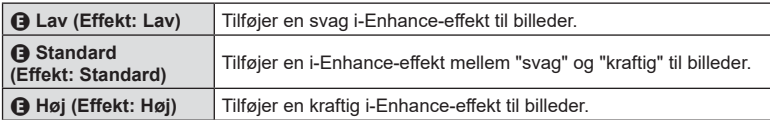

### **Effekt Fini-Enhance** ISO<br>Auto **WB Auto**  $s$  is  $o$  $M$ <sub>SD</sub>

Effekt

**Monokrom farve WB Auto Monotone** s is or<br>Mis **D** P 250 F56

Monokrom farve

Billedfunktion

Billedfunktion

## <span id="page-98-0"></span>**Indstilling af farvegengivelsesformat ( Farverum)**

Du kan vælge et format for at sikre, at farverne gengives korrekt, når optagne billede gendannes på en skærm eller udskrives. Denne indstilling svarer til [\[Farverum\]](#page-134-4)  [\(s. 135\)](#page-134-4) i Brugervalgt menu.

- **1** Tryk på **a**-knappen i funktionerne  $P/A/S/M$ .
	- I funktionerne  $\mathbf{m}$ , ART, SCN og  $\overline{AP}$  styres visningen af LV-superkontrolpanelet via [C Control Settings] [\(s. 133\)](#page-132-0).
- **2** Brug  $\Delta \nabla \triangleleft \triangleright$  til at vælge [Farverum], og tryk derefter på  $@$ -knappen.

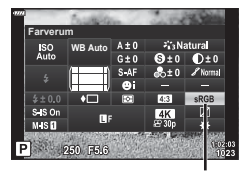

Farverum

**3** Vælg et farveformat ved hjælp af  $\triangleleft$ , og tryk på  $(x)$ -knappen.

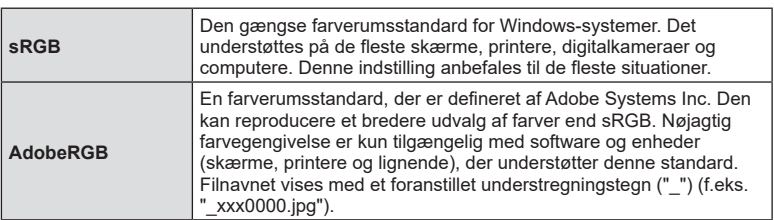

• [AdobeRGB] er ikke tilgængelig i AUTO ( $\overline{BD}$ , [s. 34](#page-33-0)), ART ([s. 50\)](#page-49-0), SCN ([s. 36\)](#page-35-0),  $\overline{AP}$  ([s. 40](#page-39-0)) eller Filmtilstand  $\left(\frac{P}{P}\right)$ .

## **( Højlys&Skygge-kontrol)**

<span id="page-99-0"></span>Tilpas lysstyrken separat for højlys, mellemtoner og skygger. Du kan få større kontrol med eksponeringen, end du ellers har med eksponeringskompensation alene. Du kan målrettet gøre højlys mørkere eller skygger lysere.

- Afhængigt af optagefunktionen kan det være, at justeringen ikke kan anvendes.
- 1 Tryk på **■**-knappen i funktionerne P/A/S/M.
	- I funktionerne  $\mathbf{m}$ , ART, SCN og  $\overline{AP}$  styres visningen af LV-superkontrolpanelet via [C Control Settings] [\(s. 133](#page-132-0)).
- **2** Brug  $\Delta \nabla \triangleleft \triangleright$  til at vælge [Højlys&Skyggekontrol], og tryk på  $\circledcirc$ -knappen.
- **3** Tryk på INFO-knappen for at vælge det ønskede toneområde.
	- Toneområdet ændres, hver gang du trykker på knappen.

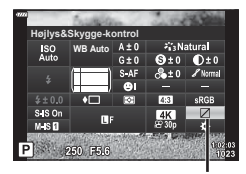

Højlys&Skygge-kontrol

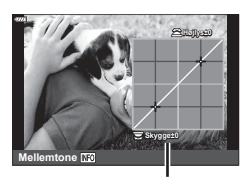

Vælg toneområde

- **Mellemtone Skygge±0 Højlys+5**
- **4** Drej omskifterne for at vælge den ønskede indstilling.
	- **[Hø. & Sk.] valgt** Tilpas højlys med den forreste omskifter og skygger med den bagerste omskifter.
	- **[Mellemtone] valgt** Brug den forreste eller bageste omskifter.
	- Tryk på og hold @-knappen nede for at gendanne standardkurven.
- **5** Tryk på  $\circledcirc$ -knappen for at gemme ændringerne.
	- Du kan også gemme ændringerne ved at trykke udløseren halvt ned.

<span id="page-100-0"></span>Der kan tildeles andre funktioner til knapper end de eksisterende.

#### Betjeningselementer, der kan brugertilpasses

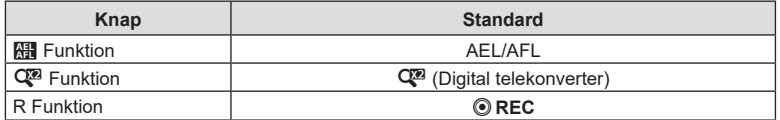

Følg trinnene nedenfor for at ændre den funktion, der er knyttet til en knap.

- 1 Tryk på  $\overline{P}$ -knappen i funktionerne  $P/A/S/M$ .
	- I funktionerne  $\mathbf{m}$ , ART, SCN og  $\overline{AP}$  styres visningen af LV-superkontrolpanelet via [not Control Settings] [\(s. 133\)](#page-132-0).
- **2** Brug  $\triangle \nabla \triangleleft \triangleright$  til at vælge [Knapfunktion], tryk derefter på  $@$ -knappen.
	- Menupunktet [Knapfunktion] i brugervalgt menu vises.
	- Der kan også opnås adgang til [Knapfunktion] fra menuerne ([s. 117](#page-116-0), [132\)](#page-131-1).
- **3** Brug  $\Delta \nabla$  til at markere den ønskede knap, og tryk på  $\triangleright$ .
- **4** Brug  $\triangle \nabla$  til at markere den ønskede funktion, og tryk på  $\circledcirc$ -knappen.
- **5** Tryk på  $\circledcirc$ -knappen igen for at afslutte.

## $\blacktriangledown$

- De funktioner, der er tildelt til knapperne, er muligvis ikke tilgængelige i nogle funktionstilstande.
- De tilgængelige indstillinger varierer efter den aktuelle funktion.

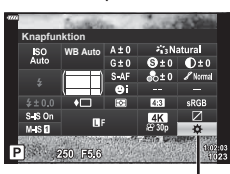

Knapfunktion

**Optagelse**

Optagelse

*2*

#### ■ Tilgængelige funktioner

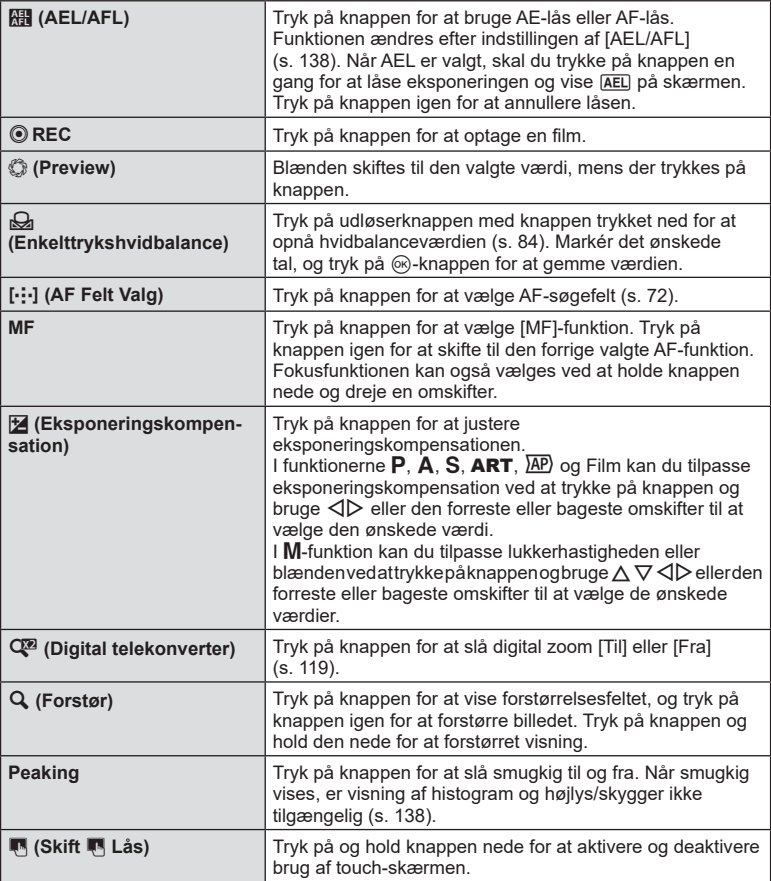

#### ■ Låsning af eksponering (AE-lås)

Du kan låse eksponeringen ved at trykke på **AEL/AFL**-knappen. Brug denne funktion, når du vil tilpasse fokus og eksponering separat, eller når du vil optage flere billeder med samme eksponering.

- Hvis du trykker på knappen, som **RE** er tildelt, én gang, låses eksponeringen, og **AEL** vises.  $\mathbb{R}$  ["AEL/AFL" \(s. 138\)](#page-137-0)
- Tryk på knappen, som  $\frac{1}{10}$  er tildelt, én gang mere for at udløse AE-låsen.
- Låsen udløses, hvis du bruger omskifteren, knappen  $MENU$  eller knappen  $\circledast$ .

## **AF-zoomfelt/zoom-AF (Super Spot AF)**

Du kan zoome ind på displayet, når du tager billeder. Du kan opnå større præcision under fokuseringen ved at zoome ind på fokusområdet. Hvis der bruges større zoomforhold, kan du fokusere på mindre områder end det almindelige fokussøgefelt. Du kan flytte fokusområdet, som du ønsker det, når du zoomer.

• Inden du kan bruge Super Spot AF, skal du først tildele  $\lceil \mathbf{Q} \rceil$  til en knap med Knapfunktion [\(s. 132](#page-131-1)).

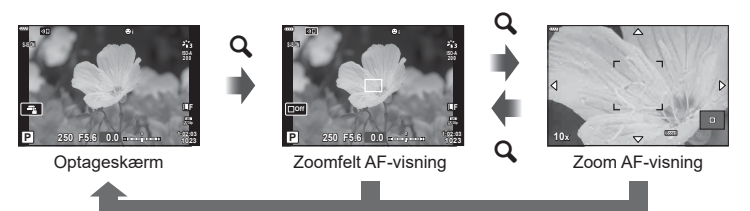

 $\mathbf Q$  (Tryk og hold) /  $\circledcirc$ 

- **1** Tryk på den knap, som  $\lceil \mathbf{Q} \rceil$  (Forstør) er tildelt.
	- Zoomfeltet bliver vist.
	- Rammen vises på den samme position som det søgefelt, der senest blev brugt til autofokus.
- **P 1:02:03 250 F5.6 0.0 1:02:03 Doff 0.0 <sup>0</sup> 1023 200 L F**
- **P 1:02:03 O**off **1023 ISO-A 200 S-AF L F**

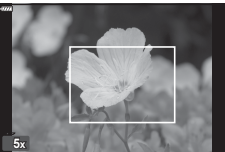

#### DA **103**

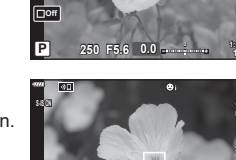

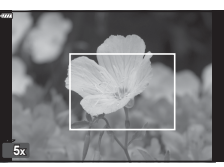

- 
- 
- 
- **2** Brug  $\Delta \nabla \triangleleft \triangleright$  til at placere zoomfeltet.
	- Hold  $\circledcirc$ -knappen nede for at placere feltet i midten igen.
- **3** Juster størrelsen på zoomrammen for at vælge zoomforholdet.
	- Tryk på INFO-knappen, og brug derefter  $\Delta \nabla$ -knapperne eller den forreste eller bagerste omskifter til at justere størrelsen på zoomrammen.
	- Tryk på  $@$ -knappen for at acceptere og afslutte.
- 4 Tryk på den knap, som [Q] er tildelt én gang til.
	- Kameraet zoomer ind på det valgte område for at fylde displayet.
	- Brug den forreste eller bageste omskifter til at zoome ind eller ud.
	- Du kan også rulle på displayet via piletasterne ( $\Delta \nabla \langle \rangle$ ).
	- I funktionen M kan du trykke på INFO-knappen under zoom for at vælge blænde eller lukkertid.
	- Tryk på  $\mathbf Q$ -knappen for at gå tilbage til zoomrammen.
	- Tryk på  $\circledast$ -knappen for at afslutte zoomfokus.
	- Du kan også afslutte zoomfokus ved at holde  $\mathbf Q$ -knappen nede.

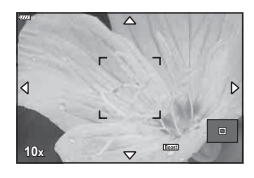

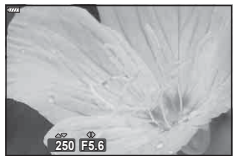

Eksponeringsjusteringsdisplay for funktionen M

- **5** Tryk udløseren halvt ned for at fokusere ved hjælp af autofokus.
- Zoomfokus gælder kun displayet. Billeder, der tages med kameraet, påvirkes ikke heraf.
- Touchfunktionerne kan bruges til zoomfokus.  $\mathbb{R}$  "Optagelse med touchskærmfunktioner" [\(s. 32\)](#page-31-0)

<u>ු</u>ණ්-

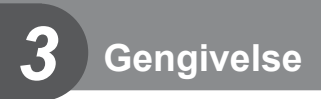

## **Visning af oplysninger under gengivelse**

## **Visning af oplysninger under gengivelse**

#### **Enkel visning**

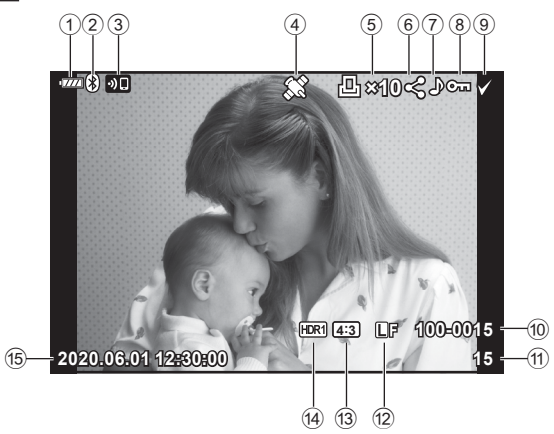

#### **Detaljeret visning**

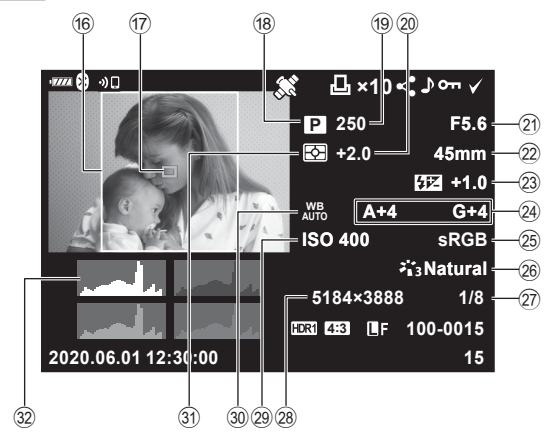

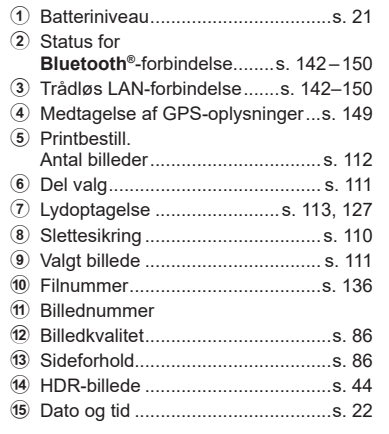

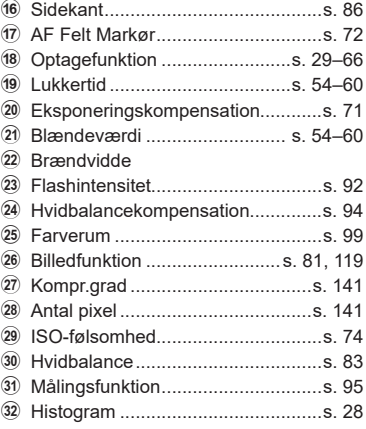

## **Skift af informationsvisningen**

Du kan ændre de oplysninger, der vises på skærmen under afspilning, ved at trykke på INFO-knappen.

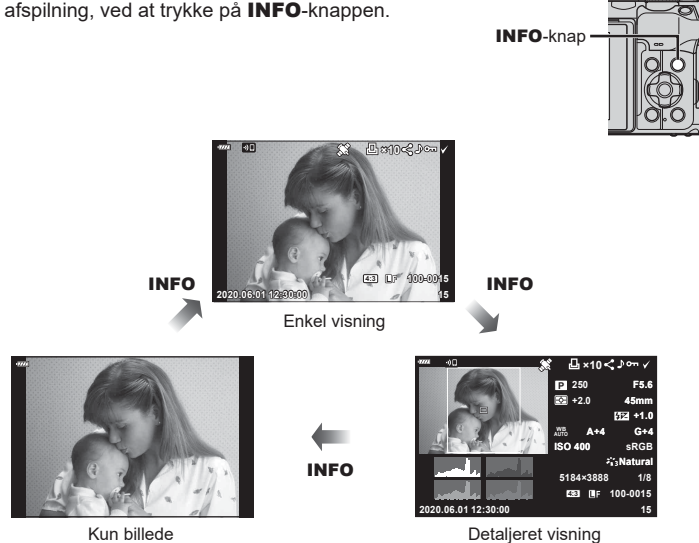

• Du kan tilføje histogram og Højlys&Skygge som oplysninger, der vises på skærmen under afspilning.  $\mathbb{R}$  [ $\Box$  Info] [\(s. 139](#page-138-0))

**20 100-0020**

**Auto**

## **Visning af billeder og film**

### **1** Tryk på **►**-knappen.

- Der vises et billede eller en film.
- Vælg det ønskede billede eller den ønskede film ved hjælp af den forreste omskifter eller pileknappen.
- Hvis du vil vende tilbage til optagefunktion, skal du trykke udløseren halvt ned eller trykke på **D**-knappen.

Forreste omskifter

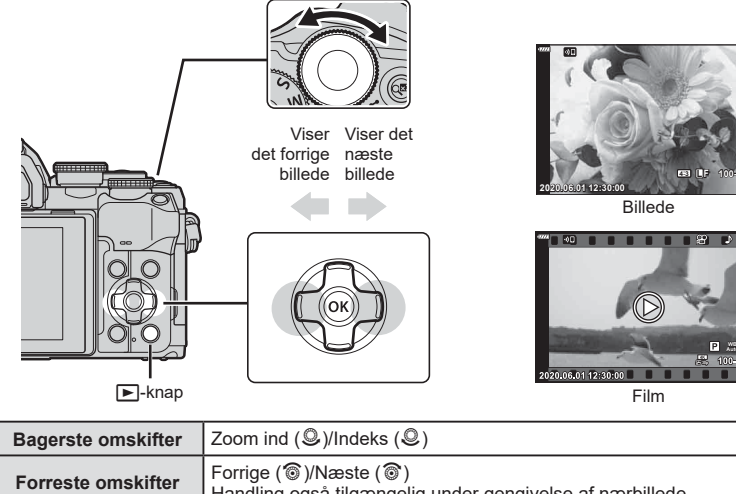

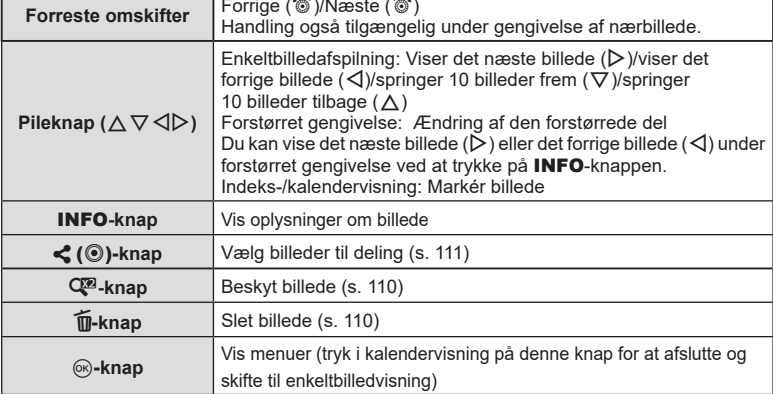

## **Sådan finder du billeder hurtigt (indeks-/kalendervisning)**

- 
- I enkeltbilledvisning skal du dreje den bageste omskifter til  $\blacksquare$  ( $\heartsuit$ ) for indeksvisning. Drej den yderligere for kalendervisning.
- Drej den bageste omskifter til  $\mathsf{Q}$  ( $\mathsf{\mathsf{Q}}$ ) for at vende tilbage til enkeltbilledvisning.

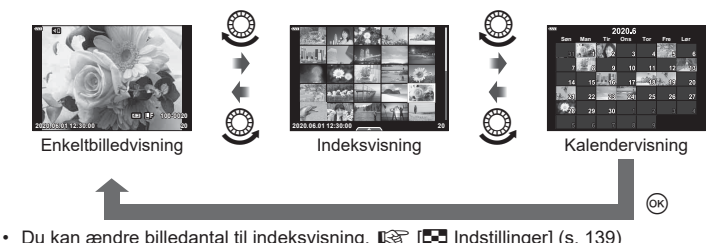

- $\mathbb Z$
- Touchfunktioner kan også anvendes [\(S. 115\).](#page-114-0)

## **Zoom ind (gengivelseszoom)**

Drej den bageste omskifter til  $\mathbf{Q}$  ( $\mathbf{Q}$ ) for at zoome ind ved gengivelse af et enkelt billede. Drei til  $\Box$  ( $\mathcal Q$ ) for at vende tilbage til enkeltbilledvisning.

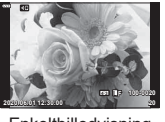

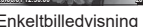

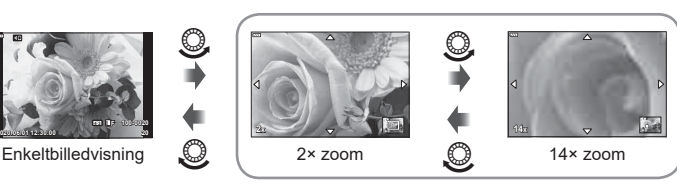

Forstørret gengivelse

## $\sqrt{2}$

• Touchfunktioner kan også anvendes [\(S. 115\).](#page-114-1)

 $\bigcirc$ 

 $\circledcirc$ 

### **Sådan roterer du billeder (Rotering)**

Du kan rotere dine billeder.

- **1** Gengiv billedet, og tryk på  $\circledcirc$ -knappen.
- **2** Vælg [Rotering], og tryk på  $\circledcirc$ -knappen.
- **3** Tryk på  $\triangle$  for at rotere billedet mod uret og på  $\nabla$  for at rotere det med uret. Billedet roteres, hver gang der trykkes på knappen.
	- Tryk på  $@$ -knappen for at gemme indstillingerne og afslutte.
	- Det roterede billede gemmes med den nuværende billedretning.
	- Film og slettesikrede billeder kan ikke roteres.

## $\mathbb{Q}^1$

• Kameraet kan konfigureres til automatisk at rotere billeder i Portræt (højformat) under billedvisning.  $\mathbb{Q} \rightarrow \mathbb{Z}$  Vis menu >  $\mathbb{Q} \rightarrow \mathbb{Z}$  ([s. 126\)](#page-125-1)

[Rotering] er ikke tilgængelig, når [Fra] er valgt for [ $\bigcap$ ].
### <span id="page-108-0"></span>**Visning af billeder som diasshow (**L**)**

Denne funktion viser billeder, som er gemt på kortet, enkeltvis.

- **1** Tryk på  $\circledcirc$ -knappen i afspilningsvisning.
- **2** Vælg [**L**], og tryk på **@-knappen.** JPEG redigering to the state of the state of the state of the state of the state of the state of the state of the state of the state of the state of the state of the state of the sta

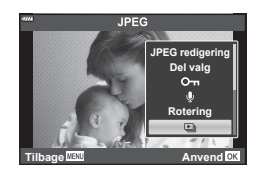

### **3** Vælg indstillinger.

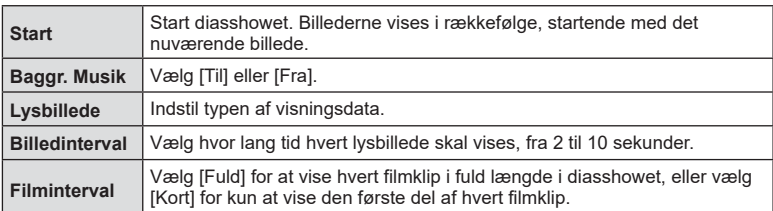

### 4 Vælg [Start], og tryk på ® knappen.

- Diasshowet starter.
- Tryk på  $\Delta \nabla$  under diasshowet for at justere lydstyrken fra kameraets højttaler. Tryk på  $\langle \rangle$ , mens volumenindikatoren vises, for at tilpasse balancen mellem den lyd, der optages med billedet eller filmen, og baggrundsmusikken.
- Tryk på  $@$ -knappen for at stoppe diasshowet.

### **Visning af film**

Vælg en film, og tryk på @-knappen for at få vist gengivemenuen. Vælg [Afspil film], og tryk på  $\circledR$ -knappen igen for at starte afspilningen. Du kan spole frem og tilbage med  $\triangleleft$ / $\triangleright$ . Tryk på  $\circledcirc$ -knappen igen for at sætte afspilningen på pause. Når afspilningen er sat på pause, skal du trykke på  $\wedge$  for at få vist det første billede og på  $\nabla$  for at få vist det sidste billede. Brug  $\triangleleft$  eller den forreste omskifter til at få vist forrige/næste billede. Tryk på MENU-knappen for at afslutte afspilningen.

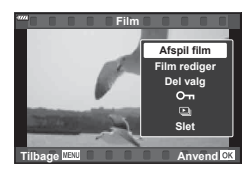

• Brug  $\Delta \nabla$  til at justere volumen under filmafspilning.

# $\mathbb{Z}$

• Touchfunktioner kan også anvendes [\(S. 115\).](#page-114-0)

#### **Visning af film på over 4 GB**

Lange film kan fylde mere end 4 GB. Film på over 4 GB optages over flere filer. Filerne kan afspilles som én film.

- **1** Tryk på **►**-knappen.
	- Det sidst tagne billede vises.
- **2** Vis en lang film, du gerne vil se, og tryk på  $\circledcirc$ -knappen.

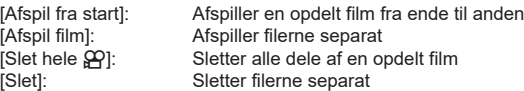

• Vi anbefaler at bruge den nyeste version af Olympus Workspace til afspilningen af film på en computer. Slut kameraet til computeren, inden du starter softwaren første gang.

### **Slettesikring af billeder (**0**)**

Beskyt billeder mod uønsket sletning. Vis et billede, du ønsker at beskytte, og tryk på **CP**-knappen for at sætte et O<sub>TT</sub>-ikon (slettesikring) på billedet. Tryk på Q<sup>29</sup>-knappen igen for fjerne slettesikringen. Du kan også beskytte flere valgte billeder.

**IG "Valg af flere billeder** 

(O<sub>T</sub>[, Slet Valgte, Del valg valgt\)" \(s. 111\)](#page-110-0)

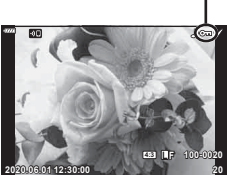

O<sub>TT</sub>-ikon (slettesikring)

• Formatering af kortet sletter alle billeder, også de slettesikrede.

### **Sletning af billeder** (Slet)

Vis det billede, der skal slettes, og tryk på  $\overline{w}$ -knappen. Vælg [Ja], og tryk på  $\otimes$ -knappen.

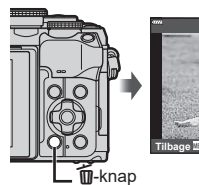

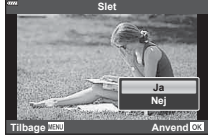

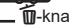

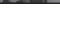

### <span id="page-110-1"></span>**Valg af billeder til deling (Del valg)**

Du kan på forhånd vælge billeder, du vil overføre til en smartphone. Du kan også vælge at bruge OI.Share til at gennemse de billeder, som er medtaget i delingsordren. Vis det billede, du vil overføre, og tryk på  $\blacktriangle$ -knappen ( $\textcircled{\textcircled{\textcirc}}$ ) for at indstille Del valg. Symbolet < vises på billedet. Tryk på < knappen ( $\odot$ ) igen for at annullere et Del valg. Du kan også på forhånd vælge billeder, som du ønsker at overføre, og indstille en delingsordre på samme tid.

- Du kan oprette en delingsordre på 200 billeder.
- Delingsordrer kan ikke bruges til RAW-billeder.

## $\sqrt{2}$

Hvis knappen  $\langle\!\langle\,\langle\,\rangle\rangle\!\rangle$  aktuelt er tildelt en anden rolle end  $[\langle\,\langle\,\rangle\!\rangle]$ , skal du tildele den rollen [<2] via indstilingen [▶©-funktion] i de brugervalgte menuer [\(s. 132](#page-131-0)).

### <span id="page-110-2"></span>**Annullering af alle delingsordrer (Nulstil Del valg)**

Annuller delingsordrer, der er indstillet for billeder.

- **1** Markér [Nulstil Del valg] i ▶-gengivemenuen, og tryk på ⊗-knappen.
- **2** Vælg [Ja], og tryk på  $\circledcirc$ -knappen.

### <span id="page-110-0"></span>**Valg af flere billeder**

Du kan vælge flere billeder til [O-n], [Slet Valgte] eller [Del valg valgt].

• Hvis du vil vælge flere billeder, skal du først vælge  $[\triangledown]$  for  $[\triangleright] \odot$ -funktion] ([s. 132\)](#page-131-0).

Tryk på  $\triangleleft$  ( $\circledcirc$ )-knappen på skærmen med indeksvisning ([s. 108\)](#page-107-0) for at vælge et billede. Der vises et  $\blacktriangleright$ -ikon på billedet. Tryk på  $\triangleleft$  ( $\circledcirc$ )-knappen igen for at annullere valget.

Tryk på  $\circledcirc$ -knappen for at vise menuen, og vælg derefter [ $O_{\blacksquare}$ ], [Slet Valgte] eller [Del valg valgt].

Denne funktion er også tilgængelig i Enkeltbilledvisning. **2020.06.01 12:30:00 <sup>21</sup>**

## $\sqrt{\epsilon}$

• Touchfunktioner kan også anvendes [\(S. 116\)](#page-115-0).

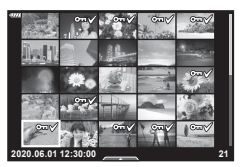

 **(**0**, Slet Valgte, Del valg valgt)**

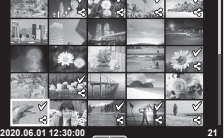

### <span id="page-111-0"></span>**Sådan oprettes en printbestill. ( DPOF)**

Du kan vælge billeder til print og vælge antallet af eksemplarer og de oplysninger, der skal printes på hvert billede. Billederne kan printes i kopibutikker, der understøtter Digital Print Order Format (DPOF). Der gemmes en digital printbestilling på hukommelseskortet.

- **1** Tryk på  $\circledcirc$ -knappen i afspilningsvisning.
- **2** Vælg [ $\Box$ ], (Printbestill.)], og tryk på  $\circledcirc$ -knappen.

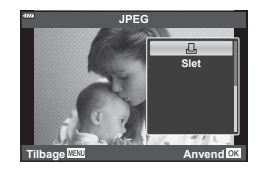

**3** Vælg [ $\Box$ ] eller [ $\Box$ ALL], og tryk på  $\odot$ -knappen.

#### **Enkeltbillede**

Tryk på  $\triangle \triangleright$  for at vælge det billede, du ønsker at printkode, og tryk derefter på  $\triangle \triangledown$  for at vælge antallet af billeder.

• Gentag dette trin for at foretage printkodninger til flere billeder. Tryk på  $\circledast$ -knappen, når alle ønskede billeder er blevet valgt.

#### **Alle billeder**

Vælg [ДАLL], og tryk på @-knappen.

**4** Vælg dato- og tidsformat, og tryk på  $\circledcirc$ -knappen.

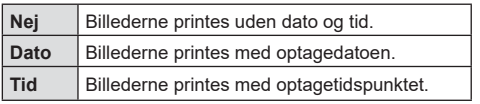

- Når der printes billeder, kan indstillingen ikke ændres mellem billederne.
- **5** Vælg [Set], og tryk på  $\circledcirc$ -knappen.
	- Indstillingen bliver anvendt på alle billeder på kortet, der anvendes til visning.
- Kameraet kan ikke bruges til at ændre printbestill., der er oprettet på andre apparater. Når du opretter en ny printbestill., slettes alle eksisterende printbestill., der er oprettet med andre apparater.
- Printbestilling kan ikke bruges til RAW-billeder eller film.

### $\blacktriangledown$

• Du kan også markere billeder til deling via knappen  $\triangleleft$  ( $\textcircled{\ }$ ). Hvis knappen  $\triangleleft$  ( $\textcircled{\ }$ ) aktuelt er tildelt en anden rolle end [ $\Box$ ], skal du tildele den rollen [ $\Box$ ] via indstilingen [ $\Box$ Funktion] i de brugervalgte menuer [\(s. 132\)](#page-131-0).

### **Fjernelse af alle eller udvalgte billeder fra printbestill.**

Du kan nulstille alle printkodningsdata eller blot data for valgte billeder.

- **1** Tryk på  $\circledcirc$ -knappen i afspilningsvisning.
- **2** Vælg [几 (Printbestill.)], og tryk på @-knappen.
- **3** Vælg [凸], og tryk på <sup>⊚</sup>-knappen.
	- Hvis du vil fjerne alle billeder fra printbestilling, skal du vælge [Nulstil] og trykke på Q-knappen. Hvis du vil afslutte uden at fjerne alle billeder, skal du vælge [Behold] og trykke på  $@$ -knappen.
- **4** Tryk på  $\triangle$  for at vælge billeder, du vil fjerne fra printkodningen.
	- Brug  $\nabla$  til at indstille antal print til 0. Tryk på  $\otimes$ -knappen, når du har fiernet alle de ønskede billeder fra printbestilling.
- **5** Vælg dato- og tidsformat, og tryk på  $\circledcirc$ -knappen.
	- Indstillingen anvendes på alle billeder med printkodningsdata.
	- Indstillingen bliver anvendt på alle billeder på kortet, der anvendes til visning.
- **6** Vælg [Anvend], og tryk på ®-knappen.

### <span id="page-112-0"></span>**Tilføjelse af lyd til billeder** ( $\bullet$ )

Du kan optage lyd med den indbyggede stereomikrofon og tilføje den til billeder. Den optagne lyd kan bruges i stedet for at skrive noter om billederne.

- Lydoptagelser kan være maks. 30 sek. lange.
- **1** Vis det billede, du vil føje lyd til, og tryk på  $\circledcirc$ -knappen.
	- Lydoptagelse er ikke tilgængelig sammen med slettesikrede billeder.
	- Du kan også føje lyd til billeder via menuen [Rediger] i gengivemenuen. Brug [Rediger] > [Vælg Bill.] for at vælge billedet, og tryk derefter på @-knappen, og vælg [ $\bigcirc$ ].
- **2** Vælg [ $\bigcirc$ ], og tryk på  $\circledcirc$ -knappen.
	- Vælg [Nej], hvis du vil afslutte uden at tilføje lyd.
- **3** Vælg [ $\bullet$  Start], og tryk på  $\circledcirc$ -knappen for at begynde at optage.
- **4** Tryk på  $\circledcirc$ -knappen for at afslutte optagelsen.
	- Billeder med lyd er markeret med et **N-ikon**.
- Hvis du vil slette lydoptagelsen, skal du vælge [Slet] i trin 3.

### **Lydgengivelse (Play )**

Hvis der er en lydoptagelse tilgængelig for det aktuelle billede, kan du ved at trykke på ⊚-knappen få vist lydafspilningsfunktioner. Fremhæv [Play ♪, og tryk på ⊚-knappen for at starte afspilning. Afspilningen afsluttes ved at trykke på  $\circledR$ - eller **MENU**-knappen. Under afspilningen kan du trykke på  $\Delta \nabla$  for at skrue op eller ned for lyden.

### $\blacktriangledown$

• Lydoptagelser kan også afspilles via touchfunktioner [\(s. 115\)](#page-114-1).

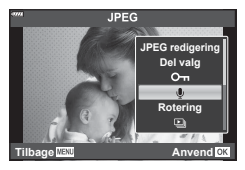

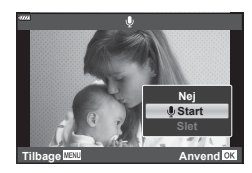

### **Rulning gennem panoramaer**

Panoramaer, der består af flere billeder, der er samlet, kan ses i en rullende visning.

- **1** Vælg et panorama i enkeltbilledgengivelse.
- **2** Drej den bageste omskifter til **Q**.
	- Brug  $\Delta \nabla \triangleleft \triangleright$  til at rulle.

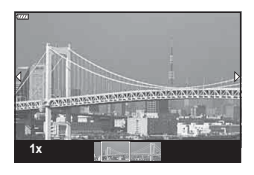

- Under gengivelsen kan du dreje den bageste omskifter længere mod  $\mathbf Q$  for at zoome ind fra 2x til 14x eller dreje den til  $\blacksquare$  for at zoome ud. Tryk på  $\otimes$ -knappen for at vende tilbage til enkeltbilledvisning.
- Tryk på **INFO-**knappen og derefter på  $\langle \rangle$  for at se andre billeder ved zoomforhold på over 2x. Tryk på INFO-knappen igen for at genaktivere rulning. Du kan også se andre billeder ved hjælp af den forreste omskifter.

 $\blacktriangledown$ 

• Touchfunktioner kan også anvendes [\(S. 115\).](#page-114-0)

# DA **115**

<span id="page-114-1"></span>Du kan bruge touch-skærmen til at manipulere billeder.

- Tryk ikke på skærmen med dine negle eller andre skarpe genstande.
- Handsker eller skærmbeskyttelse kan forstyrre betjeningen af touch-skærmen.

### <span id="page-114-2"></span>**Enkeltbilledvisning**

#### Visning af forrige eller næste billede

• Skub fingeren til venstre for at vise det næste billede og til højre for at vise det forrige billede.

#### Forstør

- Tryk let på skærmen for at få vist skyderen og  $\boxed{\bullet}$ .
- Skub bjælken op eller ned for at zoome ind eller ud.
- Skub med fingeren for at rulle på skærmen, når billedet er zoomet ind.

#### <span id="page-114-0"></span>■ Lydgengivelse/filmafspilning

- Tryk på  $\bullet$  for at starte gengivelsen.
- Du kan skrue op eller ned for lyden ved at placere en finger på displayet og skubbe den op eller ned.
- Tryk på displayet for at sætte afspilningen af filmen på pause. Tryk igen for at genoptage afspilningen.
- Når afspilningen er sat på pause, kan du skubbe indikatoren for afspilningsposition nederst på skærmen mod venstre eller højre for at vælge et nyt startpunkt for afspilningen.
- Tryk på  $\Box$  for at afslutte afspilningen.

### **Indeks-/kalendervisning**

I enkeltbilledvisning skal du trykke let på skærmen for at få vist et **P-**ikon. Tryk på

**P** for at få vist indeksvisning. Tryk på  $\blacksquare$  for kalendervisning.

#### Visning af forrige eller næste side

- Skub fingeren op for at vise den næste side, ned for at vise den forrige side.
- Tryk på  $\mathbb{R}$  eller  $\mathbb{R}$  for at vælge det antal billeder, der skal vises.  $\mathbb{R}$  [C-] Indstillinger] [\(s. 133](#page-132-0))
- Tryk på  $\blacksquare$  flere gange for at vende tilbage til enkeltbilledvisning.

#### Visning af billeder

• Tryk på et billede for at vise det i fuldskærmsvisning.

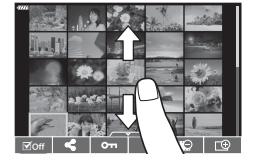

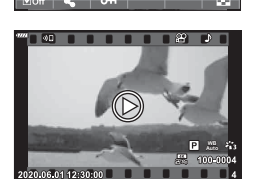

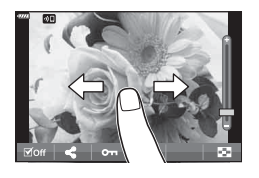

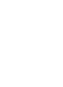

*3*

### <span id="page-115-0"></span>**Valg og slettesikring af billeder**

I enkeltbilledvisning skal du trykke let på displayet for at få vist touchmenuen eller trykke på ikonet (indeksvisning). Du kan herefter udføre den ønskede handling ved at trykke på ikonerne på touchmenuen.

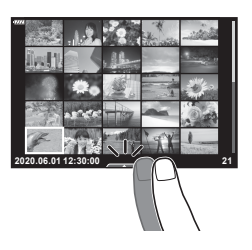

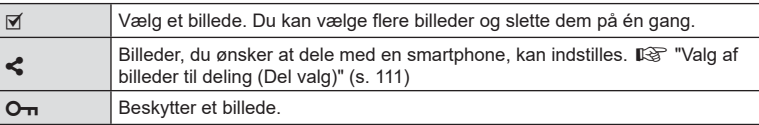

### **Visning af billeder i selvportrætfunktion**

#### Visning af forrige eller næste billede

Betjeningselementerne er de samme som for enkeltbilledvisning ([s. 115\)](#page-114-2).

#### Forstør

Betjeningselementerne er de samme som for enkeltbilledvisning ([s. 115\)](#page-114-2).

#### Lydgengivelse/filmafspilning

Betjeningselementerne er de samme som for enkeltbilledvisning ([s. 115\)](#page-114-2).

#### Valg af billeder til deling

- Tryk på skærmen for at vise delingsikonet.
- Tryk på  $\leq$  for at vælge billeder til deling.

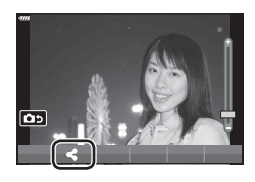

### **las 100-0020 4:3 L F 2020.06.01 12:30:00 20**

### Vende tilbage til optagefunktionen

• Tryk på **DD** for at vende tilbage til optagefunktionen ([s. 69](#page-68-0)).

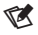

• INFO-knappen er deaktiveret til selvprottrætfunktionen.

**116** DA

## **Grundlæggende brug af menuer**

*4*

Menuerne kan anvendes til at brugertilpasse kameraet, så det er nemmere at bruge til eksempelvis optage- og afspilningsfunktioner, der ikke er tilgængelige via live kontrol, LV superkontrolpanel eller lignende.

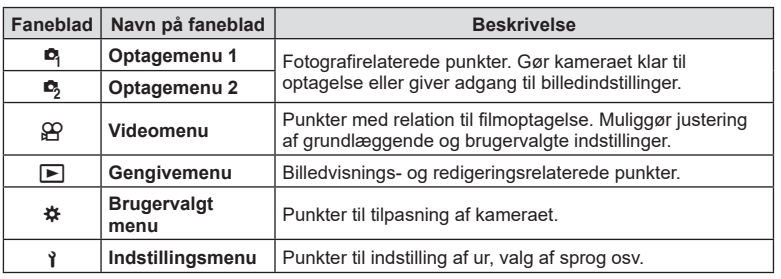

#### **Funktioner, der ikke kan vælges fra menuer**

Nogle punkter kan ikke vælges fra menuerne ved brug af pileknappen.

- Punkter der ikke kan indstilles med den aktuelle optagefunktion.
- Punkter, der allerede er indstillet: Indstillinger såsom billedfunktion er ikke tilgængelige, når omskifteren er drejet til B .

### **1** Tryk på MENU-knappen for at få vist menuerne.

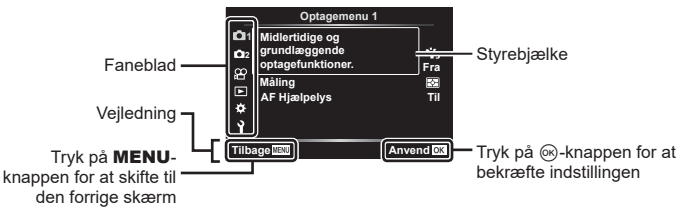

- Der vises en vejledning i cirka 2 sekunder, efter at du har valgt en indstilling.
- Tryk på INFO-knappen for at vise eller skjule vejledninger.
- $\boldsymbol{2} \ \ \ \textsf{Brug}\ \Delta \nabla$  til at vælge en fane, og tryk på  $\triangleright$ .
	- Menugruppefanen vises, når # Brugervalgt menu vælges. Brug  $\Delta \nabla$  til at vælge menugruppen, og tryk på ▷.

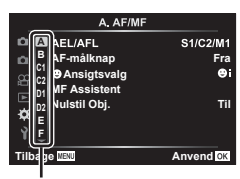

Menugruppe

4

**3** Vælg et menupunkt med  $\Delta \nabla$ , og tryk på  $\triangleright$  for at få vist indstillinger for det valgte menupunkt.

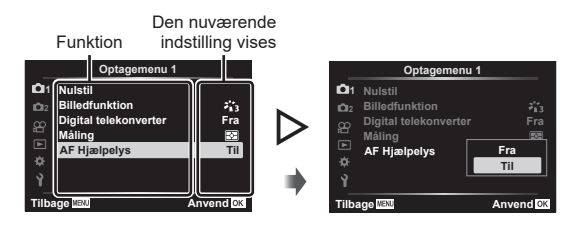

**4** Brug  $\Delta \nabla$  at markere en funktion, og tryk på  $\circledcirc$ -knappen for at vælge den. • Tryk flere gange på MENU-knappen for at afslutte menuen.

## $\blacktriangledown$

• For standardindstillingerne for hver indstilling henvises der til ["Standarder" \(s. 169\)](#page-168-0).

### **Sådan bruges Optagemenu 1/Optagemenu 2**

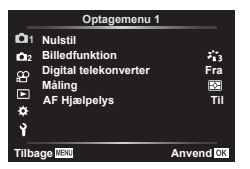

#### **Optagemenu 1 Optagemenu 2**

**R** Nulstil Billedfunktion ([s. 81,](#page-80-0) [119\)](#page-118-0) Digital telekonverter ([s. 119](#page-118-1)) Måling ([s. 95\)](#page-94-0) AF-hjælpelys ([s. 119](#page-118-2))

 $\bullet$  Billedstabilisering ([s. 93\)](#page-92-0) El-zoom.hast. [\(s. 120\)](#page-119-0)  $\overline{32}$  ([s. 92\)](#page-91-0) Multieksponering [\(s. 120\)](#page-119-1) Intervalopt./tidsforsk. [\(s. 122](#page-121-0)) Indstillinger for Lydløs  $[\Psi]$  [\(s. 123\)](#page-122-0)  $\overline{\mathbf{2}}$  RC-funktion [\(s. 124\)](#page-123-0)

### **Nulstilling til standardindstillingerne ( Nulstil)**

Kameraindstillingerne kan nemt nulstilles til standardindstillingerne. Du kan vælge at gendanne alle standardindstillinger eller kun at gendanne de standardindstillinger, der er direkte relateret til fotografering.

- **1** Vælg [Nulstil] i **Q** Optagemenu 1, og tryk på  $\triangleright$ .
- **2** Markér en nulstillingsfunktion ([Fuld] eller [Standard]), og tryk på ⊗-knappen.
	- Hvis du vil nulstille alle indstillinger undtagen tid, dato samt nogle få andre, skal du markere [Fuld] og trykke på %-knappen.  $\mathbb{R}$  ["Standarder" \(s. 169\)](#page-168-0)
- **3** Vælg [Ja], og tryk på  $\circledcirc$ -knappen.

*4*

#### <span id="page-118-0"></span>Du kan udføre individuelle justeringer af kontrast, skarphed og andre parametre i indstillingerne for [Billedfunktion].[\(s. 81](#page-80-0)). Ændringerne af parametrene lagres særskilt for hver billedfunktion.

- **1** Vælg [Billedfunktion] i W Optagemenu 1, og tryk på I.
	- Kameraet viser den billedfunktion, der er tilgængelige i de aktuelle funktioner for optagelse.
- **2** Vælg en indstilling med  $\Delta \nabla$ , og tryk på  $\otimes$ -knappen.
- Tryk  $\triangleright$  for at foretage detalieret indstilling af den valgte billedfunktion. Detalier er ikke tilgængelige for nogle indstillinger.
- Ændringer af kontrast har ingen effekt på andre indstillinger end [Normal].

<span id="page-118-1"></span>**Digitalzoom (Digital telekonverter)**

Denne indstilling laver en beskæring af midt i billedet i samme dimensioner som den størrelsesindstilling, der aktuelt er valgt for billedkvalitet, og zoomer det ind, så det fylder hele skærmen. Zoomforholdes øges med cirka 2×. Dette giver dig mulighed for at zoome længere ind end objektivets maksimale brændvidde, hvilket gør det til et godt valg, når du ikke har mulighed for at skifte objektiv eller komme tættere på dit motiv.

- 1 Vælg [Til] for [Digital telekonverter] i **Q** optagemenu 1.
- **2** Visningen på skærmen vil blive forstørret med en faktor på to.
	- Motivet optages, som det ser ud på skærmen.
- Digitalzoom kan ikke bruges, når panorama, multieksponering eller Keystone-korrigering er valgt.
- Når et RAW-billede, der er taget med [Til] valgt for [Digital telekonverter], vises, markeres det område, der ses på skærmen, med en ramme.
- AF-søgefeltet falder.
- $\cdot$   $\mathbb{F}$  vises på skærmen.

### <span id="page-118-2"></span>**Forbedring af fokus i mørke omgivelser ( AF Hjælpelys)**

AF-hjælpelyset lyser for at fremme fokuseringen i mørke omgivelser. Vælg [Fra] for at deaktivere AF Hjælpelys.

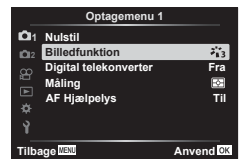

### <span id="page-119-0"></span>Valg af zoomhastighed **(Canadian El-zoom.hast.)**

Vælg den hastighed, som el-zoom-objektivet kan zoomes ind eller ud, ved hjælp af zoom-ringen under still-fotografering.

- **1** Markér  $\Box$  El-zoom.hast.] i  $\Box$  Optagemenu 2, og tryk på  $\triangleright$ .
- **2** Vælg en indstilling med  $\Delta \nabla$ , og tryk på  $\otimes$ -knappen.

### <span id="page-119-1"></span>**Optagelse af flere billeder i et enkelt billede**

### **(Multieksponering)**

Tag to billeder, og kombiner dem i et enkelt billede. Alternativt kan du tage ét billede og kombinere det med et eksisterende billede, der er gemt på hukommelseskortet.

Det kombinerede billede optages med de aktuelle billedkvalitetsindstillinger. Kun RAW-billeder kan vælges til flere eksponeringer, der indeholder et eksisterende billede.

Hvis du optager en multieksponering med RAW valgt til [ $\blacktriangleleft \leq \cdot$ ], kan du derefter vælge den til efterfølgende flere eksponeringer ved hjælp af [Indblænd], så du kan oprette flere eksponeringer, der kombinerer tre eller flere fotografier.

- Denne indstilling er tilgængelig i P-, A-, S- og **M**-funktionerne.
- **1** Vælg [Multieksponering] i $\blacksquare$  Optagemenu 2, og tryk på  $\triangleright$ .
- **2** Brug  $\Delta \nabla$  til at vælge elementet, og tryk på  $\triangleright$ .
	- Brug  $\Delta \nabla$  til at vælge indstillingen, og tryk på  $\otimes$ -knappen.

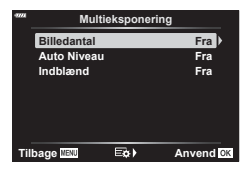

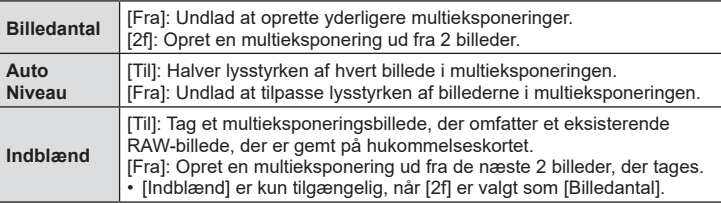

- **3** Hvis [Til] er valgt for [Indblænd], bliver du bedt om at vælge et billede til multieksponeringen.
	- Fremhæv et billede med piletasterne ( $\wedge \nabla \triangleleft \triangleright$ ), og tryk på  $@$ -knappen.
	- Der kan kun vælges RAW-billeder.

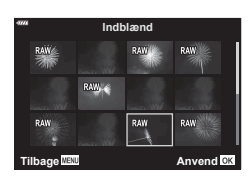

- **4** Tryk på  $\circledcirc$ -knappen i menuen Multieksponering for at gemme de valgte indstillinger.
	- Optagemenuen vises.

*4*

#### **5** Tryk på MENU-knappen for at lukke menuerne.

- Der vises et **[20**-ikon.
- Hvis [Indblænd] er valgt, vil det valgte billede blive synligt overlejret på visningen gennem objektivet.

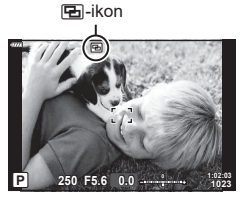

- **6** Tag billeder.
	- Det første billede (eller, hvis [Indblænd] er valgt, der tidligere valgte billede) vil blive synligt overlejret på visningen gennem objektivet, mens du komponerer det næste billede.
	- 图-ikonet bliver grønt.
	- Normalt oprettes en multieksponering, efter at det andet billede er taget.
	- Når du trykker på  $\overline{m}$ -knappen, kan du tage det første billede igen.
	- Hvis [Til] er valgt for [Indblænd], kan du tage yderligere billeder. Disse billeder indblændes på det tidligere tagne billede.
- **7** Tryk på MENU-knappen, eller tryk på **►**-knappen for at afslutte fotografering med multieksponering.
	- Hvis du afslutter multieksponeringsfotografering ved at trykke på **MENU**-knappen, vælges [Fra] for [Billedantal] i multieksponeringsmenuen.
	- **E-**ikonet forsvindet fra displayet, når fotografering med multieksponering afsluttes.
- Kameraet går ikke i dvalefunktion under fotografering med multieksponering.
- Billeder taget med andre kameraer kan ikke anvendes til multieksponeringer.
- De RAW-billeder, der er angivet i billedvalgsvisningen, når [Til] er valgt for [Indblænd], er dem, der er behandlet med de indstillinger, der var gældende på det tidspunkt, fotografiet blev taget.
- Billedvalgsvisningen for [Indblænd] viser RAW-kopierne af fotografier taget med RAW + JPEG valgt som billedkvalitet.
- Afslut multieksponeringsfunktion, inden du tilpasser optagelsesindstillingerne. Nogle indstillinger kan ikke justeres, mens multieksponering er aktiveret.
- Hvis en af følgende handlinger udføres, efter det første billede er taget, slutter fotografering med multieksponering:
	- Der slukkes for kameraet, trykkes på **►** eller MENU-knappen, vælges en anden optagefunktion eller tilsluttes kabler af enhver type. Multieksponering annulleres også, når batteriet er opbrugt.
- Denne funktion kan ikke bruges ved intervaltimer-fotografering.
- Billeder taget med RAW valgt for  $\Box$  i-1 kan også overlejres under billedvisning.

### <span id="page-121-0"></span>**Automatisk optagelse med fast interval ( Intervalopt./tidsforsk.)**

Du kan indstille kameraet til at optage automatisk over et indstillet tidsforløb. Billederne kan også optages som en enkelt film. Denne indstilling er kun tilgængelig i funktionerne P/A/S/M.

1 Markér [Intervalopt./tidsforsk.] i  $\blacksquare$  Optagemenu 2, og tryk på  $\triangleright$ .

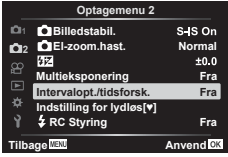

- **2** Vælg [Til], og tryk på  $\triangleright$ .
- **3** Juster følgende indstillinger, og tryk på  $\circledcirc$ -knappen.

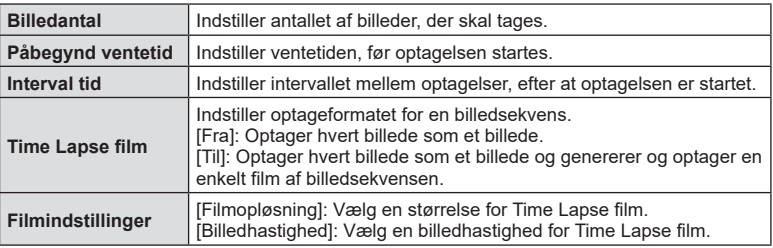

• De viste start- og sluttider på displayet er kun vejledende. De faktiske intervaller kan variere alt efter optageforholdene.

- **4** Valgmulighederne [Fra]/[Til] vises igen. Kontrollér, at [Til] er markeret, og tryk på  $\circledcirc$ -knappen igen.
- **5** Optag.

*4*

- Billeder optages, selv om billedet ikke er skarpt efter AF. Hvis du vil fiksere fokuseringspositionen, skal du optage i MF.
- [\[Optagekontrol\] \(s. 130\)](#page-129-0) kører i 0,5 sekunder.
- Hvis tiden før optagelse eller optageintervallet indstilles til 1 minut og 31 sekunder eller længere, slukkes skærmen og strømmen til kameraet efter 1 minut. 10 sekunder før optagelsen slås strømmen automatisk til igen. Når skærmen er slukket, trykkes på udløseren for at tænde for den igen.
- Hvis AF-funktionen ([s. 84](#page-83-0) ) er indstillet til [C-AF] eller [C-AF+TR], ændres den automatisk til [S-AF].
- Berøringsfunktionerne deaktiveres under optagelse med tidsforløb.
- Bulb-, time- og kompositfotografering er ikke tilgængelige under time lapse-fotografering.
- Denne funktion kan ikke bruges med multieksponering.
- Flashen fungerer ikke, hvis ladetiden for flashen er længere end intervallet mellem optagelserne
- Hvis ét eller flere billeder ikke er optaget korrekt, genereres filmen for tidsforløbet ikke.
- Hvis der er ikke er plads på kortet, optages Time Lapse filmen ikke.
- Følgende annullerer optagelse med tidsforløb: Brug af omskifteren, MENU-knappen,  $\blacktriangleright$  -knappen eller udløserknappen til optikken, tilslutning af et USB-kabel eller slukning af kameraet
- Hvis der ikke er tilstrækkelig strøm på batteriet, kan optagelsen stoppe, før den er færdig. Kontroller, at batteriet er tilstrækkelig opladet, før optagelsen påbegyndes.
- Film optaget med [4K] valgt for [Filmindstillinger] > [Filmopløsning] kan muligvis ikke vises på nogle computersystemer. Se mere på OLYMPUS' hjemmeside.

### <span id="page-122-0"></span>**Indstillinger for funktionen Lydløs** (Indstillinger for Lydløs  $[\mathbf{\hat{v}}]$ )

Vælg følgende indstillinger, når du optager i funktionen Lydløs ([s. 78](#page-77-0)):

- Støjreduktion til/fra
- Om du vil aktivere [ $\bullet$ ))], [AF Hjælpelys] eller [Flashfunkt.]
- 1 Markér [Indstillinger for Lydløs [V]] i  $\mathbb{Z}_2$ Optagemenu 2, og tryk på  $\triangleright$ .
- **2** Vælg en indstilling med  $\Delta \nabla$ , og tryk på  $\triangleright$ .

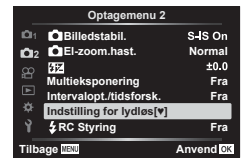

**3** Juster følgende indstillinger, og tryk på  $\otimes$ -knappen.

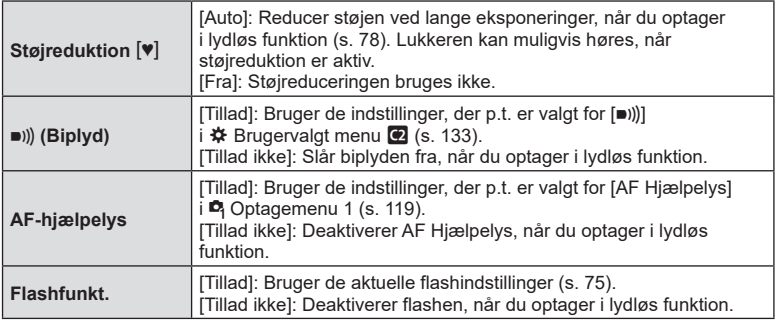

## <span id="page-123-0"></span>**Trådløst styret flashfotografering (**# **RC-funktion)**

Du kan tage trådløse flashbilleder med den indbyggede flash og en specialflash med en fjernstyringsfunktion.  $\square \qquad \qquad$  ["Trådløst styret flashfotografering" \(s. 158\)](#page-157-0)

### **Brug af videomenuen**

Filmoptagelsesfunktionerne indstilles i videomenuen.

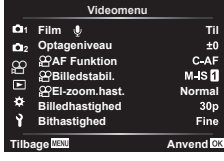

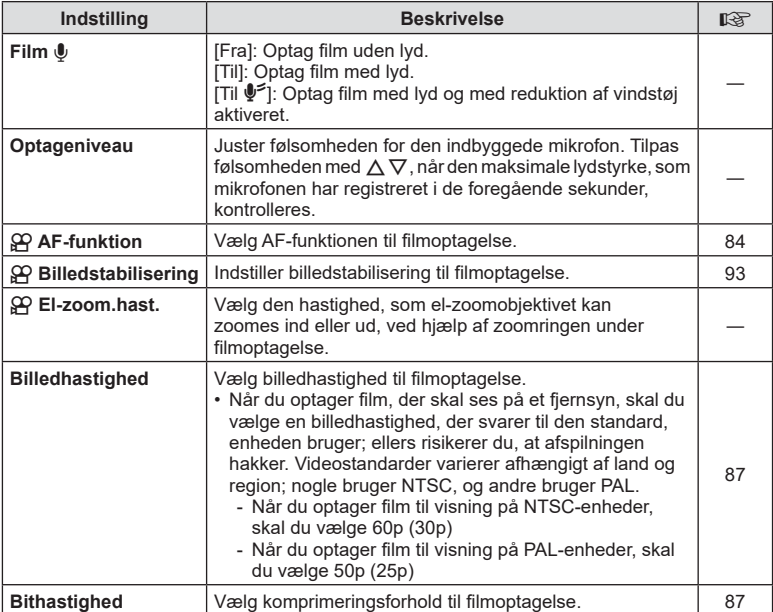

• Funktionslyde fra optikken og kameraet kan komme med i filmoptagelsen. For at undgå dette kan du reducere Funktionslydene ved at indstille [AF Funktion] til [S-AF] eller [MF], eller ved at minimere knapbetjeninger på kameraet.

- Der optages ikke lyd i funktionen  $^{ART}_{7}$  (Diorama).
- Når [Film  $\Psi$ ] er indstillet til [Fra], vises  $\mathcal{Q}_H$ .

### **Brug af Gengivemenuen**

#### **Gengivemenu**

 $Q$  [\(s. 109](#page-108-0))  $\bigcap$ Rediger Printbestilling ([s. 112](#page-111-0)) Nulstil beskyttelse ([s. 129](#page-128-0)) Nulstil Del valg [\(s. 111](#page-110-2)) Enhedsforbindelse ([s. 143](#page-142-0))

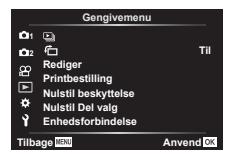

### **Automatisk rotation af billeder i Portræt (højformat) til gengivelse (**R**)**

Når [Til] er valgt, bliver billeder i portrætformat automatisk roteret til og vist i portrætformat på gengivelsesskærmen.

**Retouchering af billeder (Rediger)**

Opret retoucherede kopier af billeder. Hvis du har RAW-billeder, kan du justere indstillinger som f.eks. effektfiltre, der normalt anvendes, efter billederne er taget. Hvis du har JPEG-billeder, kan du foretage simple redigeringer, f.eks. beskæring og ændring af størrelsen.

- **1** Vælg [Rediger] i **►** gengivemenuen, og tryk på **▷**.
- **2** Brug  $\triangle \nabla$  til at vælge [Sel. Image], og tryk på  $\widehat{\infty}$ -knappen.
- **3** Brug  $\triangleleft$  b til at vælge det billede, der skal redigeres, og tryk på  $\otimes$ -knappen.
	- [RAW data red.] vises, hvis billedet er et RAW-billede, og [JPEG redigering] vises, hvis det er et JPEG-billede. Hvis billedet blev optaget i RAW+JPEG-format, vises både [RAW data red.] og [JPEG redigering]. Vælg den ønskede funktion.
- **4** Vælg [RAW data red.] eller [JPEG redigering], og tryk på  $\circledcirc$ -knappen.

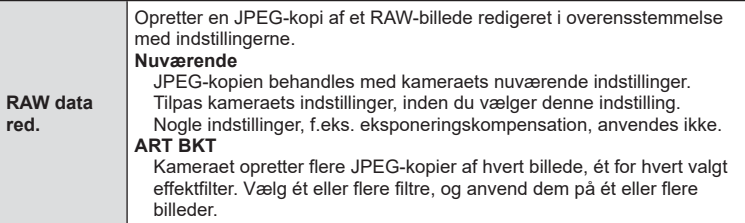

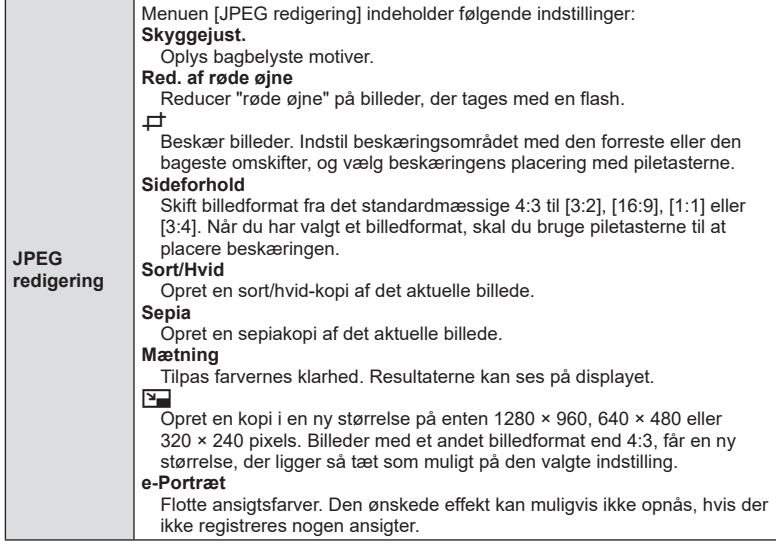

- **5** Når indstillingerne er udført, skal du trykke på  $\otimes$ -knappen.
	- Indstillingerne bliver anvendt på billedet.
- **6** Vælg [Ja], og tryk på  $\circledcirc$ -knappen.
	- Det redigerede billede gemmes på kortet.
- Afhængigt af billedet kan det ikke altid lade sig gøre at foretage rødøje-korrigering.
- Redigering af et JPEG-billede er ikke muligt i følgende tilfælde: Når et billede er blevet bearbejdet på en pc, når der ikke er nok plads i hukommelsen på kortet, når billedet er optaget på et andet kamera.
- Billedstørrelsen kan ikke ændres ( $\Psi$ ) til en større størrelse end originalen.
- Det er ikke muligt at ændre størrelsen på alle billeder.
- [ $\pm$ ] (beskæring) og [Sideforhold] kan kun bruges til at redigere billeder, der har et sideforhold på 4:3 (standard).

#### **Lydoptagelse**

Du kan tilføje lyd til billeder (op til 30 sek.).

Det er den samme funktion som [ $\bigcup$ ] under gengivelse [\(s. 113\)](#page-112-0).

### **Kombination af billeder (Billedoverbl.)**

Indblænd eksisterende RAW-billeder for at oprette et nyt billede. Der kan medtages op til 3 billeder i indblændingen.

- **1** Vælg [Rediger] i  $\blacktriangleright$  gengivemenuen, og tryk på  $\blacktriangleright$ .
- **2** Brug  $\triangle \nabla$  til at vælge [Billedoverbl.], og tryk på  $\circledcirc$ -knappen.
- **3** Vælg det antal billeder, der skal overblændes, og tryk på  $\circledcirc$ -knappen.
- **4** Brug  $\Delta \nabla \triangleleft \triangleright$  til at vælge RAW-billederne, og tryk på  $\circledcirc$ -knappen for at tilføje dem til overlejringen.
	- Når du har valgt det antal billeder, du angav i trin 3, vises overblændingsbilledet.
- **5** Juster mængden af overblændingseffekt for hvert enkelt billede.
	- Brug  $\triangle$  til at vælge et billede, og brug  $\triangle \triangledown$  til at tilpasse effekten.
	- Lysniveauet kan tilpasses fra 0,1 til 2,0. Kontroller resultatet på skærmen.
- **6** Tryk på  $\otimes$ -knappen for at vise bekræftelsesdialogboksen. Vælg [Ja], og tryk på Q-knappen.

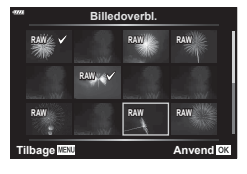

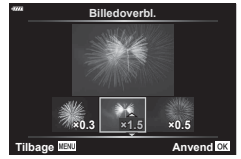

### $\forall$

• Hvis du vil overblænde 4 eller flere billeder, skal du gemme overblændingsbilledet som en RAW-fil og bruge [Billedoverbl.] flere gange.

### **Oprettelse af stillbilleder fra filmen (Optagelse af billeder i filmen)**

Gem et stillbilledeksemplar af et valgt billede fra filmen.

- Denne indstilling er kun tilgængelig ved film, der er optaget med billedstørrelsen [4K] med kameraet.
- **1** Vælg [Rediger] i  $\blacktriangleright$  gengivemenuen, og tryk på  $\blacktriangleright$ .
- **2** Brug  $\Delta \nabla$  til at vælge [Sel. Image], og tryk på  $\otimes$ -knappen.
- **3** Brug  $\triangleleft$  til at vælge en film, og tryk på  $\circledcirc$ -knappen.
- 4 Vælg [Film rediger], og tryk på  $\otimes$ -knappen.
- **5** Brug  $\Delta \nabla$  til at vælge [Optagelse af billeder i filmen], og tryk på  $\circledast$ -knappen.
- **6** Brug  $\triangle$  til at vælge et billede fra filmen, du gerne vil gemme som et stillbillede, og tryk på  $\circledcirc$ -knappen.
	- Brug  $\Delta \nabla$  for at springe flere rammer over.
- Optagelsesdatoen for billedet kan være en anden end den for den oprindelige film.

### **Beskæring af film (Filmklipning)**

Klip udvalgte optagelser ud af film. Film kan redigeres flere gange for at skabe filer, der kun indeholder de optagelser, du ønsker at gemme.

- Denne indstilling er kun tilgængelig ved film, der er optaget med kameraet.
- **1** Vælg [Rediger] i  $\blacktriangleright$  gengivemenuen, og tryk på  $\blacktriangleright$ .
- **2** Brug  $\Delta \nabla$  til at vælge [Sel. Image], og tryk på  $\otimes$ -knappen.
- **3** Brug  $\triangleleft\triangleright$  til at vælge en film, og tryk på  $\otimes$ -knappen.
- **4** Vælg [Film rediger], og tryk på <sub>®</sub>-knappen.
- **5** Brug  $\Delta \nabla$  til at vælge [Filmklipning], og tryk på knappen  $\circledcirc$ .
- **6** Vælg [Overskriv] eller [Ny Fil], og tryk på  $\circledcirc$ -knappen.
	- Hvis billedet er beskyttet, kan du ikke vælge [Overskriv].
- **7** Vælg, om det udsnit, der skal slettes, skal starte med den første ramme eller slutte med den sidste ramme, og brug  $\triangleleft\triangleright$  til at markere det ønskede valg, og tryk derefter på  $\circledcirc$ -knappen for at vælge.
- **8** Brug  $\triangleleft$  b til at vælge det udsnit, der skal slettes. • Det udsnit, der skal slettes, vises med rødt.
- **9** Tryk på  $\circledcirc$ -knappen.
- 10 Vælg [Ja], og tryk på <sup>@</sup>-knappen.
- Optagelsesdatoen for billedet kan være en anden end den for den oprindelige film.

### <span id="page-128-0"></span>**Sådan fjerner du beskyttelsen fra alle billeder (Nulstil)**

Det er muligt at ophæve slettesikringen af flere billeder på én gang.

- **1** Vælg [Nulstil] i  $\blacktriangleright$  gengivemenuen, og tryk på  $\blacktriangleright$ .
- **2** Vælg [Ja], og tryk på  $\circledcirc$ -knappen.

## **Brug af indstillingsmenuen**

Tilpas grundlæggende kameraindstillinger. Det kan eksempelvis være valg af betjeningssprog og skærmens lysstyrke. Indstillingsmenuen indeholder også punkter, der bruges ved første opsætning af kameraet.

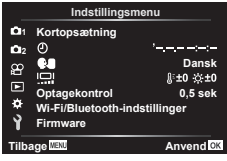

<span id="page-129-0"></span>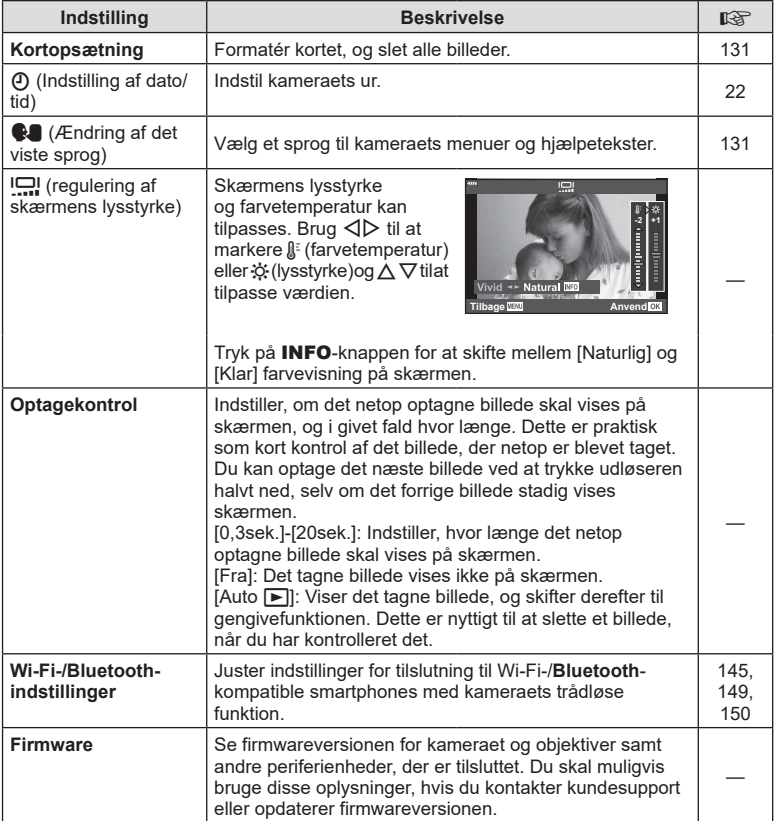

## <span id="page-130-0"></span>**Formatering af kortet** (Kortopsætning)

Kort skal formateres med dette kamera, før de tages i brug eller efter at have været anvendt med andre kameraer eller computere.

Alle gemte data på kortet, inklusive slettesikrede billeder, slettes, når kortet formateres. Når et brugt kort formateres, skal du kontrollere, at der ikke er billeder på kortet, som du vil gemme.  $\mathbb{R}$  ["Understøttede kort" \(s. 154\)](#page-153-0)

- 1 Vælg [Kortopsætning] i 1 indstillingsmenuen, og tryk på  $\triangleright$ .
	- Hvis der er data på kortet, vises menupunkterne. Vælg [Formatér], og tryk på  $\circledcirc$ -knappen.
- **2** Vælg [Ja], og tryk på  $\circledcirc$ -knappen.
	- Kortet formateres.

### **Sletning af alle billeder (Kortopsætning)**

Det er muligt at slette alle billeder på et kort på én gang. Slettesikrede billeder slettes ikke.

- 1 Vælg [Kortopsætning] i ] indstillingsmenuen, og tryk på  $\triangleright$ .
- **2** Vælg [Slet Alt], og tryk på  $\circledcirc$ -knappen.
- **3** Vælg [Ja], og tryk på  $\circledcirc$ -knappen.
	- Alle billeder slettes.

### <span id="page-130-1"></span>**Valg af sprog (**W**)**

Vælg et sprog til kameraets menuer og hjælpetekster.

- **1** Vælg  $\left[\bigotimes_{i=1}^{n} i\right]$  i  $\gamma$  indstillingsmenuen, og tryk på  $\triangleright$ .
- **2** Markér det ønskede sprog med forreste eller bagerste omskifter eller  $\wedge \nabla \triangleleft \triangleright$ -knapperne på piletasterne.
	- Dialogboksen til valg af sprog har to sider med muligheder. Brug forreste eller bagerste omskifter eller  $\Delta \nabla \langle \rangle$ -knapperne på piletasterne til at flytte markørerne mellem sider.
- **3** Tryk på  $\circledcirc$ -knappen, når det ønskede sprog er markeret.

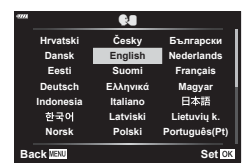

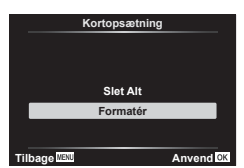

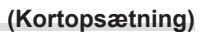

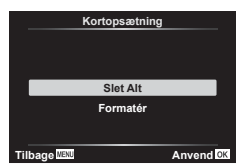

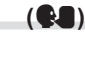

### **Brug af specialmenuerne**

Kameraindstillingerne kan tilpasses ved at bruge ❖ Brugervalgt menu.

#### **Brugervalgt menu**

- a AF/MF **B**  $\left(\frac{1}{2}\right)$  Disp/ $\left(\frac{1}{2}\right)$  Disp/ $\left(\frac{1}{2}\right)$  Disp/ $\left(\frac{1}{2}\right)$  ([s. 133\)](#page-132-2) D1/D2 Eksp/ISO/BULB [\(s. 134\)](#page-133-0) b  $\frac{1}{2}$  Brugervalg [\(s. 135\)](#page-134-0)
- **B**  $\triangleq$ :-/WB/Farve ([s. 135\)](#page-134-1)
- $\bullet$  Optag ([s. 136\)](#page-135-0)
- $EVF$  [\(s. 137](#page-136-0))<br> $R$  Indstil. (s
	- $\Box$  Indstil. [\(s. 137](#page-136-1))

### a **AF/MF**

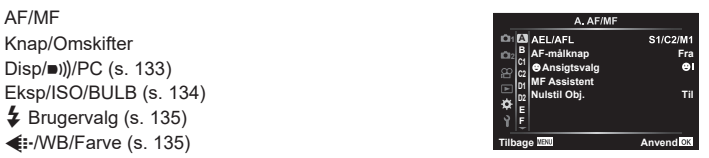

### MENU → ☆ → **O**

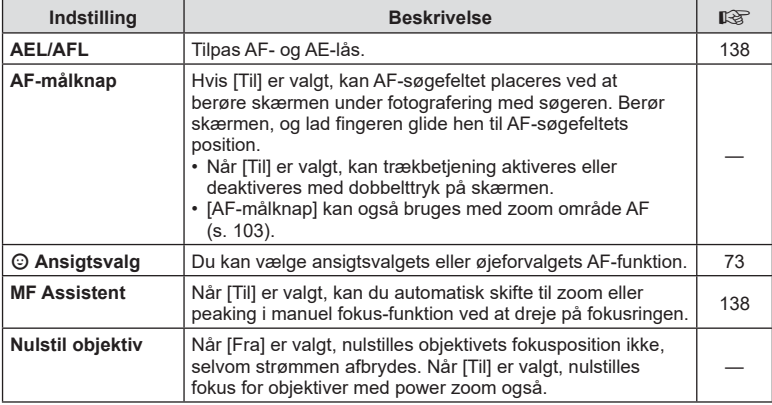

### **B** Knap/Omskifter

#### MENU → ☆ → B

<span id="page-131-0"></span>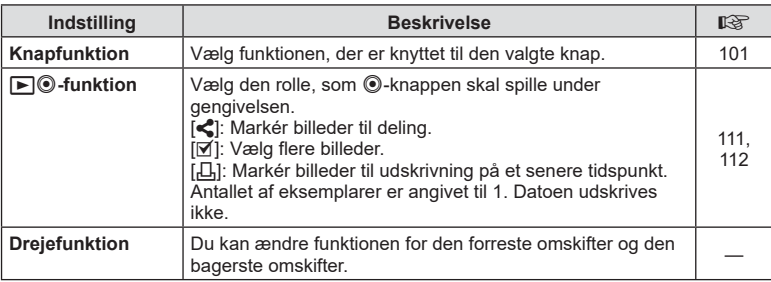

<span id="page-132-2"></span>N **Disp/** 8**/PC** 

#### MENU → ☆ → **GI**

<span id="page-132-0"></span>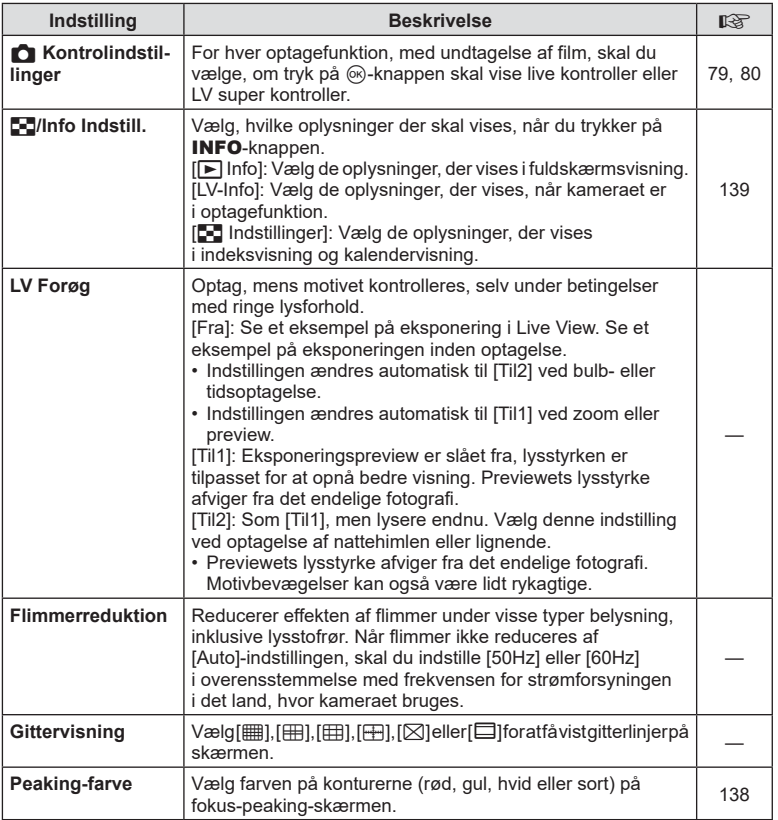

### <span id="page-132-3"></span><span id="page-132-1"></span>O **Disp/** 8**/PC**

#### **MENU**  G O

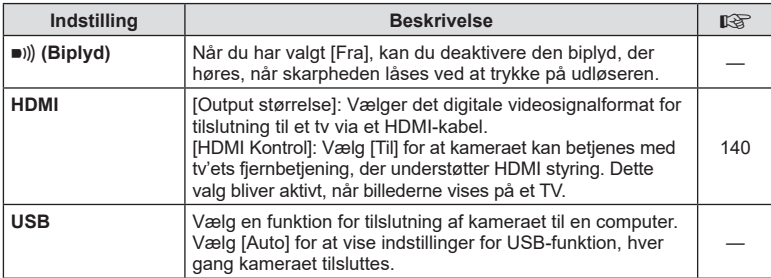

4

### <span id="page-133-0"></span>P **Eksp/ISO/BULB**

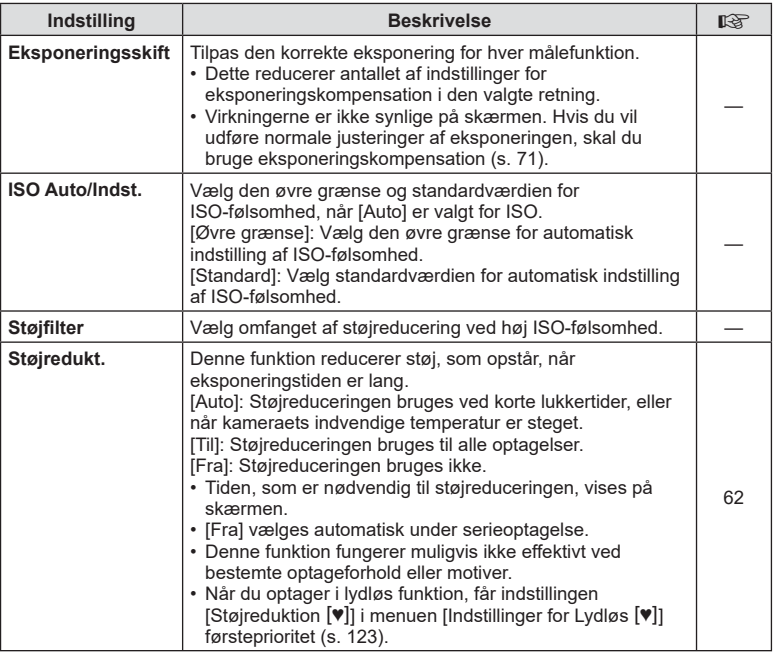

### Q **Eksp/ISO/BULB**

**MENU**  G Q

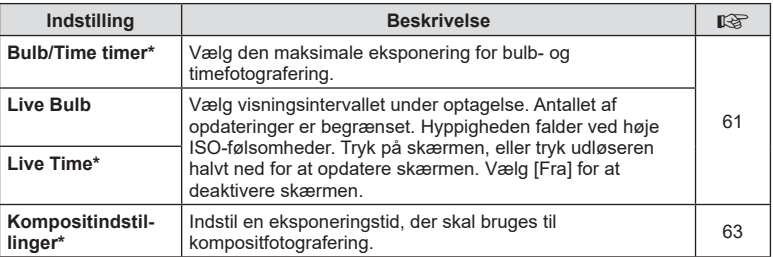

\* Indstillingerne for maksimal eksponering for bulb/time og live komposit-fotografering gælder kun i funktionen M. Disse indstillinger gælder ikke, når [Live komposit] eller [Live Time] vælges i AP-funktionsmenuen.

#### **MENU**  G b

# <span id="page-134-0"></span>**国 \$ Brugervalg**

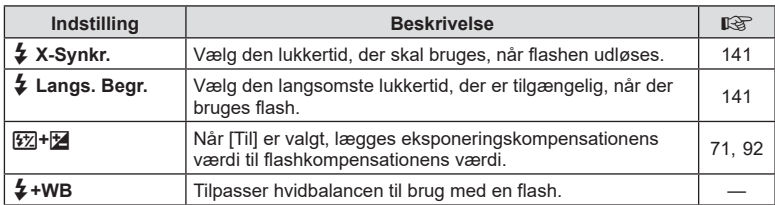

### <span id="page-134-1"></span>**E**  $\leftarrow$ :-/WB/Farve

#### MENU → ☆ → **E**

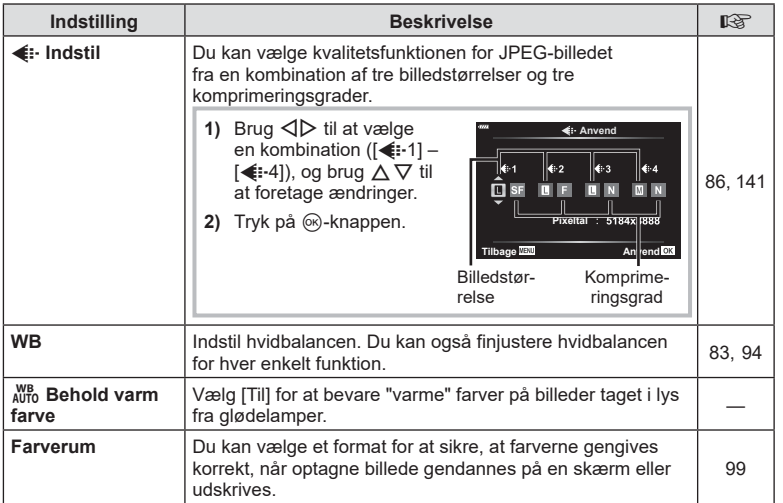

<span id="page-135-0"></span>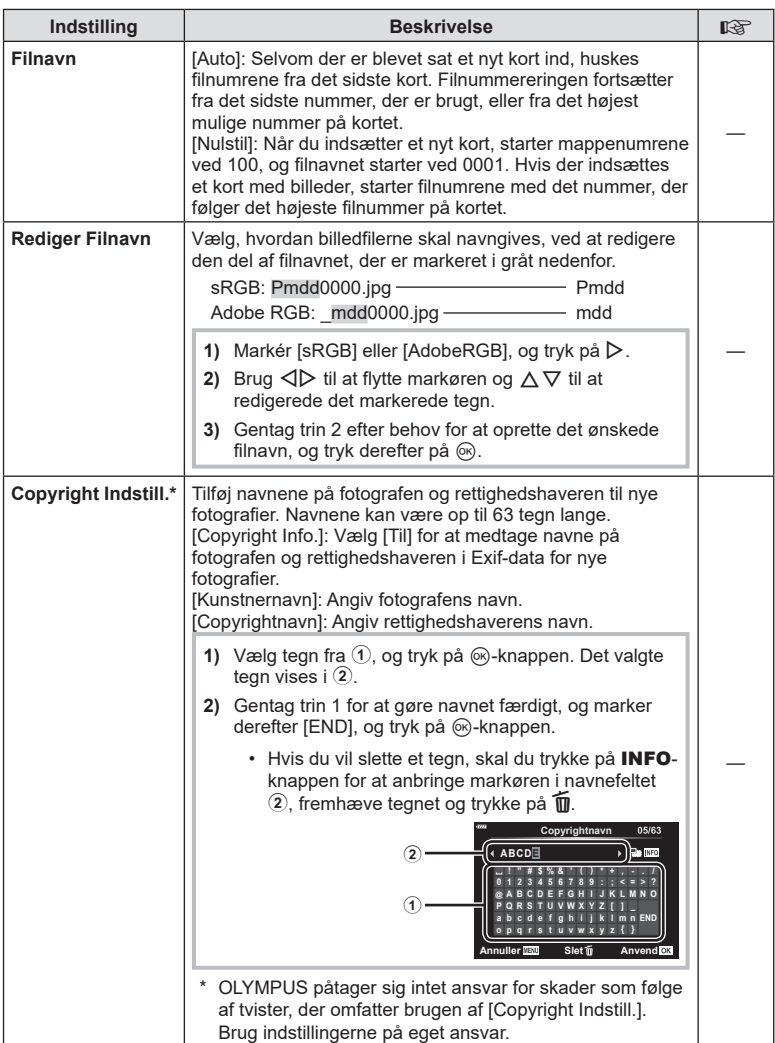

<span id="page-136-0"></span>**C** EVF

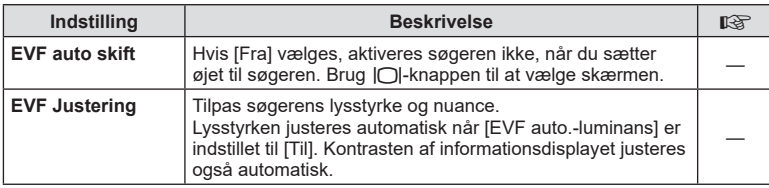

### <span id="page-136-1"></span>**n** Indstill.

MENU → ☆ → **O** 

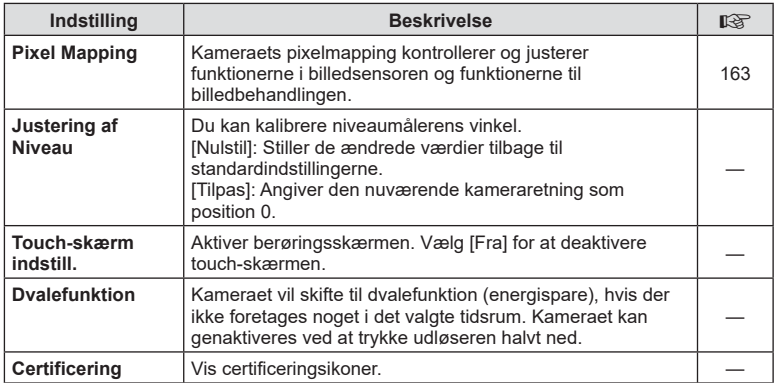

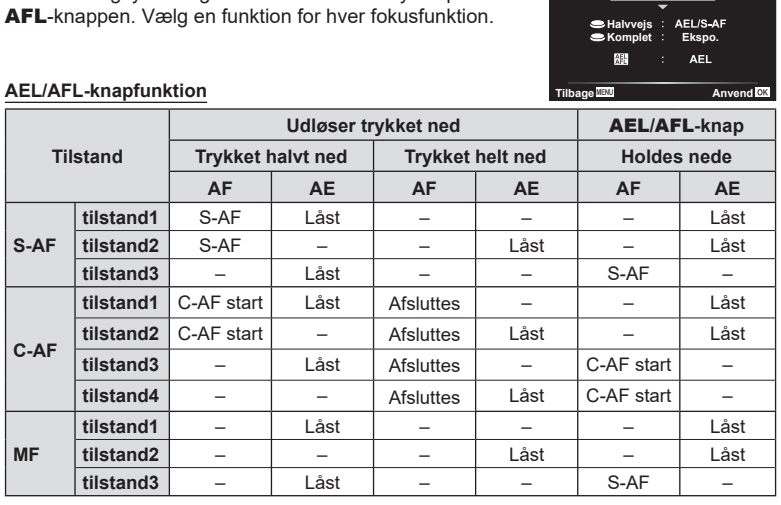

### <span id="page-137-1"></span>**Assisteret manuelt fokus (MF Assistent)**

<span id="page-137-0"></span>**MENU** G a [AEL/AFL]

Autofokus og lysmåling kan udføres ved at trykke på **AEL**/

**Funktion1**

**S-AF AEL/AFL** 

### MENU → ☆ → **□ → [MF Assistent]**

Dette er en fokusasssistentfunktion for MF. Når fokusringen drejes, udvides kanten af motivet, eller en del af skærmvisningen forstørres. Når du stopper med at bruge fokusringen, vender skærmen tilbage til den oprindelige visning.

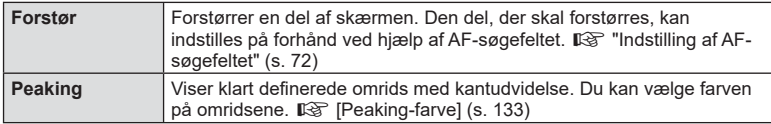

<span id="page-137-2"></span>• Når peaking anvendes, har kanterne på små motiver en tendens til at blive fremhævet stærkere. Dette er ingen garanti for nøjagtig fokusering.

• [Peaking] kan vises ved hjælp af knapfunktioner. Visningen ændres, hver gang der trykkes på knappen. Tildel ændringsfunktionen til en af knapperne på forhånd ved hjælp af Knapfunktion ([s. 101\)](#page-100-0).

 $\blacktriangledown$ 

4

### <span id="page-138-0"></span>**Tilføjelse af informationsvisninger**

### MENU → ☆ → **GI → [G]** /Info Indstill.]

#### q **Info (Gengiveinformationsvisninger)**

Brug [► Info] til at tilføje følgende informationsvisninger ved gengivelse. De tilføjede visninger vises ved at trykke gentagne gange på INFO-knappen under gengivelse. Du kan også vælge ikke at vise visningerne, der vises med standardindstillingen.

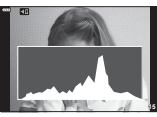

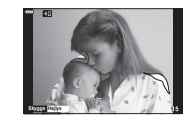

Histogramvisning

Visning af Højlys&Skygge

• Visningen Højlys&Skygge viser overeksponerede områder med rødt og undereksponerede områder med blåt.

#### **LV-Info (Optageinformationsvisninger)**

Histogram-, Højlys&Skygge- og niveaumålervisninger kan føjes til [LV-Info]. Vælg [Brugervalg 1] eller [Brugervalg 2], og vælg de visninger, du vil tilføje. De tilføjede visninger vises ved at trykke gentagne gange på **INFO**-knappen under optagelse. Du kan også vælge ikke at vise visningerne, der vises med standardindstillingen.

#### **G** Indstillinger (Indeksvisning/kalendervisning)

Du kan ændre antallet af billeder i indeksvisningen og vælge ikke at vise skærme, der er indstillet til at blive vist som standard med [**Fe]** Indstillinger]. Skærme med flueben kan vælges på gengivelsesskærmen med bageste omskifter.

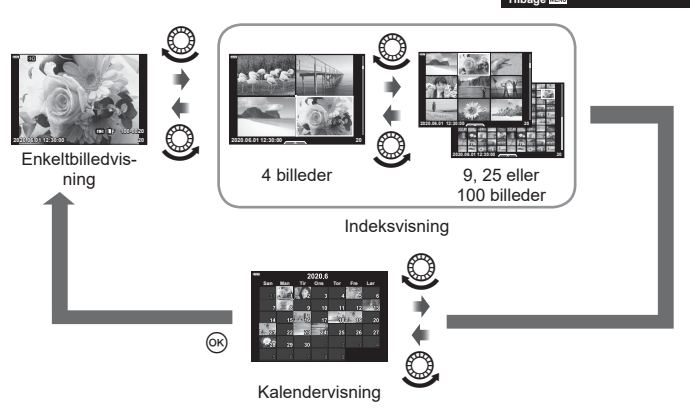

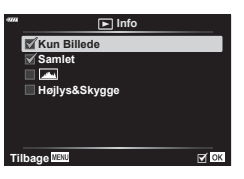

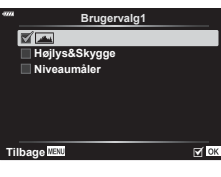

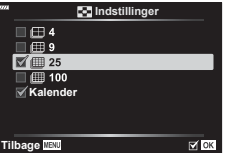

### <span id="page-139-0"></span>**MENU** G O [ HDMI]

Brug det kabel, der sælges separat, sammen med kameraet til at vise de optagne billeder på tv'et. Denne funktion er tilgængelig under optagelse. Slut kameraet til et HD-tv med et HDMI-kabel for at se billeder i høj kvalitet på en tv-skærm.

**1** Sluk kameraet, og slut det til tv'et.

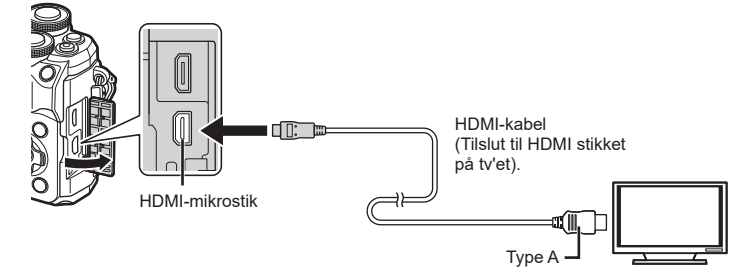

• Placeringen af HDMI-porten afhænger af tv'et. Se betjeningsvejledningen til tv'et for yderligere oplysninger.

#### **2** Tænd for kameraet.

- **3** Skift indgangskilden på tv'et.
- Kameraets skærm slukker, når et HDMI-kabel tilsluttes.
- Se betjeningsvejledningen til tv'et for yderligere oplysninger om skift af indgangskilde på tv'et.
- De viste billeder og oplysningerne beskæres muligvis. Dette afhænger af tv'ets indstillinger.
- Hvis kameraet er tilsluttet via et HDMI-minikabel, vil du kunne vælge typen af det digitale videosignal. Vælg et format, der passer til det indgangsformat, der er valgt på tv'et.

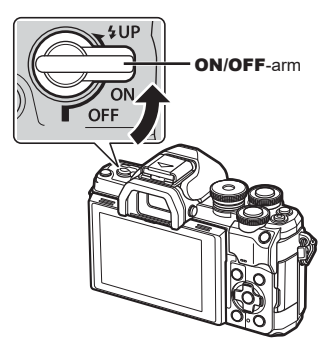

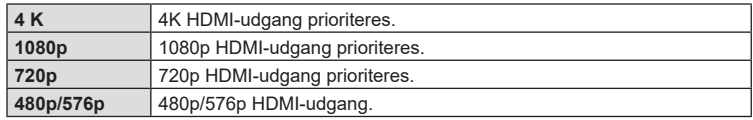

- Kameraet må ikke tilsluttes andre HDMI-udgangsenheder. Det kan beskadige kameraet.
- HDMI-udgangen er ikke aktiv ved tilslutning via USB til en computer.
- Når [4K] er valgt, er videooutputet i optagetilstand [1080p].
- Sluk kameraet, inden du afbryder HDMI-kablet.

#### Brug af tv-fjernbetjening

Kameraet kan betjenes med en tv-fjernbetjening, når det er tilsluttet et tv, der understøtter HDMI Kontrol. Vælg [Til] for [HDMI Kontrol]. Når [Til] er valgt, kan kameraet kun bruges til gengivelse.

- Du kan betjene kameraet ved at følge vejledningen, der vises på tv'et.
- I enkeltbilledvisning kan du vise eller skjule visningen af informationer ved at trykke på den "**røde**" knap, og du kan vise eller skjule indeksvisningen ved at trykke på den "**grønne**" knap.
- Nogle tv'er understøtter muligvis ikke alle funktioner.

### <span id="page-140-0"></span>**Lukkertiden, når flashen udløses automatisk**

#### **(** #**X-Synkr./** #**Langs. Begr.)**

### **MENU** G b [ # X-Synkr.]/[ # Langs. Begr.]

Du kan indstille betingelserne for lukkertiden, når flashen udløses.

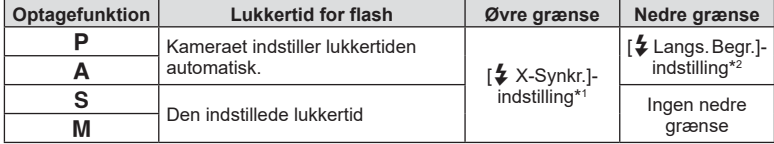

\*1 1/200 sek., når der bruges en ekstern flashenhed (sælges separat).

\*2 Forlænges op til 60 sek., når langsom synkronisering er valgt.

#### <span id="page-140-1"></span>**Kombinationer af JPEG-billedstørrelser og komprimeringsgrader (** (**E**: Valg)

### MENU → ☆ → **ロ → [**<(:- Anvend]

Du kan vælge JPEG-billedkvaliteten ved at kombinere billedstørrelse og komprimeringsgrad.

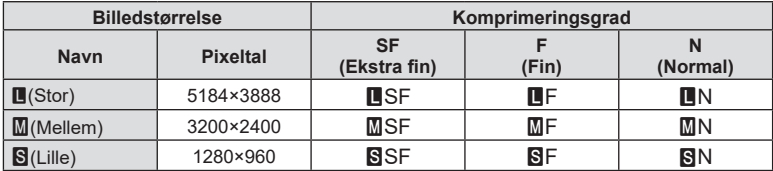

4

# **Tilslutning af kameraet til en smartphone**

Brug kameraets trådløse LAN- (Wi-Fi) og **Bluetooth** ®-funktioner til at oprette forbindelse til en smartphone, hvor du kan bruge den dedikerede app til at få endnu mere ud af dit kamera både før og efter optagelsen. Når der er blevet oprettet forbindelse, kan du downloade og tage billeder fra afstand og føje GPS-tags til billederne på dit kamera.

• Det er ikke sikkert, at funktionen kan bruges på alle smartphones.

#### **Det kan du gøre med den angivne app, OLYMPUS Image Share (OI.Share)**

- Overførsel af billeder fra kameraet til en smartphone Du kan overføre billeder fra kameraet til en smartphone. Du kan også bruge smartphonen til at vælge billeder, der skal downloades fra kameraet.
- Fjernstyret optagelse fra en smartphone Du kan fjernstyre kameraet og optage med en smartphone.
- Få adgang til oplysninger, der kan hjælpe dig med at nyde kameraet endnu mere og tage endnu bedre billeder.

Du kan nemt og enkelt få adgang til oplysninger om fototeknikker (fotoguide), brugsanvisningen og webstedet for fotodelingsforummet, selv når du er på farten.

Nærmere oplysninger findes på adressen nedenfor:

https://app.olympus-imaging.com/oishare/

#### **Du kan gøre følgende med den angivne app, Olympus Image Palette ( OI.Palette)**

• Smuk billedbehandling

Brug intuitive betjeningselementer til at give billeder, du har downloadet til din smartphone, flotte effekter.

Nærmere oplysninger findes på adressen nedenfor: https://app.olympus-imaging.com/oipalette/

#### **Det kan du gøre med den angivne app, OLYMPUS Image Track ( OI.Track)**

• Tilføjelse af GPS-mærker til kamerabilleder Du kan føje GPS-mærker til billeder ved at overføre den GPS-log, der er gemt på smartphonen, til kameraet.

Nærmere oplysninger findes på adressen nedenfor: https://app.olympus-imaging.com/oitrack/

- Inden du bruger den trådløse LAN-funktion, skal du læse ["Brug af de trådløse LAN-/](#page-179-0) **Bluetooth** [®-funktioner" \(s. 180\).](#page-179-0)
- Olympus kan ikke gøres ansvarlig for overtrædelser af lokale bestemmelser vedrørende trådløs kommunikation som følge af brugen af kameraets trådløse LAN-/**Bluetooth** ® funktioner uden for det område eller land, hvor udstyret er købt.
- Som ved alle former for trådløs kommunikation er der altid en risiko for, at en tredjepart opfanger den.
- Den trådløse LAN-funktion på kameraet kan ikke oprette forbindelse til et privat eller offentligt adgangspunkt.
- Modtageantennen er placeret i kameraets håndtag. Hold for så vidt muligt antennen på afstand af metalgenstande.
- Alt efter beholderens opbygning eller de dele, den indeholder, kan kameraet muligvis ikke oprette forbindelse til en smartphone, når det er i en taske eller anden form for beholder.
- Under trådløs LAN-forbindelse aflades batteriet hurtigere. Hvis batteriniveauet bliver lavt, kan du miste forbindelsen under en overførsel.
- Forbindelsen kan være vanskelig eller langsom i nærheden af enheder, der danner magnetfelter, statisk elektricitet eller radiobølger som f.eks. i nærheden af mikrobølgeovne og trådløse telefoner.
- Trådløs LAN kan ikke bruges, når hukommelseskortets skrivebeskyttelseskontakt er i positionen "LOCK".

### <span id="page-142-0"></span>**Pardannelse mellem kamera og smartphone**

Følg disse trin, første gang du tilslutter enhederne.

- Tilpas indstillingerne for pardannelse ved hjælp af Ol.Share og ikke med indstillingsappen, der er en del af smartphonens operativsystem.
- **1** Start den dedikerede Ol.Share-app, som du har installeret på din smartphone.
- 2 Vælg [Enhedsforbindelse] i **▶** Gengivemenu, og tryk på **▷**.
	- Du kan også oprette forbindelse ved at trykke på **Ø** på skærmen.
- **3** Følg vejledningen på skærmen for at justere Wi-Fi-/**Bluetooth-**indstillinger.
	- Det/den lokale **Bluetooth-**navn/-adgangskode, Wi-Fi-SSID og -adgangskode og en QR-kode vises på skærmen.

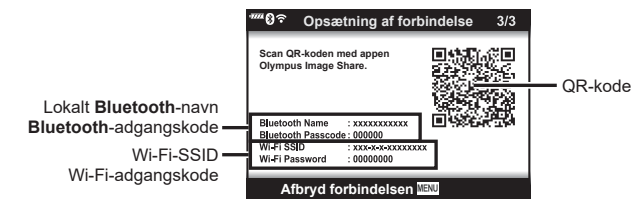

- **4** Tryk på kameraikonet nederst på OI.Share-displayet.
	- Fanebladet [Easy Setup] vises.
- **5** Følg vejledningen på skærmen i OI.Share for at scanne QR-koden og justere forbindelsesindstillingerne.
	- Hvis du ikke kan scanne QR-koden, skal du følge vejledningen på skærmen i OI.Share for at justere indstillingerne manuelt.
		- **Bluetooth**: For at oprette forbindelse skal du vælge det lokale navn og indtaste den adgangskode, der vises på kameraets skærm, i dialogboksen **Bluetooth**-indstillinger i OI.Share.
		- Wi-Fi: For at oprette forbindelse skal du indtaste SSID og den adgangskode, der vises på kameraets skærm, i dialogboksen Wi-Fi-indstillinger i OI. Share.
	- $\widehat{\mathcal{P}}$ 1 vises, når pairing-processen er afsluttet.
	- **Bluetooth** ®-ikonet indikerer status på følgende måde:
		- 0: Kameraet udsender trådløst signal.
		- $\mathbf{a}$ : Der er etableret en trådløs forbindelse.
- 

**6** Tryk på MENU på kameraet, eller tryk på [Afbryd forbindelsen] på skærmen for at afbryde Wi-Fi-forbindelsen.

- Du kan også slukke kameraet og afbryde forbindelsen fra OI.Share.
- Som standardindstilling holdes **Bluetooth ®**-forbindelsen aktiv, selv når Wi-Fiforbindelsen er afbrudt, hvilket giver dig mulighed for at fjernstyre optagelsen via en smartphone. Du kan indstille kameraet til at afslutte **Bluetooth ®**-forbindelsen sammen med Wi-Fi-forbindelsen ved at indstille [Bluetooth] til [Fra].

### **Trådløse standbyindstillinger for, når kameraet er tændt**

Du kan vælge, om kameraet skal være standby til en trådløs forbindelse til smartphonen, når kameraet er tændt.

- **1** Markér [Wi-Fi-/Bluetooth-indstillinger] i **ነ** indstillingsmenuen, og tryk på D .
- $2$  Markér [Bluetooth], og tryk på  $\triangleright$ .
	- Sørg for, at kameraet og smartphonen er parret. [Bluetooth] kan kun vælges, når pardannelse har fundet sted.
- **3** Markér den ønskede indstilling, og tryk på Q-knappen.

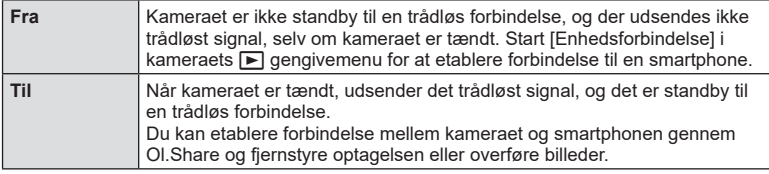

• Indstillingen [Bluetooth] fungerer samtidig som statusindikator for kameraets **Bluetooth** ® forbindelse, og derfor kan [Stoppet] og [Kører] blive vist ved siden af indstillingerne [Fra] og [Til].
# <span id="page-144-0"></span>**Trådløse indstillinger for, når kameraet er slukket**

Du kan vælge, om kameraet skal opretholde en trådløs forbindelse til smartphonen, når det slukkes.

- **1** Markér [Wi-Fi-/Bluetooth-indstillinger] i e indstillingsmenuen, og tryk på I .
- **2** Markér [Sluk standby], og tryk på ▷.
- **3** Markér den ønskede indstilling, og tryk på Q-knappen.

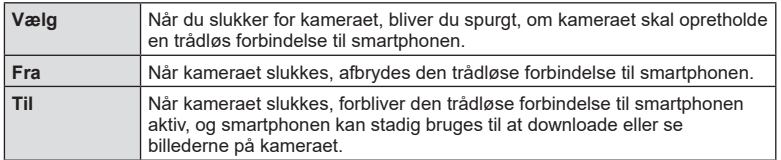

#### "Vælg"

Når [Vælg] vælges for [Sluk standby], vises der en bekræftelsesdialogboks, inden kameraet slukkes, hvis alle følgende betingelser opfyldes:

- [Til] er valgt for [Trådløse funktioner]
- Kameraet er aktuelt tilsluttet en smartphone ([s. 143\)](#page-142-0)
- Hukommelseskortet er isat korrekt

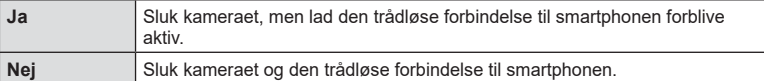

- Hvis kameraet ikke betjenes i ca. et minut, efter bekræftelsesdialogen vises, afbryder kameraet den trådløse forbindelse til smartphonen og slukker derefter automatisk.
- Første gang du slukker kameraet efter at have oprettet forbindelse til en smartphone [\(s. 143](#page-142-0)), bliver du muligvis spurgt, om du vil skjule bekræftelsesdialogboksen fremover. Vælg [Vis ikke dette skærmbillede igen] for at undgå, at kameraet fremover viser bekræftelsesdialogboksen, når det slukkes.

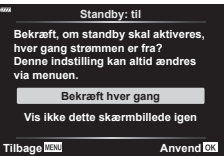

**Standby Aktivér Wi-Fi/Bluetooth standbyfor at importere billeder,mens strømmen er fra? Ja Nej**

**Anvend**

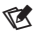

- Hvis den forbliver aktiv, afsluttes den trådløse forbindelse automatisk, hvis:
	- Forbindelsen forbliver inaktiv i 12 timer
	- Hukommelseskortet fjernes
	- Batteriet udskiftes
	- Der sker en opladningsfejl, mens batteriet oplades i kameraet
	- Forbindelsen kan gendannes ved at tænde for kameraet.
- Bemærk! Når [Til] er valgt for [Standby], tænder kameraet muligvis ikke med det samme, når ON/OFF-håndtaget drejes hen på ON.

# **Overførsel af billeder til en smartphone**

Du kan vælge billeder på kameraet og overføre dem til en smartphone. Du kan også bruge kameraet til at vælge billeder, som du ønsker at dele.  $\mathbb{R}\widehat{\mathbb{F}}$  "Valg af billeder til [deling \(Del valg\)" \(s. 111\)](#page-110-0)

- **1** Start [Enhedsforbindelse] på kameraet ([s. 143\)](#page-142-0).
	- Du kan også oprette forbindelse ved at trykke på D på skærmen.
	- Hvis du tidligere har haft etableret forbindelse til smartphonen, etablerer kameraet automatisk forbindelse.
	- $\widehat{\mathcal{P}}$ 1 vises, når pairing-processen er afsluttet.

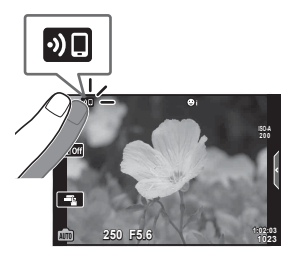

- **2** Tryk på [Importer billeder] på smartphonen.
	- Billederne i kameraet vises på en liste.
- **3** Vælg de billeder, du ønsker at overføre, og tryk på knappen Gem.
	- Når lagringen er fuldført, kan du slukke for kameraet på smartphonen.

# $\sqrt{2}$

- Hvis følgende funktioner vælges for [Wi-Fi-/Bluetooth-indstillinger] i e-(opsætningsmenuen) på kameraet, kan du downloade billeder til smartphonen, som det er beskrevet i trin 3 og 4 ovenfor, selv når kameraet er slukket.
	- [Trådløse funktioner]: [Til]
	- [Sluk standby]: [Til]

# **Automatisk upload af billeder, mens kameraet er slukket**

Sådan konfigurerer du kameraet til automatisk at uploade billeder til en smartphone, når det er slukket:

- Markér billeder til deling [\(s. 111](#page-110-0))
- Aktivér sluk standby [\(s. 145\)](#page-144-0)
- Start OI.Share, hvis du bruger en iOS-enhed

# $\sqrt{2}$

- Automatisk upload er ikke tilgængelig, hvis du er tilsluttet via en router (f.eks. et hjemmenetværk). Her skal du overføre billeder via OI.Share.
- Nogle smartphones afsluttes muligvis uploaden, når de går i dvalefunktion. Sørg for, at din smartphone ikke går i dvalefunktion, mens uploaden er i gang.

5

# **Fjernoptagelse med en smartphone (Live View)**

Du kan udføre fjernoptagelse ved at betjene kameraet med en smartphone og følge optagelsen via live view på smartphonens skærm.

- Kameraet viser forbindelsesskærmen, og alle funktioner udføres via smartphonen.
- **1** Start [Enhedsforbindelse] på kameraet.
	- Du kan også oprette forbindelse ved at trykke på **Ø** på skærmen.
- **2** Start Ol.Share, og tryk på [Fjernbetjening].
- **3** Tryk på [Live View].
- **4** Tryk på udløseren for at tage billedet.
	- Det optagne billede gemmes på hukommelseskortet i kameraet.
- De tilgængelige optagefunktioner er delvist begrænsede.

# **Fjernoptagelse med en smartphone (fjernudløser)**

Du kan udføre fjernoptagelse ved at betjene kameraet med en smartphone (fjernudløser).

- Alle funktioner kan udføres på kameraet. Du kan derudover vælge at optage billeder og film ved hjælp af udløseren, der er vist på smartphonens skærm.
- Hvis [Bluetooth] ([s. 144\)](#page-143-0) står på [Fra], skal du slå funktionen [Til].
- Hvis [Bluetooth] er [Til], vil kameraet være standby til trådløs forbindelse, så snart der tændes for det.
- **1** Start Ol.Share, og tryk på [Fjernbetjening].
- **2** Tryk på [Fjernudløser].
- **3** Tryk på udløseren for at tage billedet.
	- Det optagne billede gemmes på hukommelseskortet i kameraet.
- Kameraet går ikke i dvaletilstand, når det er tilsluttet en smartphone.
- Selv om [Bluetooth] er [Fra], kan [Fjernudløser] stadig bruges ved at starte [Enhedsforbindelse] på kameraet.

**Tilslutning af kameraet til en smartphone** *5*

Tilslutning af kameraet til en smartphone

 $\overline{\mathbf{5}}$ 

Du kan føje GPS-mærker til billeder, der blev optaget, mens GPS-loggen blev gemt, ved at overføre den GPS-log, der er gemt på smartphonen, til kameraet.

- **1** Inden du starter med at tage billeder med kameraet, skal du starte OI.Track på smartphonen for at starte med at gemme GPS-loggen.
	- Inden du starter en GPS-sporingslog, skal du oprette forbindelse én gang via OI.Tracj og synkronisere tiden.
	- Du kan bruge telefonen og andre apps, mens GPS-loggen gemmes. Luk ikke OI.Track.
- **2** Når du er færdig med at tage billeder, skal du afslutte sporingen i OI.Share.
- 3 Tryk på **DI**-ikonet på kameraets skærm for at oprette forbindelse til smartphonen.
	- Du kan også oprette forbindelse ved at vælge [Enhedsforbindelse] på  $\blacktriangleright$ -gengivemenuen.
- **4** Upload den gemte GPS-log til kameraet med OI.Track.
	- GPS-loggen bruges til at føje steddata til billeder, du har tagaet, efter du startede OI.Track i trin 1.
	- $\frac{1}{20}$  vises på de billeder, hvor der blev tilføjet positionsoplysninger.
- Det er kun muligt at tilføje positionsoplysninger med en smartphone med GPS-funktion.
- Der kan ikke føjes positionsoplysninger til film.

# <span id="page-148-0"></span>**Nulstilling af indstillingerne for trådløst LAN/Bluetooth ®**

Gendan [Wi-Fi-/Bluetooth-indstillinger] til standardværdier:

- **1** Vælg [Wi-Fi-/Bluetooth-indstillinger] i e indstillingsmenuen, og tryk på I .
- **2** Vælg [Nulstil indstillinger], og tryk på ▷.
- 3 Vælg [Ja], og tryk på ⊛-knappen.
	- Følgende indstillinger bliver nulstillet: [Trådløse funktioner] [\(s. 150](#page-149-0))/[Bluetooth] [\(s. 144](#page-143-0))/[Adgangskode til forbindelse]/ [Sluk standby] [\(s. 145](#page-144-0))
	- Når du nulstiller indstillingerne, nulstilles parringen med smartphonen ligeledes. Start [Enhedsforbindelse] igen for at etablere forbindelse til en smartphone.

# <span id="page-149-1"></span>**Ændring af adgangskode**

Sådan ændres adgangskoder til Wi-Fi/**Bluetooth** :

- **1** Vælg [Wi-Fi-/Bluetooth-indstillinger] i e indstillingsmenuen, og tryk på I .
- **2** Vælg [Adgangskode til forbindelse], og tryk på ▷.
- 3 Følg brugervejledningen, og tryk på knappen **⑨**.
	- Der oprettes en ny adgangskode.
- Du kan ændre både adgangskoden til Wi-Fi-tilslutning og adgangskoden til **Bluetooth ®** tilslutning.
- Opret forbindelse til smartphonen igen, når du har ændret adgangskoderne. **G** ["Pardannelse mellem kamera og smartphone" \(s. 143\)](#page-142-0)

# <span id="page-149-0"></span>**Deaktivering af trådløst LAN/Bluetooth ®**

Sådan deaktiveres trådløst LAN/**Bluetooth** ® :

- **1** Vælg [Wi-Fi-/Bluetooth-indstillinger] i e indstillingsmenuen, og tryk på I .
- **2** Vælg [Trådløse funktioner], og tryk på ▷.
- **3** Vælg [Fra], og tryk på ⊛-knappen.
- Følgende funktioner bliver slået fra. [Enhedsforbindelse] ([s. 143\)](#page-142-0)/[Sluk standby] [\(s. 145](#page-144-0))/[Bluetooth] [\(s. 144\)](#page-143-0)

# $\sqrt{2}$

- Hvis du kun vil deaktivere trådløst LAN/**Bluetooth** ®, når kameraet er slukket, skal du vælge [Fra] for [Wi-Fi-/Bluetooth-indstillinger] > [Standby].  $\mathbb{I}\mathbb{S}$  "Trådløse indstillinger for, [når kameraet er slukket" \(s. 145\)](#page-144-0)
- Hvis du kun vil deaktivere standby til trådløs forbindelse, når kameraet er tændt, og afbryde kameraets trådløse signal, skal du vælge [Fra] for [Wi-Fi-/Bluetooth-indstillinger] > [Bluetooth].  $\mathbb{R}$  ["Trådløse standbyindstillinger for, når kameraet er tændt" \(s. 144\)](#page-143-0)

# **Overførsel af billeder til en computer**

**1** Sluk kameraet, og slut det til computeren.

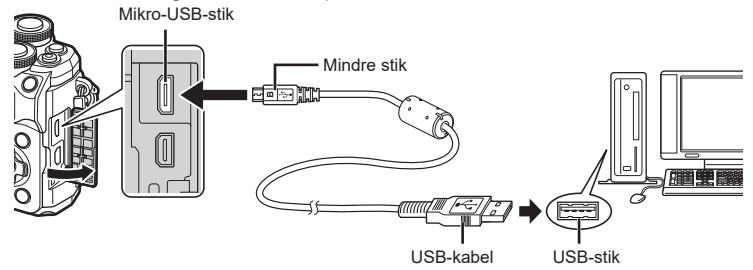

- Placeringen af USB-porten afhænger af computeren. Se computerens vejledning for yderligere oplysninger.
- **2** Tænd for kameraet.
	- Valgmenuen for USB-forbindelsen vises.
	- Når kameraet er tilsluttet en computer via USB, bør der blive vist en dialogboks på skærmen, der beder dig om at vælge en vært. Hvis det ikke er tilfældet, skal du vælge [Auto] for [\[USB\]](#page-132-0)  [\(s. 133\)](#page-132-0) i kameraets brugervalgsmenuer.
	- Hvis der ikke vises noget på kameraets skærm, selv efter at du har sluttet kameraet til computeren, kan batteriet være opbrugt. Brug et fuldt opladet batteri.
- **3** Tryk på  $\Delta \nabla$  for at vælge [Hukommelse]. Tryk på  $(x)$ -knappen.

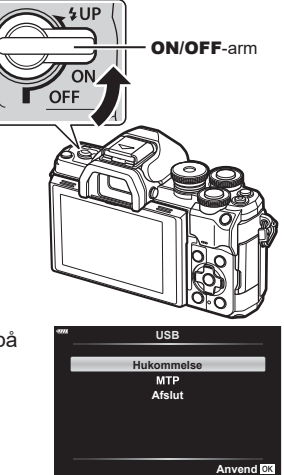

- **4** Computeren registrerer kameraet som en ny enhed.
- I følgende styresystemer kan der ikke garanteres for dataoverførslen, selvom computeren er forsynet med en USB-port. Computere med efterinstalleret USB-stik på udvidelseskort osv., computere uden

fabriksinstalleret operativsystem og hjemmebyggede computere

• Kameraets kontroller kan ikke bruges, mens kameraet er sluttet til en computer.

# **Installation af pc-softwaren**

Installer følgende software for at få adgang til kameraet, når det er tilsluttet computeren direkte via USB.

#### **Olympus Workspace**

Dette computerprogram bruges til at downloade og vise billeder og film, der er optaget med kameraet. Det kan også anvendes til at opdatere kameraets firmware. Softwaren kan downloades fra websitet herunder. Hav kameraets serienummer klar, når du downloader softwaren.

https://support.olympus-imaging.com/owdownload/

# *7* **Forsigtig**

# **Batterier**

- Kameraet bruger et enkelt Olympus-lithiumionbatteri. Brug aldrig andre batterier end originale OLYMPUS-batterier.
- Kameraets strømforbrug varierer meget afhængigt af brugen og andre forhold.
- Da følgende også forbruger meget strøm uden optagelse, forbruges batteriet hurtigt.
	- Gentagen indstilling af skarpheden ved at trykke lukkeren halvt ned i optagefunktionen.
	- Visning af billeder på skærmen i længere tid.
	- Når det er tilsluttet til en computer.
	- Lad trådløst LAN/**Bluetooth**® være aktiveret.
- Hvis der bruges et opbrugt batteri, kan kameraet slukke uden, at advarslen om opbrugt batteri vises.
- Tag batterierne ud af kameraet, hvis kameraet ikke skal anvendes i en måned eller længere.

Batteriernes levetid forkortes, hvis de efterlades i kameraet i længere tid, og du risikerer, at de ikke længere virker.

- Batteriet er ikke helt opladet ved leveringen. Lad batteriet op før brug med den medfølgende USB-netadapter.
- Den normale opladningstid for den medfølgende USB-netadapter er ca. 4 timer (anslået).
- Brug kun USB-netadaptere eller opladere, der udtrykkeligt er beregnet til at blive brugt sammen med batterier af den medfølgende type. Den medfølgende USB-netadapter må kun bruges til batterier (kameraer), der er kompatible.
- Der er risiko for eksplosion, hvis batteriet udskiftes med et batteri af forkert type.
- Bortskaf det brugte batteri i overensstemmelse med vejledningen "FORSIGTIG" [\(s. 179](#page-178-0)) i brugerhåndbogen.

# **Brug af din USB-netadapter i udlandet**

- USB-netadapteren kan bruges med de fleste boligstrømkilder inden for området 100 V til 240 V AC (50/60Hz) over hele verden. Afhængigt af landet eller det område du befinder dig i, kan stikkontakten dog have forskellige former, og USB-netadapteren kan have brug for en stikadapter for at kunne passe i stikkontakten.
- Brug ikke rejseadaptere fra almindelig handel, da det kan medføre fejl på USBnetadapteren.

## <span id="page-153-0"></span>**Understøttede kort**

I denne manual betegnes alle lagringsenheder som "kort". Følgende typer SD-kort (fås i almindelig handel) kan bruges med dette kamera: SD, SDHC og SDXC. Besøg Olympus' websted for at få de seneste oplysninger.

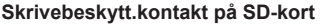

SD-kortet har en skrivebeskyttet kontakt. Hvis kontakten indstilles til positionen "LOCK", kan der ikke skrives data til kortet. Flyt kontakten tilbage til oplåsningspositionen for at muliggøre skrivning.

- Kort skal formateres med dette kamera, før de tages i brug eller efter at have været anvendt med andre kameraer eller computere. Log "Formatering af kortet [\(Kortopsætning\)" \(s. 131\)](#page-130-0)
- Data på kortet slettes ikke fuldstændigt, selv om kortet formateres eller dataene slettes. Ødelæg kortet, hvis det skal bortskaffes, så personlige oplysninger ikke gives videre.
- Der er muligvis begrænset adgang til nogle gengivefunktioner og lignende, når skrivebeskyttelseskontakten er i positionen the "LOCK".

## **Optagefunktion og filstørrelse/antal billeder, der kan gemmes**

Filstørrelserne i skemaet er anslåede for filer med sideforholdet 4:3.

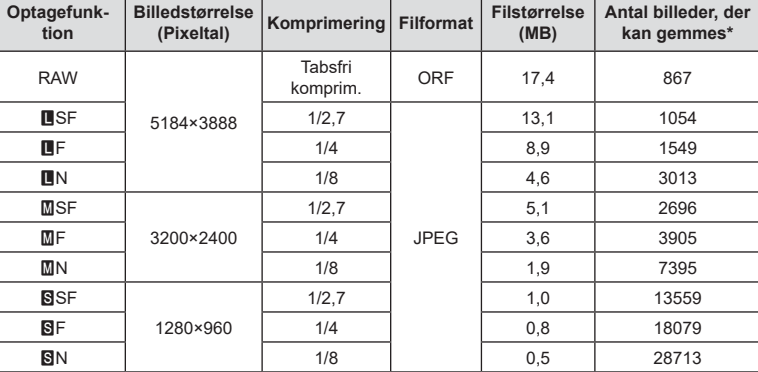

På et SD-kort med 16 GB.

- Det antal billeder, der kan gemmes, kan variere afhængigt af motivet, hvorvidt der er foretaget printkodninger eller andre faktorer. Under visse omstændigheder ændres det resterende antal billeder, der vises på skærmen ikke, selv om du optager billeder eller sletter lagrede billeder.
- Den faktiske filstørrelse varierer i henhold til motivet.
- Det maksimale billedantal, der kan vises på skærmen for billeder, som kan gemmes, er 9999.
- Oplysninger om mulig optagetid for film kan findes på Olympus' websted.

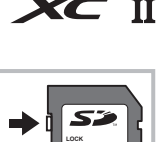

# <span id="page-154-0"></span>**Udskiftelig optik**

Vælg en optik ud fra motivet og dine kreative ønsker. Brug optikker, der er designet specielt til Micro Four Thirds-systemet, og som har M. ZUIKO-mærkatet eller det symbol, der er vist til højre.

Med en adapter kan du også bruge Four Thirds System- og OM Systemoptik. Brug af adapter (ekstraudstyr) er påkrævet.

- Når du anbringer eller fjerner dækslet og optikken fra kameraet, skal kameraets bajonet pege nedad. Det forhindrer, at der kommer støv eller andre fremmedlegemer ind i kameraet.
- Dækslet må ikke fjernes og optikken ikke sættes på i støvede omgivelser.
- Optikken på kameraet må ikke rettes direkte mod solen. Dette kan resultere i en fejlfunktion i kameraet eller endog få det til at bryde i brand pga. sollysets forstærkede effekt, når der fokuseres gennem optikken.
- Pas på ikke at miste for- og bagdækslet.
- Sæt dækslet på kameraet for at undgå, at der kommer støv ind i kameraet, når der ikke sat nogen optik på.

**Optik Montering AF Måling** Montering AF Måling Micro Four Thirdssystemoptik Micro Four Thirdssystemkamera Ja Ja Ja Four Thirds-systemptik systemkamera Montering mulig med adapter Nej\*1 Ja OM System-optik | adapter | Nej Ja<sup>\*2</sup>

#### ■ Optik- og kamerakombinationer

\*1 Kun MF (manuelt fokus) er tilgængeligt.

\*2 Nøjagtig måling er ikke mulig.

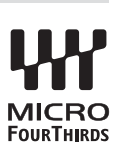

# <span id="page-155-0"></span>**Objektiver med MF-kobling**

Mekanismen "MF-kobling" (Manuelt fokus-kobling) på MF-koblingsobjektiver kan bruges til at skifte mellem autofokus og manuelt fokus ved blot at dreje på fokusringen.

- Kontrollér placeringen af MF-koblingen, inden du tager billeder.
- Hvis du skubber fokusringen til AF/MF-positionen i enden af objektivet, vælges der autofokus, og hvis den skubbes til MF-positionen tættere på kamerahuset, vælges manuelt fokus, uanset hvilken fokusfunktion der er valgt med kameraet.

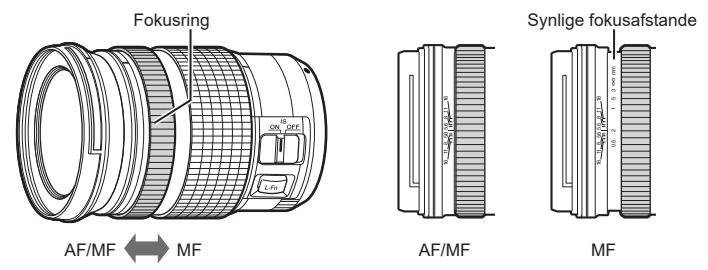

• Hvis du vælger [MF] for fokusfunktionen på kameraet, deaktiveres autofokus, selv hvis fokusringen er i AF/MF-positionen.

**trådløse systemer**

# **Kompatible flashenheder**

Vælg en flashenhed, der passer til dine behov, under hensyntagen til faktorer som nødvendigt output, og om enheden understøtter makrofotografering. Flashenheder, der er designet til at kommunikere med kameraet, understøtter forskellige flashfunktioner, herunder TTL-auto og super-FP. Flashenheder kan monteres på kameraets flashsko eller tilsluttes med et kabel (købes separat) og flashholder. Se dokumentationen til flashenheden for at få oplysninger om flashfunktioner og deres anvendelse. Kameraet understøtter også følgende trådløse flashstyringssystemer:

#### **Radiostyret flashfotografering: CMD-,** #**CMD-, RCV- og X-RCV-funktion**

Kameraet styrer en eller flere trådløse flashenheder ved hjælp af radiosignaler. Udvalget af steder, hvor flashenheder kan placeres, øges. Flashenheder kan styre andre kompatible enheder eller være udstyret med radiofjernbetjening/-modtagelse for at muliggøre brug af enheder, der ellers ikke understøtter radiostyring.

#### **Trådløst styret flashfotografering: RC-funktion**

**Flashenhed Understøttede** 

Kameraet styrer en eller flere trådløse flashes ved hjælp af optiske signaler.

Flashfunktionen kan vælges med kameraets betjeningselementer [\(s. 75\)](#page-74-0).

#### ■ Tilgængelige funktioner med kompatible flashenheder

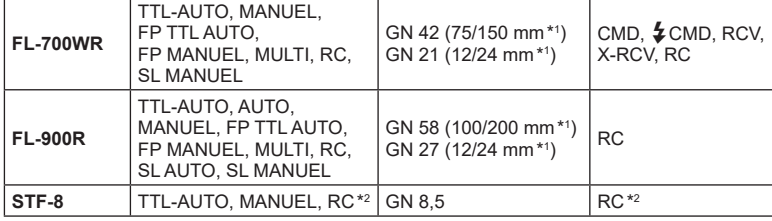

**flashstyringsfunktioner GN (ledetal, ISO 100) Understøttede** 

\*1 Den maksimale optikbrændvidde (tallene efter skråstreger er brændvidder svarende til et 35-mm-formatet), som enheden kan give flashdækning ved.

\*2 Fungerer udelukkende som fjernbetjening (sender).

# **Trådløst styret flashfotografering**

Eksterne flashenheder, der er designet til at bruges med dette kamera og som har en fjernbetjeningsfunktion, kan bruges til trådløs flashfotografering. Kameraet kan styre hver af de tre grupper af fjernstyrede flashenheder og den indbyggede flash. Se yderligere oplysninger i vejledningen til de eksterne flashenheder.

- **1** Indstil de fjernbetjente flash til RC-funktion, og anbring dem som ønsket.
	- Tænd for de eksterne flashenheder, tryk på MODE-knappen, og vælg RC-funktion.
	- Vælg en kanal og gruppe til hver ekstern flash.
- **2** Vælg [Til] for [ $\frac{1}{2}$  RC Styring] på  $\Box$ <sub>2</sub>-optagemenuen 2 ([s. 118\)](#page-117-0).
	- Tryk på ®-knappen for at vende tilbage til visningen af RC-funktion. Tryk på INFO-knappen for at skifte mellem LV-superkontroller eller Live Kontroller og RC-funktionsdisplayet.
	- Vælg en flashfunktion (bemærk, at rødøje-reducering ikke er tilgængelig i RC-funktion).

#### **3** Juster indstillingerne for hver gruppe på RC-funktionsdisplayet.

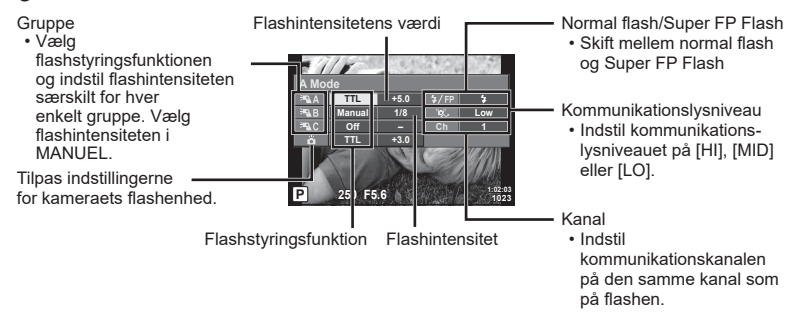

## **4** Drej ON/OFF-håndtaget til **\$UP** for at hæve flashen.

• Lav en testoptagelse efter at have kontrolleret, at flashen er opladet.

## ■ Rækkevidde for trådløs flash

Anbring de trådløse flash med fjernbetjeningssensorerne rettet mod kameraet. Den følgende figur viser de omtrentlige afstande, som flashen kan bruges på. Den faktiske rækkevidde afhænger af de lokale forhold.

- Vi anbefaler at bruge en enkelt gruppe med op til tre eksterne flash.
- Trådløse flashenheder kan ikke bruges til andet gardin synkro med lang lukkertid på mere end 4 sekunder.
- Hvis motivet er for tæt på kameraet, kan kontrolblinkene, der udsendes af kameraets indbyggede flash, påvirke eksponeringen (denne effekt kan reduceres ved at dæmpe lyset fra kameraets flash, for eksempel med en spredeforsats).

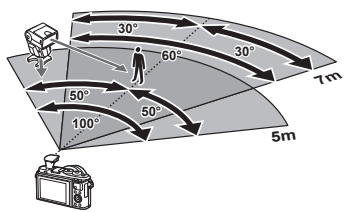

• Flashens maksimale synkroniseringstiming er 1/160 sek., når der bruges flash i RC-funktion.

## DA **159**

**Forsigtig**

*7*

Bemærk følgende ved brug af en tredjepartsflash monteret i kameraets flashsko:

- Brug af forældede flash, der sender en spænding på mere end 24 V gennem X-kontakten, vil beskadige kameraet.
- Tilslutning af flash med signalkontakter, der ikke er i overensstemmelse med Olympus' specifikationer, kan beskadige kameraet.
- Indstil optagefunktionen til M, indstil lukkertiden til en værdi, der ikke er højere end flashsynkroniseringshastigheden, og indstil ISO-følsomheden til en anden indstilling end [AUTO].
- Der kan kun udføres flashstyring ved manuelt at indstille flashen til den ISO-følsomhed og blændeværdi, der vælges med kameraet. Flashens lysstyrke kan justeres ved at justere enten ISO-følsomhed eller blændeværdi.
- Brug en flash med en udlysningsvinkel, der passer til optikken. Udlysningsvinklen angives normalt i brændvidder svarende til et 35 mm kamera.

# **Vigtigt tilbehør**

## ■ Konverteroptik

Konverteroptik sættes på kameraets optik til hurtig og nem fiskeøje- eller makrofotografering. Se OLYMPUS' hjemmeside for oplysninger om de optik der kan anvendes.

## Øjestykke (EP-16)

Du kan skifte til en større øjekop.

#### **Afmontering**

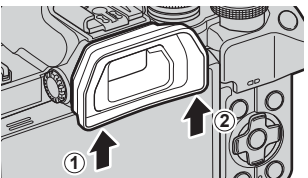

## **Systemdiagram**

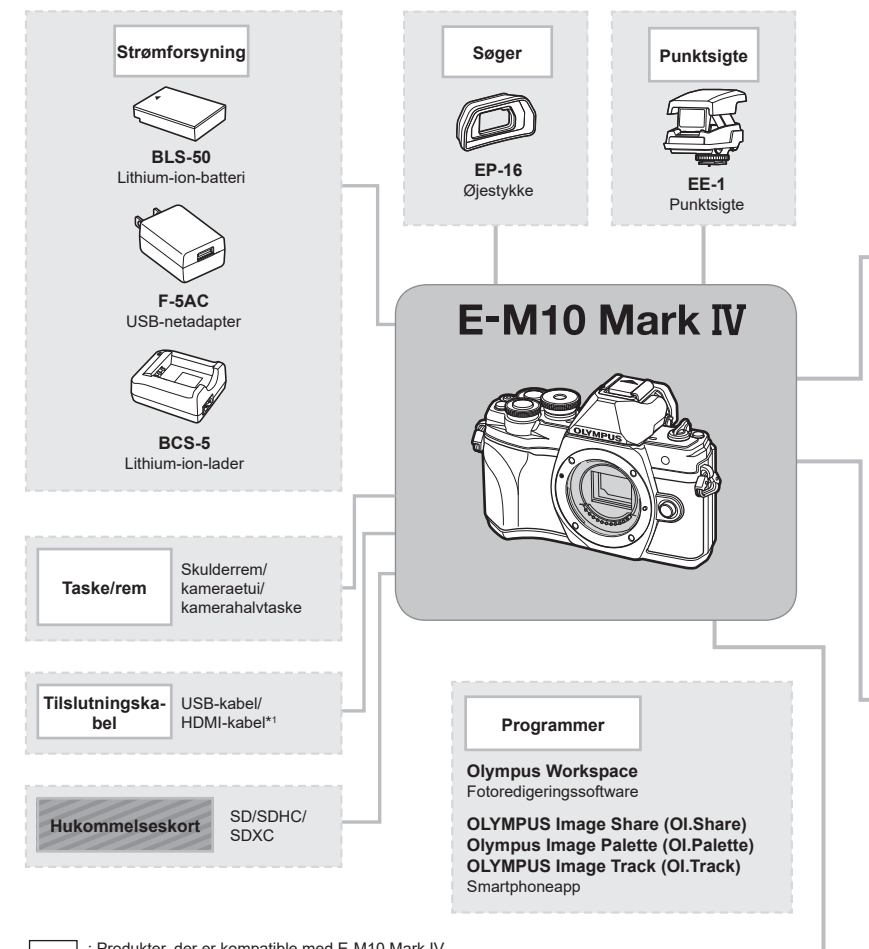

: Produkter, der er kompatible med E-M10 Mark IV

: Produkter, der fås i almindelig handel

Besøg Olympus' websted for at få de seneste oplysninger.

- \*1 HDMI-kabler fås som uoriginalt tilbehør.
- \*2 Ikke alle typer optik kan bruges med adapter. Se detaljerede oplysninger om dette på Olympus' officielle hjemmeside.
- \*3 Se oplysninger om kompatibel optik på Olympus' officielle hjemmeside.

**Forsigtig**

*7*

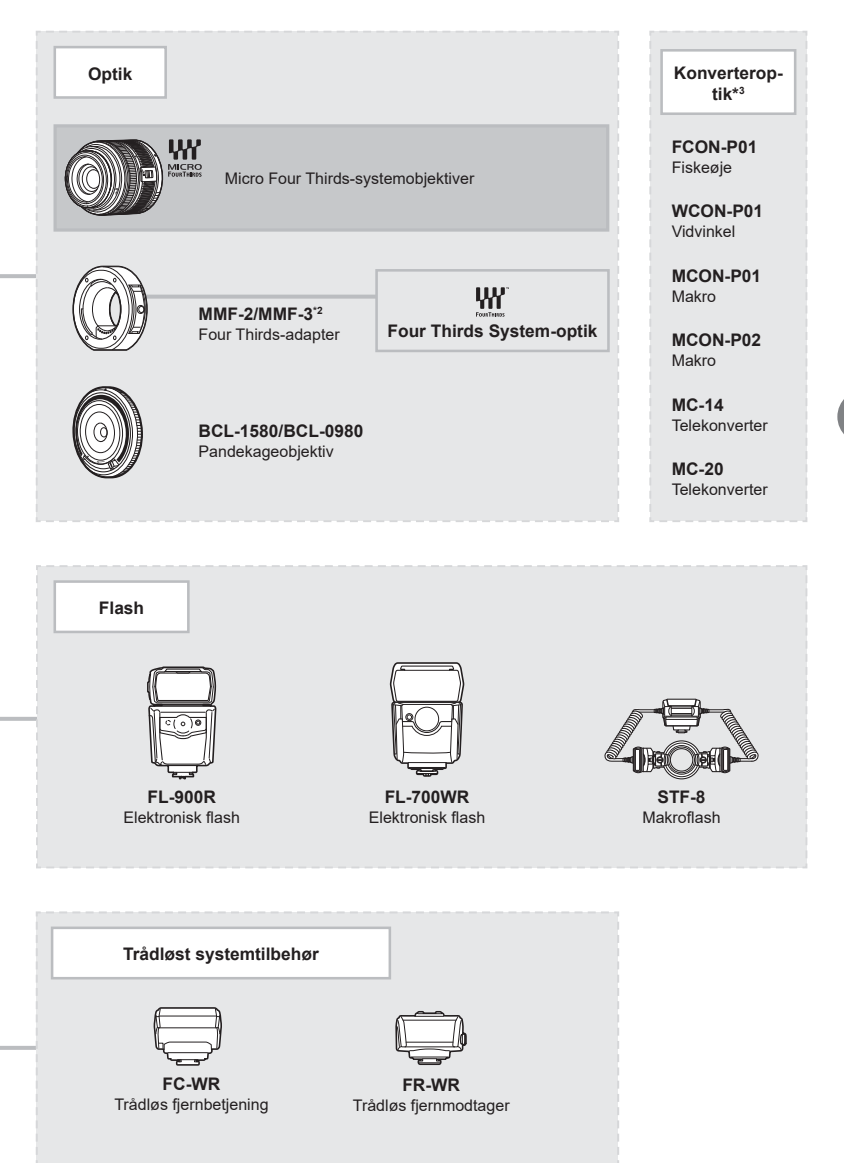

**Forsigtig** *7*

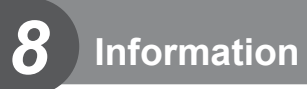

# **Rengøring og opbevaring af kameraet**

## **Rengøring af kameraet**

Sluk kameraet, og fjern batteriet, før kameraet gøres rent.

• Brug ikke kraftige opløsningsmidler, som f.eks. benzol eller sprit, eller kemikalieklude.

#### **Udvendigt:**

• Tør forsigtigt skærmen af med en blød klud. Brug en klud, der er dyppet i mildt sæbevand og opvredet hårdt, hvis kameraet er meget snavset. Tør kameraet af med den fugtige klud, og tør efter med en tør klud. Hvis kameraet har været brugt på stranden, skal det tørres af med en klud opvredet i rent vand.

#### **Skærm:**

• Tør forsigtigt skærmen af med en blød klud.

#### **Optik:**

• Blæs støv af optikken med en puster, der kan fås i almindelig handel. Tør optikken forsigtigt af med en optikrenseserviet.

## **Hukommelse**

- Hvis kameraet ikke benyttes i en længere periode, skal batteriet og kortet fjernes. Opbevar kameraet på et køligt, tørt sted, der er godt ventileret.
- Indsæt batteriet med mellemrum, og kontroller kameraets funktioner.
- Fjern støv og andre fremmedlegemer fra hus og bagdæksler, før du sætter dem på.
- Sæt dækslet på kameraet for at undgå, at der kommer støv ind i kameraet, når der ikke sat nogen optik på. Sørg for at sætte de forreste og bagerste optikdæksler på igen, før du lægger optikken væk.
- Rengør kameraet efter brug.
- Må ikke opbevares sammen med insektmidler.
- Undgå at opbevare kameraet på steder, hvor der arbejdes med kemikalier, for at beskytte kameraet mod korrosion.
- Der kan dannes mug på optikken, hvis den er blevet meget snavset under opbevaring.
- Kontroller hver del af kameraet før brug, hvis det ikke har været i brug i lang tid. Sørg for at tage et prøvebillede, og kontroller, at kameraet fungerer korrekt, før der tages vigtige billeder.

## **Rengøring og kontrol af billedsensoren**

Kameraet er udstyret med en funktion til støvreduktion for at forhindre støv i at sætte sig på billedsensoren og for at fjerne alt støv og skidt fra billedsensorens overflade med ultralydsvibrationer. Støvreduktionsfunktionen fungerer, når kameraet er tændt. Støvreduktionsfunktionen fungerer på samme tid som pixelmappingfunktionen, som kontrollerer billedsensoren og funktionerne til billedbehandlingen. Da støvreduktionen aktiveres hver gang, der tændes for kameraet, skal kameraet holdes lodret, så støvreduktionen kan fungere effektivt.

## <span id="page-162-0"></span>**Pixelmapping – kontrol af billedbehandlingsfunktioner**

Kameraets pixelmapping kontrollerer og justerer funktionerne i billedsensoren og funktionerne til billedbehandlingen. Før du bruger pixelmappingfunktionen, skal du vente i mindst 1 minut efter seneste optagelse eller afspilning for at sikre, at den fungerer korrekt.

- **1** Vælg [\[Pixel Mapping\] \(s. 137\)](#page-136-0) i Brugervalgt menu **1.**
- **2** Tryk på  $\triangleright$ , og tryk derefter på  $\otimes$ -knappen.
	- Bjælken [Aktiv] vises, når pixelmapping er i gang. Når pixelmapping er færdig, gendannes menuen.
- Hvis kameraet slukkes ved et uheld under pixelmapping, skal du starte fra trin 1 igen.

# **Tips og oplysninger om optagelse**

## **Kameraet tænder ikke, selv om der er isat et batteri**

#### **Batteriet er ikke ladet helt op**

• Oplad batteriet med USB-netadapteren.

#### **Batteriet fungerer midlertidigt ikke på grund af kulde**

• Batteriets ydeevne falder ved lave temperaturer. Tag batteriet ud, og læg det i din lomme for at varme det op.

## **Der vises en dialogboks til valg af sprog**

Dialogboksen, der vises på illustrationen, vises under følgende omstændigheder:

- Kameraet tændes for første gang
- Du har tidligere afsluttet den indledende setup uden at vælge et sprog

Vælg et sprog, som det er beskrevet i "Indledende opsætning" (s. 22).

**Please select your language. Veuillez choisir votre langue. Bitte wählen Sie Ihre Sprache. Por favor, selecciona tu idioma.** 请设置您的语言。图 言語を選択してください。

## **Dato og tid er ikke blevet indstillet**

#### **Kameraet bruges med indstillingerne fra da det blev købt**

• Kameraets dato og tid er ikke indstillet, når det købes. Indstil dato og tid, før kameraet tages i brug.  $\mathbb{R}$  "Indledende opsætning" (s. 22)

#### **Batteriet er taget ud af kameraet**

• Indstillinger af dato og tid nulstilles til standardindstillingen, hvis kameraet er uden batteri i ca. 1 dag. Indstillingerne slettes hurtigere, hvis batteriet kun har været i kameraet i en kort tid, før det tages ud. Kontrollér dato og tid, inden der tages vigtige billeder.

## **Standardindstillingerne gendannes for funktioner, der indstilles**

Indstillingerne, der er valgt i funktionerne AUTO ( $\mathbf{m}$ ), SCN eller funktionen  $\overline{AP}$ ) nulstilles, når omskifteren drejes til en anden indstilling.

## **Funktioner, der ikke kan vælges fra menuer**

Nogle punkter kan ikke vælges fra menuerne ved brug af pileknappen.

- Punkter der ikke kan indstilles med den aktuelle optagefunktion.
- Punkter, der allerede er indstillet: Kombinationer af [ $\sqsubseteq_H$ ] [\(s. 77\)](#page-76-0) og [Støjredukt.] ([s. 134\)](#page-133-0), etc.

## **Antallet af AF-søgefelter reduceres.**

Størrelsen på og antallet af AF-søgefelter varierer med sideforhold ([s. 86](#page-85-0)), AF-søgefeltstilstand [\(s. 72](#page-71-0)) og den valgte funktion for [Digital telekonverter] [\(s. 119\)](#page-118-0).

## **Der tages intet billede, når der trykkes på udløseren**

#### **Kameraet har slukket automatisk**

• Hvis kameraet ikke betjenes i et valgt tidsrum, skifter det automatisk til dvalefunktion for at spare på batterierne.  $\mathbb{R}$  [\[Dvalefunktion\] \(s. 137\)](#page-136-1) Tryk udløseren halvt ned for at forlade dvalefunktion. Kameraet slukker automatisk, hvis det ikke betjenes i yderligere 4 timer.

#### **Flashen lades op**

• Under opladning blinker  $\clubsuit$  mærket på skærmen. Vent, indtil det ikke blinker mere, og tryk derefter på udløseren.

#### **Kan ikke stille skarpt**

• Kameraet kan ikke stille skarpt på motiver, der er for tæt på kameraet, eller som ikke egner sig til autofokus (AF-indikatoren blinker på skærmen). Gå længere væk fra motivet, eller stil skarpt på en genstand med høj kontrast i samme afstand fra kameraet som hovedmotivet, komponer billedet, og optag.

#### **Motiver, som er vanskelige at stille skarpt på**

Det kan være vanskeligt at stille skarpt med autofokus i følgende situationer.

AF-indikatoren blinker. Der er ikke stillet skarpt på disse motiver.

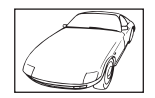

Motiver med lav kontrast

AF-indikatoren lyser, men der er ikke stillet skarpt på motivet.

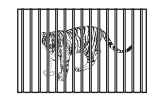

Motiver på forskellig afstand

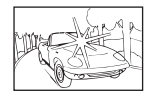

Meget kraftigt lys i midten af billedet

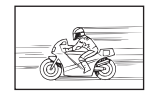

Motiver i hurtig bevægelse

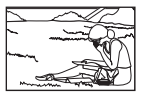

Motivet uden for AF Felt

#### **Støjreduktion er aktiveret**

• Ved natoptagelser er lukkertiden langsommere, hvilket øger muligheden for, at der opstår støj på billedet. Kameraet aktiverer støjreduceringen efter optagelse med langsom lukkertid. I løbet af denne proces er optagelse ikke tilladt. Du kan indstille [Støjredukt.] til [Fra].  $\mathbb{R}$  [\[Støjredukt.\] \(s. 134\)](#page-133-0)

## **Billedet forekommer hvidt**

Dette kan forekomme, hvis billedet er taget i modlys eller i modlyslignende forhold. Det skyldes et fænomen, som kaldes overstråling eller spøgelsesbilleder. Overvej så vidt muligt en komposition, hvor der ikke er en kraftig lyskilde i billedet. Overstråling kan også forekomme, hvis der ikke er en lyskilde i billedet. Brug en modlysblænde til at afskærme optikken fra lyskilden. Hvis modlysblænden ikke har nogen effekt, kan du bruge hånden til at afskærme optikken fra lyset.  $\mathbb{R}$  ["Udskiftelig optik" \(s. 155\)](#page-154-0)

## **Der er et eller flere ukendte lyse punkter på motivet på det optagne billede**

Det kan skyldes fastsiddende pixel på billedsensoren. Udfør [Pixel Mapping]. Gentag pixelmapping et par gange, hvis problemet fortsætter. g ["Pixelmapping – kontrol af](#page-162-0)  [billedbehandlingsfunktioner" \(s. 163\)](#page-162-0)

## **Motivet ser forvrænget ud**

Følgende funktioner bruger en elektronisk udløser:

Filmoptagelse ([s. 65\)](#page-64-0)/lydløs ([s. 78\)](#page-77-0)/SCN-funktionen "panorama" ([s. 38\)](#page-37-0).

funktionerne "lydløs"([s. 38](#page-37-1)) og "multifokusbillede" ([s. 39](#page-38-0)), funktionerne  $\overline{AP}$ ) "lydløs" [\(s. 45](#page-44-0)), panorama [\(s. 46](#page-45-0)) og "fokus-bracketing" [\(s. 49](#page-48-0))

Dette kan forårsage forvrængninger, hvis motivet bevæger sig hurtigt, eller kameraet bevæges pludseligt. Undgå pludselige bevægelser af kameraet under optagelse, eller brug standardmæssig serieoptagelse.

## **Der er linjer på billederne**

Følgende funktioner bruger en elektronisk udløser, hvilket kan resultere i, at det optræder linjer som følge af flimmer og andre fænomener, der er knyttet til lys fra lysstofrør og LED-belysning. Denne effekt kan nogle gange begrænses ved at vælge lavere udløserhastigheder:

Filmoptagelse ([s. 65\)](#page-64-0)/lydløs ([s. 78\)](#page-77-0)/SCN-funktionen "panorama" ([s. 38\)](#page-37-0) funktionerne "lydløs"([s. 38](#page-37-1)) og "multifokusbillede" ([s. 39](#page-38-0)), funktionerne  $\overline{\text{AP}}$ ) "lydløs" [\(s. 45](#page-44-0)), panorama [\(s. 46](#page-45-0)) og "fokus-bracketing" [\(s. 49](#page-48-0))

## **Kameraet er fastlåst i tilstanden Manuelt fokus (MF)**

Nogle optikker er udstyret med en kobling til manuelt fokus, som aktiverer manuelt fokus, når fokusringen skubbes tilbage. Se efter på optikken. IST [\[Objektiver med MF-kobling\] \(s. 156\)](#page-155-0)

## **Ændring af billedantal eller tilføjelse af billeder til indeksgengivelsesvisningen**

Brug indstillingen  $[Fe/H$ nfoindstillinger] >  $[Fe/H]$  Indstillinger] på den brugervalgte  $[Fe/H]$ -menu til at ændre det billedantal, der vises i, eller for at føje billeder til indeksgengivelsesvisningen [\(s. 139\)](#page-138-0).

## **Sådan skjuler du menuvejledninger**

Tryk på INFO-knappen for at vise/skjule vejledninger på skærmen på menudisplayet [\(s. 117\)](#page-116-0).

## **Sådan ser du funktionerne, der er tildelt omskiftere og knapper**

Brug indstillingerne i den brugervalgte **B**-menu til at se de funktioner, der er tildelt kamerabetjeningselementerne.

[\[Knapfunktion\] \(s. 132\)](#page-131-0)/[▶©[-funktion\] \(s. 132\)/](#page-131-1)[\[Drejefunktion\] \(s. 132\)](#page-131-2)

## **Afspilningen af film "hakker", når de afspilles på et tv**

Filmens billedhastighed svarer muligvis ikke til den videostandard, der bruges på tv'et. Se filmen på en computer i stedet. Inden du optager film til visning på et tv, skal du vælge en billedhastighed, der svarer til den videostandard, der bruges på enheden. **IG [Billedhastighed]** (s. 125)

# **Fejlmeddelelser**

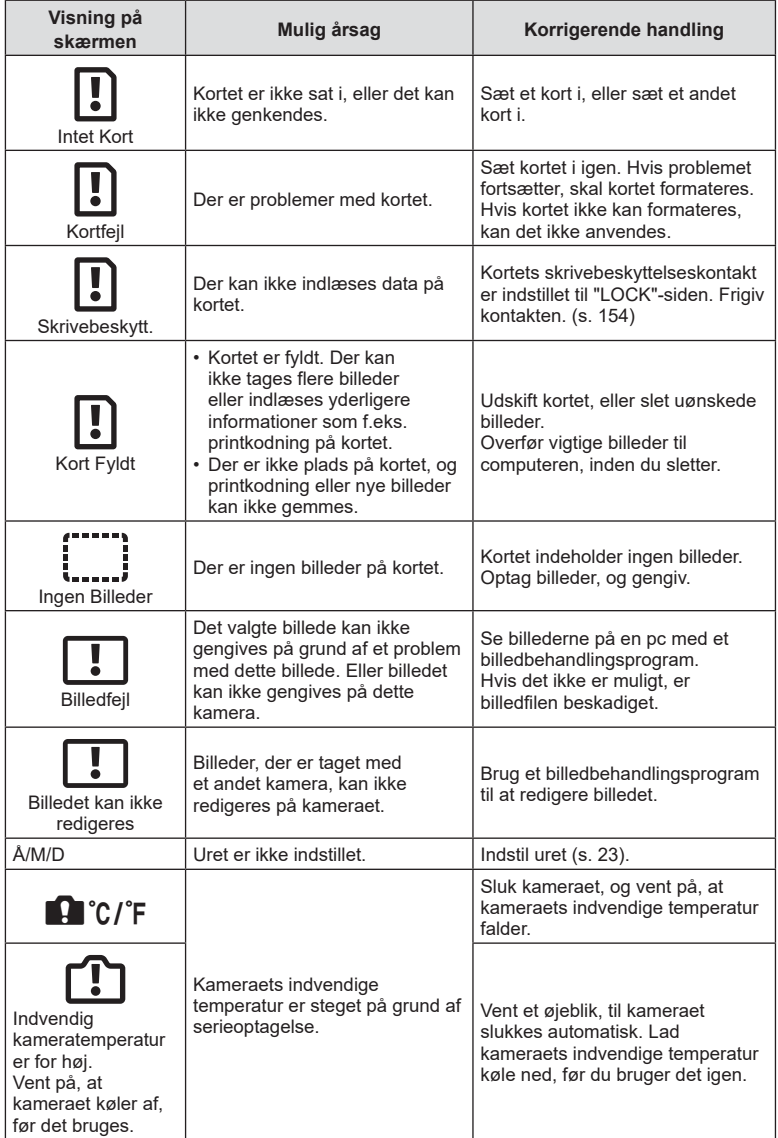

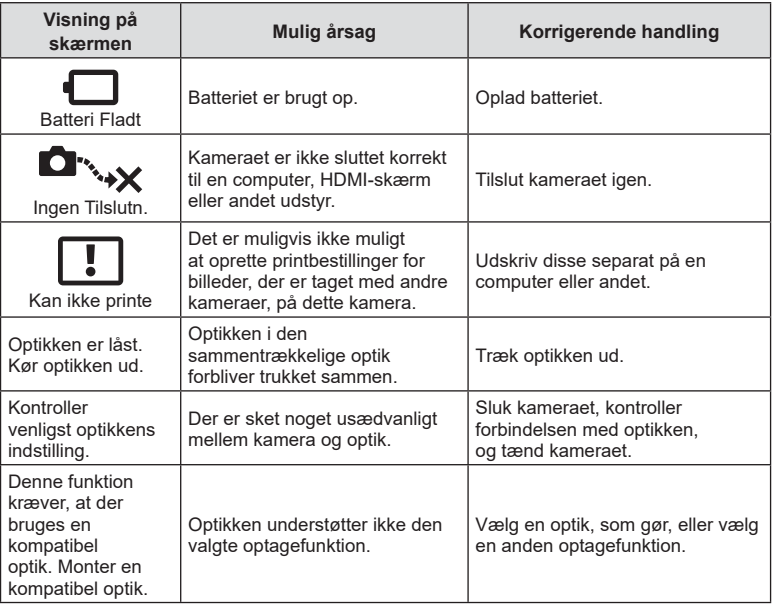

# **Standarder**

\*1: Standard kan gendannes ved at sætte [Fuld] til [Nulstil].

\*2: Standard kan gendannes ved at vælge [Standard] for [Nulstil].

## **Knapfunktioner/Live Kontrol/LV Super Kontrol**

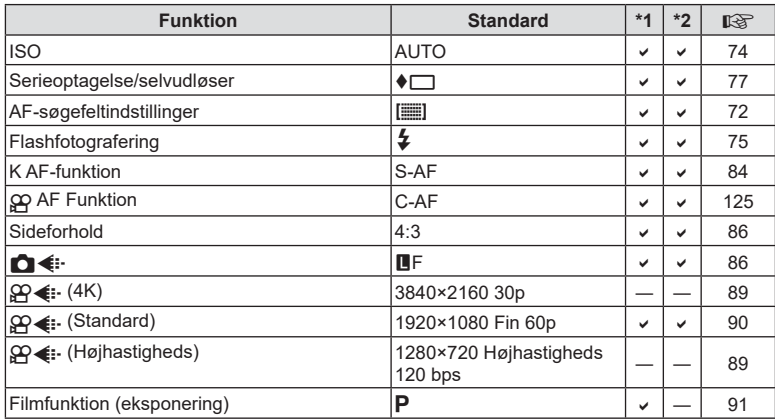

# **C** Optagemenu

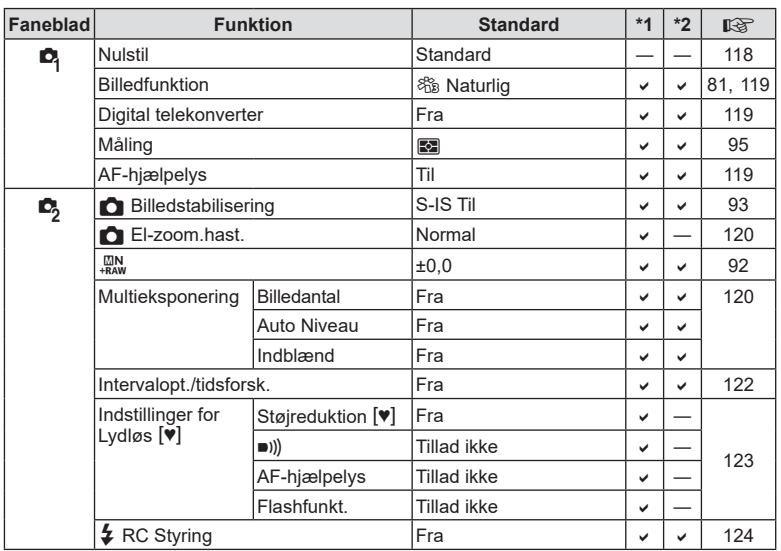

# n **Videomenu**

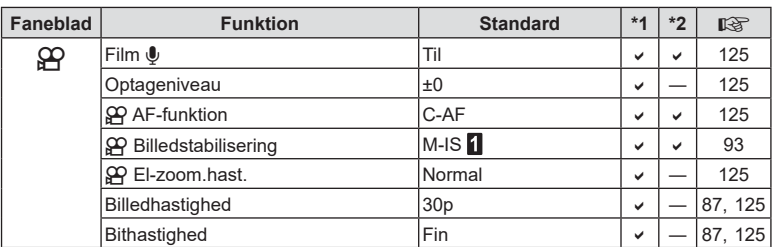

# q **Gengivemenu**

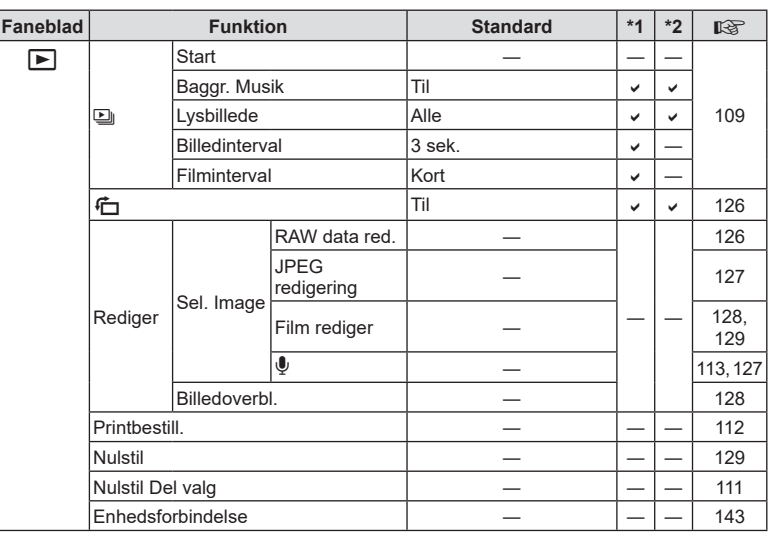

## **G Brugervalgt menu**

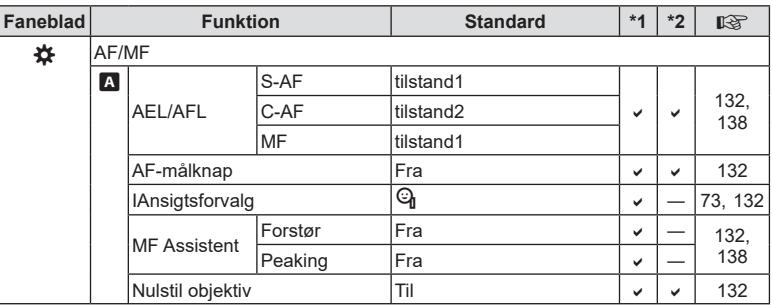

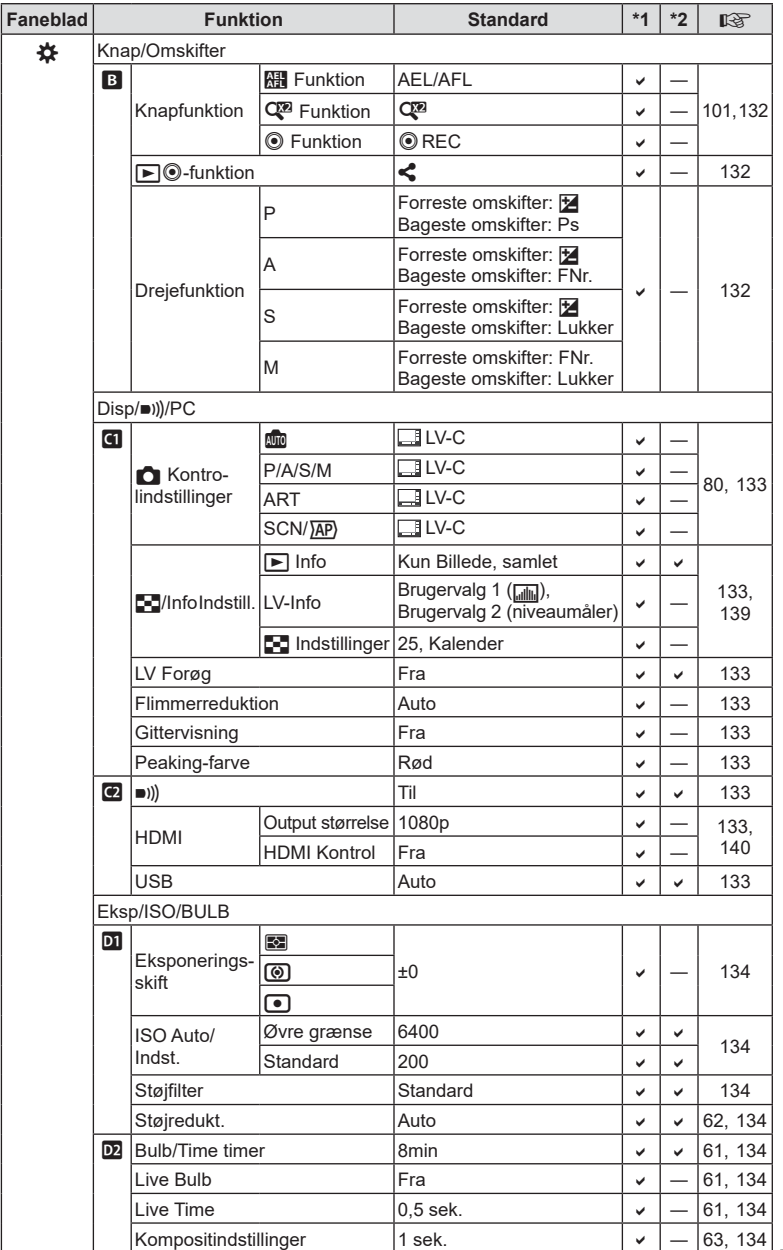

# **Information 8** Information

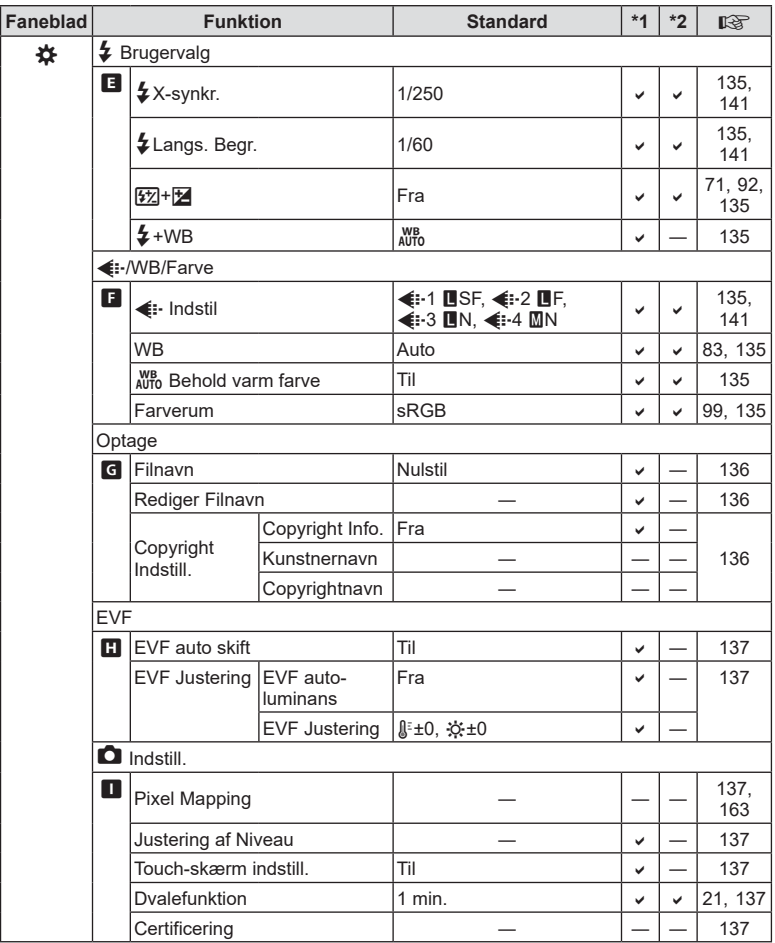

# e **Indstillingsmenu**

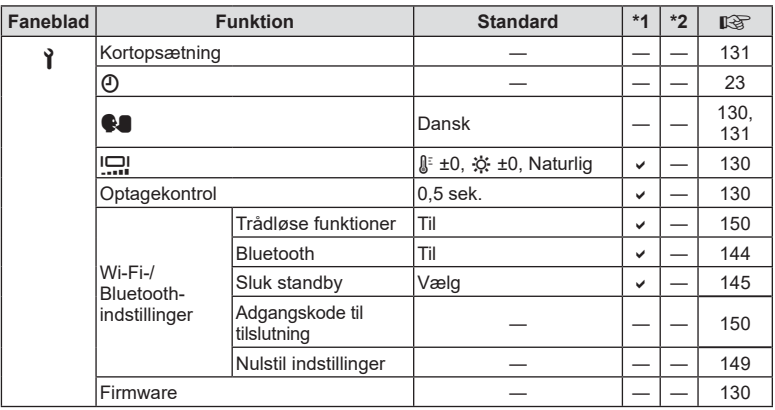

# **Tekniske data**

#### ■ Kamera

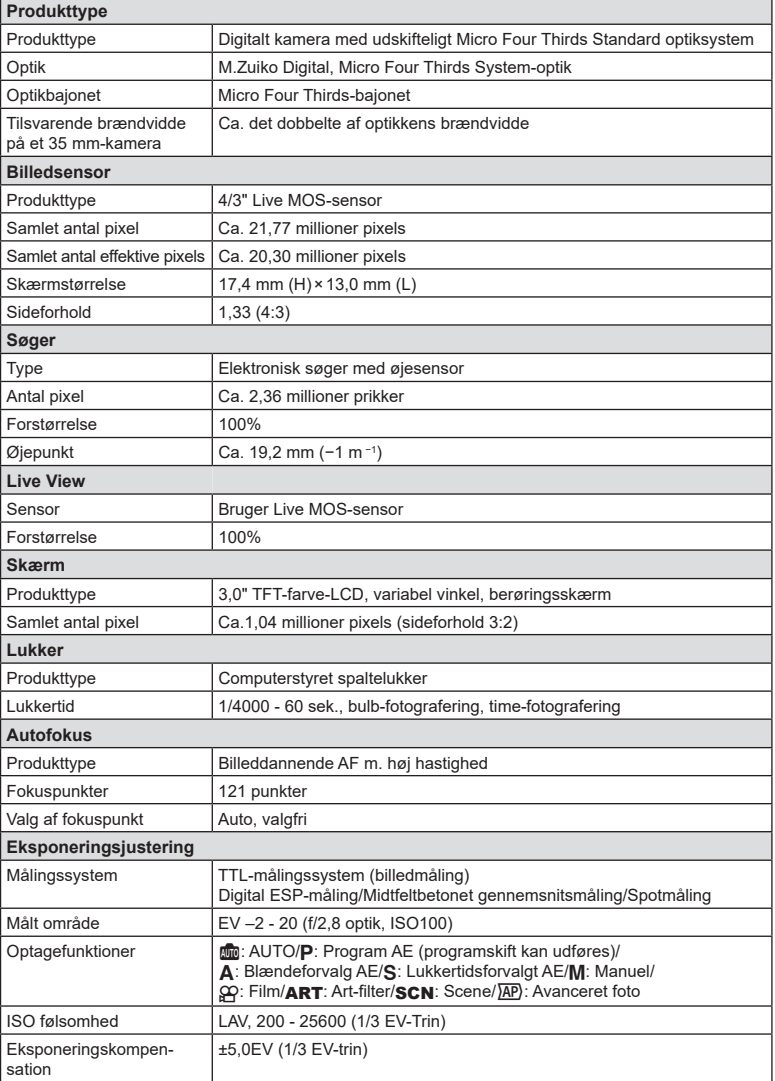

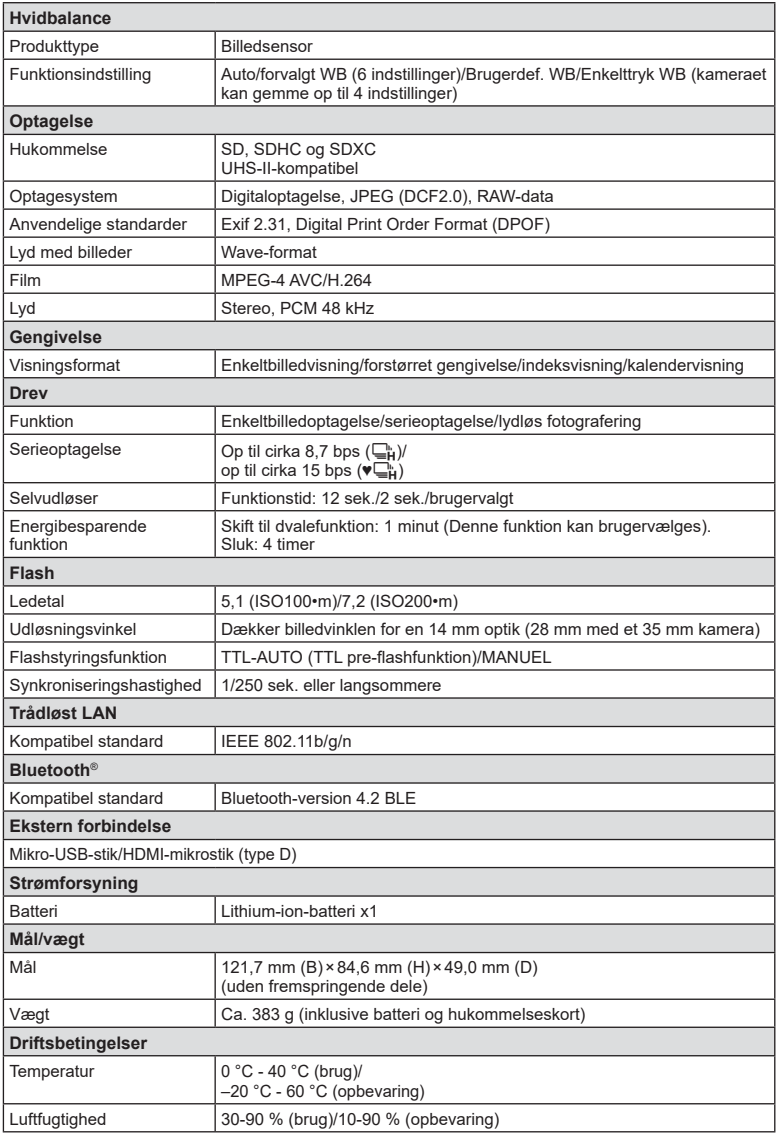

Ordene HDMI og HDMI High-Definition Multimedia Interface og HDMI-logoet er varemærker eller registrerede varemærker tilhørende HDMI Licensing Administrator, Inc. i USA og andre lande.

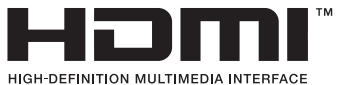

**Information 8** Information

## ■ Lithium-ion-batteri

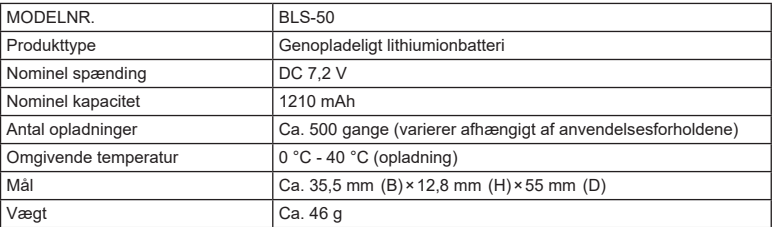

## USB-netadapter

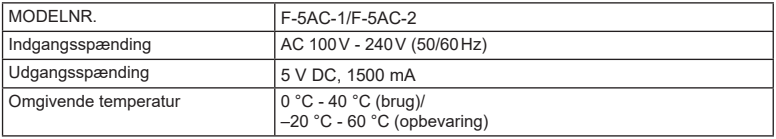

• RET TIL ÆNDRINGER I TEKNISKE DATA, UDEN VARSEL, FORBEHOLDES.

• Du kan finde de seneste specifikationer på vores websted.

# **SIKKERHEDSFORSKRIFTER**

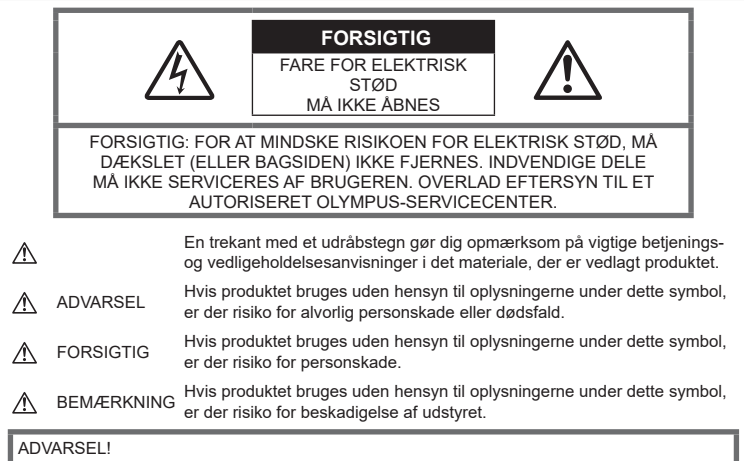

FOR AT UNDGÅ RISIKO FOR BRAND ELLER ELEKTRISK STØD MÅ DETTE PRODUKT ALDRIG ADSKILLES ELLER UDSÆTTES FOR HØJ LUFTFUGTIGHED.

# **Generelle forholdsregler**

Læs alle instruktioner — Læs alle

instruktioner i brugervejledningen, før produktet tages i brug. Gem alle vejledninger og bilag til senere brug.

Strømforsyning - Produktet må kun tilsluttes de strømkilder, der er angivet på produktets mærkat.

Fremmedlegemer — For at undgå personskade må der aldrig indsættes et objekt af metal i produktet.

Rengøring — Tag altid stikket ud, inden produktet rengøres. Brug kun en blød klud til rengøring. Brug hverken væsker, rensemidler på spraydåse eller organiske opløsningsmidler til at rengøre dette produkt.

Varme — Dette produkt må aldrig bruges eller opbevares i nærheden af en varmekilde, f.eks. en radiator, et varmespjæld, en brændeovn eller andre varmeudviklende apparater herunder stereoforstærkere.

Tilbehør - For din egen sikkerhed og for at undgå at beskadige produktet, bør du kun anvende tilbehør, der anbefales af Olympus.

Placering - For at undgå skader på produktet og personer skal dette produkt anbringes på et sikkert stativ, holder eller lign.

## **ADVARSEL**

- **Brug ikke kameraet i nærheden af brændbare eller eksplosive gasser.**
- **Lad dine øjne få en pause regelmæssigt, når du bruger søgeren.**

Hvis du ikke overholder detet, kan det medføre ondt i øjene, kvalme eller svimmelhed. Antallet af pauser og disse længde varierer fra person til person. Hvis du føler dig træt eller føler ubehag, skal du stoppe med at bruge søgeren og om nødvendigt søge læge.

- **Brug ikke flash og LED-lys (inklusiv AF hjælpelys) tæt på mennesker (spædbørn, mindre børn, osv.).**
	- Du skal være mindst 1 m væk fra personens ansigt. Hvis flashen aktiveres for tæt på et motivs øjne, kan det medføre kortvarig synsnedsættelse.
- **Se ikke direkte mod solen eller kraftige lyskilder gennem kameraet.**
- **Sørg for at holde spædbørn og mindre børn på afstand af kameraet.**
	- Sørg altid for, at kameraet er uden for mindre børns rækkevidde for at undgå, at der opstår følgende farlige situationer, som kan medføre alvorlig personskade:
		- Kvælning som følge af, at remmen kommer omkring halsen.
		- Ved et uheld sluge batteriet, et kort eller andre små dele.
		- At flashen ved et uheld udløses direkte mod deres egne øjne eller i andre børns øjne.
		- Personskade ved et uheld som følge af kameraets bevægelige dele.
- **Hvis du opdager, at USB-netadapteren bliver meget varm, eller du bemærker usædvanlig lugt, støj eller røg omkring den, skal du straks tage stikket ud af stikkontakten og holde op med at bruge den. Kontakt derefter en autoriseret forhandler eller et autoriseret serviceværksted.**
- **Brug ikke kameraet, hvis det udsender lugt, støj eller røg.**
	- Fjern i så fald aldrig batteriet med de bare hænder. Det kan medføre brand eller forbrænding af hænderne.
- Hold aldrig og brug aldrig kameraet med våde hænder.

Dette kan forårsage overophedning, eksplosion, brand, elektrisk stød eller feilfunktion.

- **Læg ikke kameraet på steder, hvor det kan blive udsat for meget høje temperaturer.**
	- Dette kan ødelægge dele i kameraet og kan under visse omstændigheder medføre, at der går ild i kameraet. Brug ikke opladeren eller USBnetadapteren, hvis den er dækket til (f.eks. med et tæppe). Dette kan medføre overophedning og resultere i brand.
- **Vær forsigtig med kameraet, så lettere forbrænding undgås.**
	- Kameraet indeholder metaldele, der kan blive overophedede, så de kan give lettere forbrændinger. Vær opmærksom på følgende:
		- Kameraet bliver varmt efter brug i en længere periode. Hvis du fortsætter med at bruge kameraet, kan det medføre lette forbrændinger.
		- På steder med meget lave temperaturer kan kameraet blive koldere end omgivelsestemperaturen. Bær om muligt handsker, når kameraet bruges i lave temperaturer.
- For at beskytte teknologien i dette produkt bør du aldrig efterlade kameraet på de steder, der er angivet nedenfor, uanset om det er i brug eller skal opbevares:
	- Steder, hvor temperaturen og/eller luftfugtigheden er høj eller stærkt svingende. Direkte sollys, strande, låste biler eller i nærheden af andre varmekilder (komfur, radiator, osv.) eller luftbefugtere.
	- I sandede eller støvede omgivelser.
	- I nærheden af brændbare genstande eller sprængstoffer.
	- På våde steder f.eks. badeværelser eller i regnvejr.
	- På steder, der udsættes for kraftige vibrationer.
- Kameraet bruger et lithium-ion-batteri som angivet af Olympus. Oplad batteriet med den angivne USB-netadapter eller oplader. Brug ikke andre USB-netadaptere eller opladere.
- Batterier må aldrig brændes eller opvarmes i mikrobølgeovne, på varmeplader eller i trykkogere osv.
- Efterlad aldrig kameraet i eller nær elektromagnetiske enheder. Dette kan medføre overophedning, brand eller eksplosion.
- Forbind ikke terminalerne med metalliske genstande.
- Tag forholdsregler ved opbevaring og transport af batterier for at undgå, at de kommer i forbindelse med metalgenstande som smykker, nåle, låse, nøgler osv. Kortslutning kan medføre overophedning, eksplosion eller brand, som kan medføre forbrændinger eller personskade.
- For at forhindre utætheder eller skader på batteriernes poler skal du omhyggeligt følge alle vejledninger om brugen af batterierne. Forsøg aldrig at skille batterier ad, ændre dem eller lodde på dem osv.
- Hvis du får batterisyre i øjnene, skal du omgående skylle med rent rindende vand og søge læge med det samme.
- Hvis du ikke kan få batteriet ud af kameraet, skal du kontakte en autoriseret forhandler eller et autoriseret serviceværksted. Forsøg ikke at fjerne batteriet med magt. Beskadigelse af batteriets udvendige side (ridser osv.) kan producere varme eller en eksplosion.
- Batterier skal altid opbevares utilgængeligt for børn. Hvis et barn sluger et batteri, skal der omgående søges læge.
- For at forhindre, at batterierne lækker, overophedes eller forårsager brand og eksplosion, bør der kun anvendes batterier, som er anbefalet til dette produkt.
- Hvis genopladelige batterier ikke er blevet ladet op på den angivne tid, skal opladningen standses, og batterierne må ikke bruges.
- Brug ikke batterier med ridset eller beskadiget hus, og undlad at ridse batteriet.
- Udsæt ikke batterier for kraftige stød eller vedvarende rystelser ved at tabe eller støde det.

Dette kan medføre eksplosion, overophedning eller brand.

- Hvis et batteri lækker, lugter usædvanligt, bliver misfarvet, deformt eller på anden måde defekt under brug, skal man straks stoppe brugen af kameraet og holde det væk fra ild.
- Hvis et batteri lækker væske på dit tøj eller din hud, skal du fjerne tøjet og straks skylle det berørte område med rent, rindende koldt vand. Hvis du får forbrændinger på huden fra væsken, skal du omgående søge lægehjælp.
- Li-ion-batterier må ikke bruges i omgivelser med lav temperatur, da de kan generere varme, antænding eller sågar eksplosion.
- Olympus Li-ion-batteriet er konstrueret til kun at blive brugt til Olympus digitalkameraet. Batteriet må ikke bruges til andre enheder.
- **Lad ikke børn håndtere eller transportere batterier (forebyg farlig adfærd såsom at slukke, putte i munden eller tygge).**

## **Brug kun det tilhørende genopladelige batteri, batterioplader og USB-netadapter**

Vi anbefaler kraftigt, at du kun bruger det originale tilhørende genopladelige batteri, batterioplader og USB-netadapter fra Olympus sammen med dette kamera. Brug af et ikkeoriginalt genopladeligt batteri, oplader og/eller USB-netadapter, som ikke er fra Olympus, kan medføre brand eller personskade pga. lækage, varme, antænding eller ødelæggelse af batteriet. Olympus påtager sig intet ansvar for uheld eller ødelæggelse som følge af brug af batteri, batterioplader og/eller USB-netadapter, som ikke er originalt Olympus-tilbehør.

## <span id="page-178-0"></span> **FORSIGTIG**

- **Du må ikke blokere for flashen med hænderne, når der tages billeder med flash.**
- Den medfølgende USB-netadapter F-5AC er designet til kun at blive anvendt sammen med dette kamera. Andre kameraer kan ikke oplades med denne USB netadapter.
- Den medfølgende USB-netadapter F-5AC må ikke sluttes til andet udstyr end dette kamera.
- Opbevar aldrig batterier i direkte sollys eller ved høje temperaturer i en varm bil, i nærheden af en varmekilde osv.
- Batterierne skal altid holdes tørre.
- Batteriet kan blive varmt ved lang tids brug. For at undgå mindre forbrændinger må det aldrig tages ud umiddelbart efter brug af kameraet.
- Dette kamera bruger ét Olympus Li-ionbatteri. Brug det specificerede originalbatteri. Der er risiko for eksplosion, hvis batteriet udskiftes med et batteri af forkert type.
- Du skal aflevere batterierne til genbrug af hensyn til miljøet. Når du kasserer brugte batterier, skal du dække deres poler og altid overholde lokale love og bestemmelser.

## **BEMÆRKNING**

- **Kameraet må ikke bruges eller opbevares i støvede eller fugtige omgivelser.**
- **Brug kun SD/SDHC/SDXChukommelseskort. Brug aldrig andre typer kort.**

Hvis du ved et tilfælde isætter en anden korttype, skal du kontakte en autoriseret forhandler eller et servicecenter. Forsøg ikke at fjerne kortet ved at bruge kraft.

- Sikkerhedskopiér vigtige data regeæmæssigt på en computer eller et andet lagringsmedie, så du undgår at miste disse data ved et uheld.
- OLYMPUS påtager sig intet ansvar for tab af data, der er knyttet til brugen af denne enhed.
- Vær forsigtig med remmen, når kameraet bæres. Den kan let gribe fat i eller strejfe andre genstande og forårsage alvorlige skader.
- Før transport af kameraet skal et eventuelt stativ og alt andet ikke-OLYMPUS tilbehør fjernes.
- Lad aldrig kameraet falde og undgå at udsætte det for stød eller vibrationer.
- Når du sætter kameraet på et stativ eller fierner det fra stativet, skal du dreie stativets skrue, ikke kameraet.
- Rør ikke ved kameraets elektriske kontakter.
- Lad ikke kameraet pege direkte mod solen. Optikken eller lukkeren kan tage skade og give farvefejl, spøgelsesbilleder på billedsensoren eller forårsage brand.
- Lad ikke søgeren blive udsat for stærke lyskilder eller direkte sollys. Varmen kan skade søgeren.
- Træk og skub ikke i optikken med kraft.
- Sørg for at fjerne vanddråber eller andre former for fugt fra produktet, før du skifter batteri eller åbner lukkedæksler.
- Tag batterierne ud, hvis kameraet ikke skal bruges i længere tid. Vælg et køligt og tørt sted til opbevaring for at forhindre dannelse af kondensvand eller mug inde i kameraet. Kontrollér kameraet, inden det tages i brug igen. Tryk på udløseren for at kontrollere, at kameraet fungerer korrekt.
- Kameraet kan få funktionsfejl, hvis det bruges på et sted, hvor det udsættes for et magnetisk eller elektromagnetisk felt, radiobølger eller høj spænding, for eksempel i nærheden af et tv, mikroovn, videospil, højttalere, storskærmsenhed, tv-/radiotårn eller sendemaster. I sådanne tilfælde skal kameraet slukkes og tændes igen, før det bruges.
- Overhold altid de begrænsninger for betjeningsmiljøet, som er beskrevet i vejledningen til kameraet.
- Sæt batteriet forsigtigt i som beskrevet i betjeningsvejledningen.
- Kontrollér altid batteriet omhyggeligt for lækager, misfarvning, deformering og andre afvigelser, før det sættes i.
- Tag altid batteriet ud af kameraet, hvis det ikke skal bruges i længere tid.
- Ved opbevaring af batteriet i længere tid skal du vælge et køligt sted til opbevaring.
- For USB-AC-adapter af plugintype: Tilslut USB-netadapteren F-5AC af plugintype korrekt ved at tilslutte den lodret i vægstikket.
- Kameraets strømforbrug varierer, afhængigt af, hvilke funktioner, der bruges.
- Under de forhold, der beskrives nedenfor, forbruges strøm kontinuerligt, og batteriet aflades hurtigt.
	- Zoomet bruges gentagne gange.
	- Udløseren trykkes halvvejs ned gentagne gange i optagefunktionen og aktiverer dermed autofokus.
	- Der vises et billede på skærmen i en længere periode.
- Hvis du bruger et afladet batteri, kan det medføre, at kameraet slukkes uden at vise advarslen om batteriniveauet.
- Hvis batteripolerne bliver våde eller fedtede, kan der opstå fejl i kontakten med kameraet. Tør batteriet grundigt af med en tør klud før brug.
- Oplad altid et batteri, før det bruges første gang, eller hvis det ikke har været brugt i længere tid.
- Når kameraet bruges ved lave temperaturer, skal kameraet og batteriet holdes så varme som muligt. Et batteri, der er blevet afladet i kulde, kan fungere igen, når det opvarmes til stuetemperatur.
- Køb altid ekstra batterier før længere rejser, særligt i udlandet. Det kan være vanskeligt at finde det korrekte batteri på rejser.

## **Brug af de trådløse LAN-/ Bluetooth®-funktioner**

- **Sluk for kameraet på hospitaler og andre steder, hvor der findes medicinsk udstyr.** Radiobølgerne fra kameraet kan påvirke det medicinske udstyr i negativ grad og forårsage fejlfunktion, som kan medføre en ulykke. Sørg for at deaktivere de trådløse LAN-/**Bluetooth®**-funktioner i nærheden af medicinsk udstyr [\(s. 150](#page-149-0)).
- **Sluk for kameraet om bord på fly.** Brug af trådløse enheder om bord kan forhindre sikker drift af flyet. Sørg for at deaktivere de trådløse LAN-/**Bluetooth®** funktioner om bord på fly [\(s. 150\)](#page-149-0).

#### **Skærm**

- Tryk ikke for hårdt på skærmen. Billedet kan blive sløret, og der kan opstå gengivefejl, eller skærmen kan blive ødelagt.
- Der kan forekomme en lysstribe foroven og forneden på skærmen. Dette er ikke en fejl.
- Hvis et motiv ses diagonalt i kameraet, kan linjerne forekomme ujævne på skærmen. Dette er ikke en fejl. Lysstriben er mindre synlig i gengivefunktion.
- I kolde omgivelser kan skærmen være lang tid om at blive tændt, eller farverne kan midlertidigt ændre sig. Ved brug i meget kolde omgivelser er det en god idé at varme kameraet op en gang i mellem. En skærm, der ikke fungerer godt ved lave temperaturer, fungerer helt normalt ved normale temperaturer.
- Skærmen i dette produkt er af høj kvalitet og nøjagtighed, men der kan dog forekomme fastlåste eller døde pixel på skærmen. Disse pixel har ingen indvirkning på det gemte billede. På grund af skærmens egenskaber kan der også være ujævnheder i farve eller lysstyrke afhængigt af vinklen, men dette skyldes skærmens opbygning. Det skyldes ikke funktionsfejl.

## **Rettigheder og bemærkninger**

- Olympus giver ingen tilsagn eller garantier vedrørende skader eller omkostninger opstået ved lovmæssig korrekt brug eller ethvert krav fra tredjemand som følge af forkert brug af dette produkt.
- Olympus giver ingen tilsagn eller garantier vedrørende skader eller omkostninger opstået ved lovmæssig korrekt brug og hæfter ikke for skader opstået ved sletning af billeddata.
#### **Bortfald af garanti**

- Olympus laver ingen indsigelser eller lover ingen garantier (implicit eller eksplicit) for skader eller omkostninger opstået i forbindelse med eller vedrørende indholdet i dokumentationen eller softwaren og kan aldrig gøres ansvarlig for eventuelle implicitte krav vedrørende merkantil anvendelse eller andet brug eller andre direkte eller indirekte omkostninger (inklusive, men ikke begrænset til indtjeningstab, virksomhedsophør eller tab af forretningsoplysninger) forårsaget af brugen eller manglende evne til at bruge dokumentationen eller softwaren eller udstyret. I nogle lande kan firmaet ikke fralægge sig eller begrænse ansvaret for følgeomkostninger eller implicit garanti. Derfor gælder ovenstående begrænsninger muligvis ikke i dit område.
- Olympus forbeholder sig alle rettigheder til denne vejledning.

#### **Advarsel**

Fotografering uden tilladelse eller brug af ophavsretligt materiale kan være i strid med gældende lov. Olympus fralægger sig ethvert ansvar for dette, samt andre forhold, der måtte krænke indehaverne af det beskyttede materiale.

#### **Angående copyright**

Alle rettigheder forbeholdes. Intet af dette skriftlige materiale eller de vedlagte programmer må kopieres eller gengives i nogen form eller via noget medie – elektronisk eller mekanisk, herunder fotokopiering og indspilning – eller i nogen form for informationslagringssystem. uden tilladelse fra Olympus. Alt ansvar fralægges vedrørende brug af materialet samt for omkostninger opstået som følge af brug af dette materiale. Olympus forbeholder sig ret til at ændre indholdet i denne dokumentation eller programmerne uden varsel.

#### **Varemærker**

- Microsoft og Windows er registrerede varemærker tilhørende Microsoft Corporation.
- SDXC-logoet er et varemærke, tilhørende SD-3C, LLC.
- Apical-logoet er et registreret varemærke tilhørende Apical Limited.

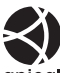

- Micro Four Thirds, Four Thirds og Micro Four Thirds- og Four Thirds-logoerne er varemærker eller registrerede varemærker tilhørende OLYMPUS CORPORATION i Japan, USA og landene i Den Europæiske Union såvel som i andre lande.
- Wi-Fi er et registreret mærke tilhørende Wi-Fi Alliance.

• Wi-Fi CERTIFIED-logoet er et certificeringsmærke tilhørende Wi-FI Alliance.

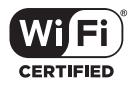

- **Bluetooth**®-ordmærket og -logoerne er registrerede varemærker tilhørende Bluetooth SIG, Inc., og al brug af disse mærker af OLYMPUS CORPORATION sker under licens.
- De kamerafilsystemstandarder, der henvises til i denne vejledning, er "Design Rule for Camera File System/DCF"-standarder, som defineret af Japan Electronics and Information Technology Industries Association (JEITA).
- Alle andre selskaber samt produktnavne er registrerede varemærker og/eller varemærker tilhørende deres respektive ejer.

THIS PRODUCT IS LICENSED UNDER THE AVC PATENT PORTFOLIO LICENSE FOR THE PERSONAL AND NONCOMMERCIAL USE OF A CONSUMER TO (i) ENCODE VIDEO IN COMPLIANCE WITH THE AVC STANDARD ("AVC VIDEO") AND/OR (ii) DECODE AVC VIDEO THAT WAS ENCODED BY A CONSUMER ENGAGED IN A PERSONAL AND NON-COMMERCIAL ACTIVITY AND/OR WAS OBTAINED FROM A VIDEO PROVIDER LICENSED TO PROVIDE AVC VIDEO. NO LICENSE IS GRANTED OR SHALL BE IMPLIED FOR ANY OTHER USE. ADDITIONAL INFORMATION MAY BE OBTAINED FROM MPEG LA, L.L.C. SE HTTP://WWW.MPEGLA.COM

#### Kameraets software kan inkludere

tredjepartssoftware. Alle tredjepartsprogrammer er underlagt betingelserne og vilkårene, fremsat af ejerne og licensgiverne af det program, under hvilken programmet er leveret til dig. Disse vilkår og andre tredjeparts softwaremeddelelser kan findes i PDF-filen med softwaremeddelelse på

http://www.olympus.co.jp/en/support/imsg/ digicamera/download/notice/notice.cfm

# **Indeks**

# **Symboler**

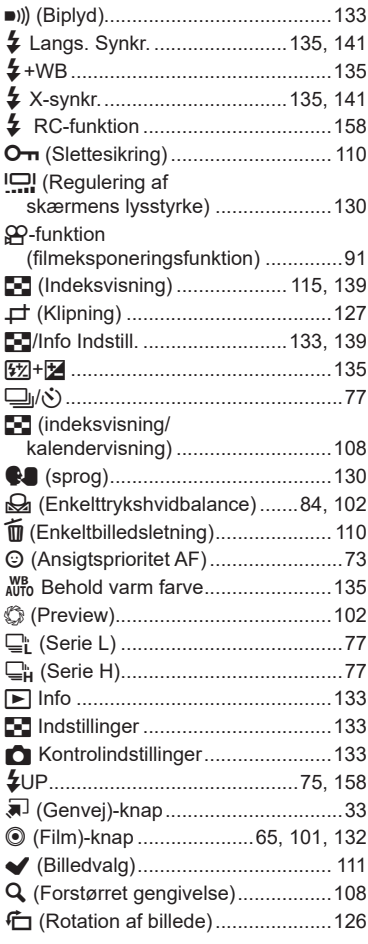

#### **A**

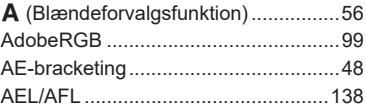

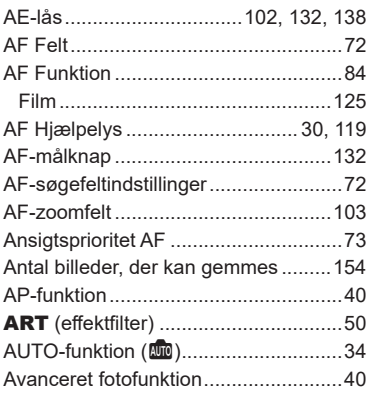

#### **B**

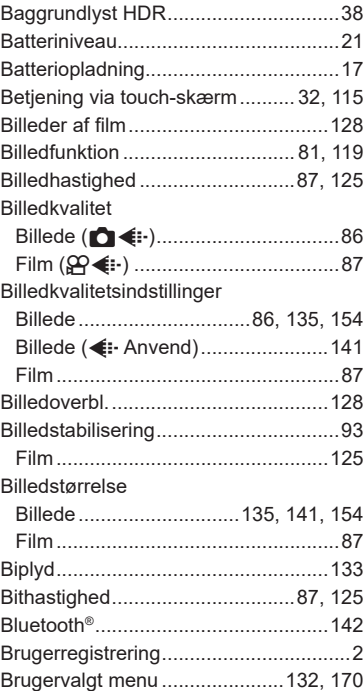

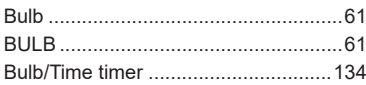

# $\mathbf c$

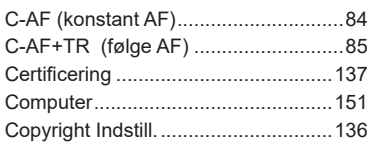

# D

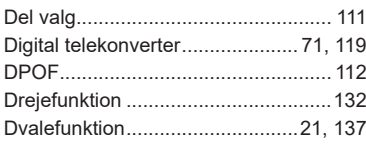

# E.

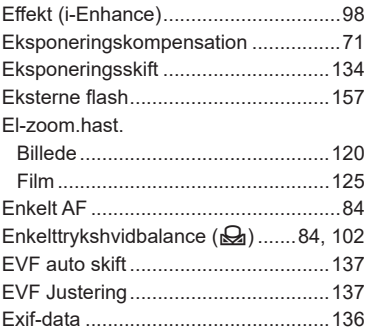

### F

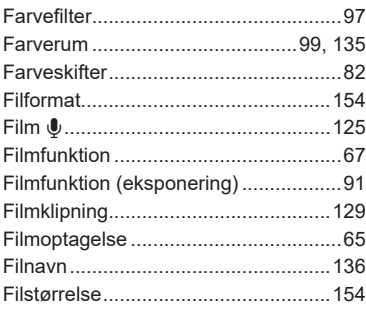

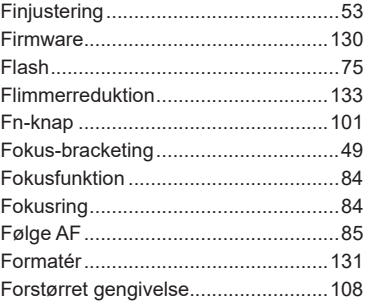

### G

÷

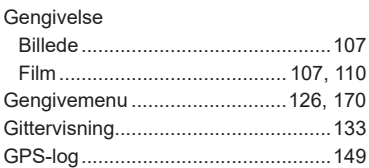

## $\mathbf H$

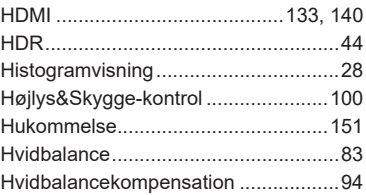

#### $\bar{\mathbf{L}}$

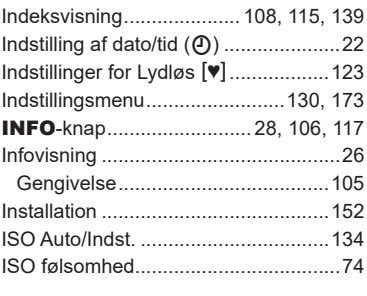

### J

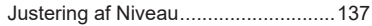

## **K**

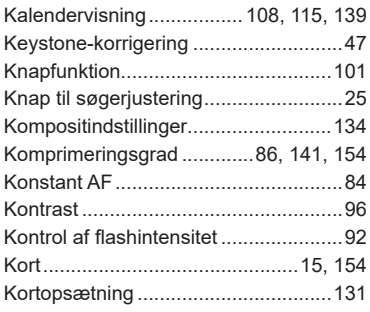

#### **L**

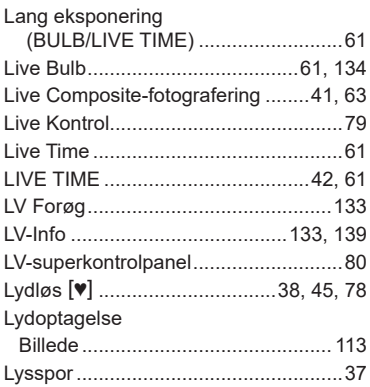

#### **M**

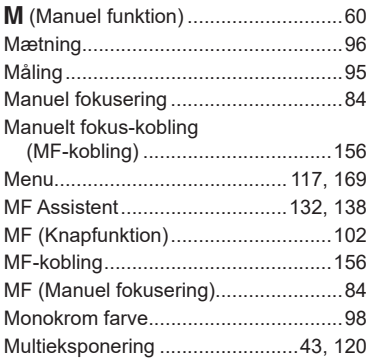

# **N**

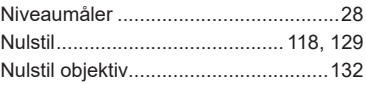

# **O**

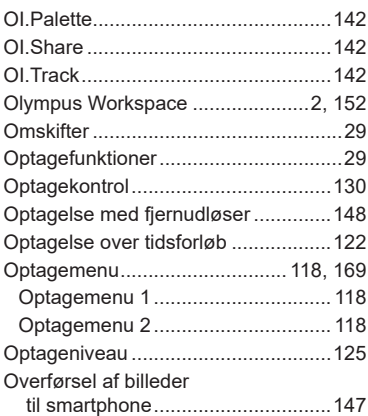

### **P**

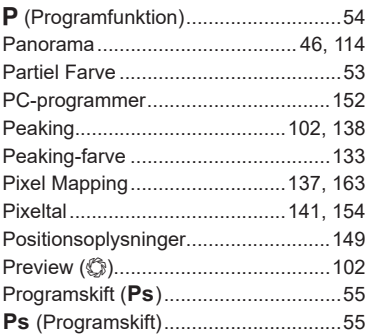

#### **R**

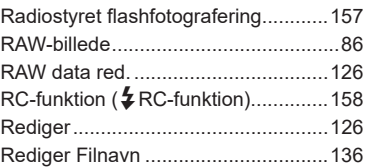

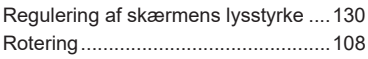

## **S**

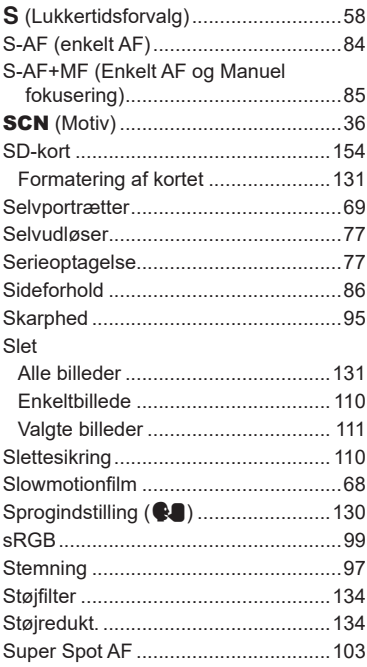

# **T**

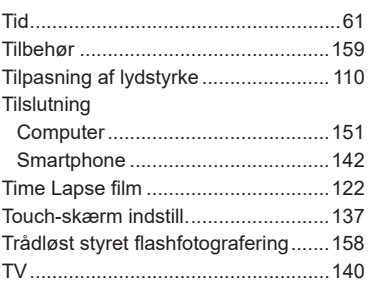

# **U**

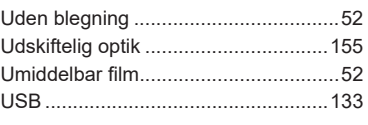

# **V**

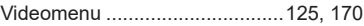

### **W**

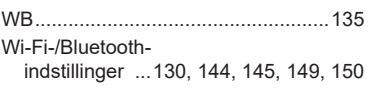

### **Ø**

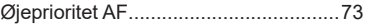

udgivelsesdato 2020.6.

# **OLYMPUS**

#### **OLYMPUS EUROPA SE & CO. KG**

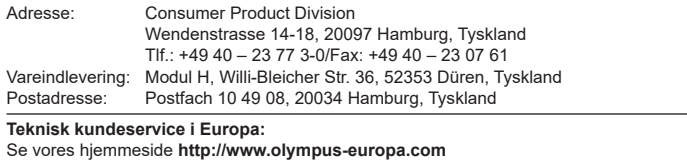

eller ring på (OPKALDET ER GRATIS)\*: **00800 – 67 10 83 00**

Gælder for Østrig, Belgien, Tjekkiet, Danmark, Finland, Frankrig, Tyskland, Luxemburg, Holland, Norge, Polen, Portugal, Rusland, Spanien, Sverige, Schweiz, England.

\* Bemærk, at nogle (mobil) telefontjenester/udbydere ikke tillader opkald til +800 numre eller kræver et ekstra forvalg.

I alle andre europæiske lande, der ikke er nævnt ovenfor, samt i tilfælde af vanskeligheder med at komme igennem til ovenstående nummer – brug følgende BETALINGSNUMRE: **+49 40 – 237 73 899.**